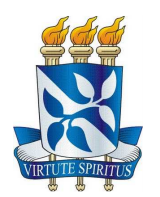

## **UNIVERSIDADE FEDERAL DA BAHIA ESCOLA POLITÉCNICA - INSTITUTO DE MATEMÁTICA PROGRAMA DE PÓS-GRADUAÇÃO EM MECATRÔNICA**

**IVANOÉ JOÃO RODOWANSKI** 

# **PLATAFORMA DE FORÇA INSTRUMENTADA: UMA FERRAMENTA APLICADA A ESTUDOS DE POSTUROLOGIA.**

**Salvador** 2011

**IVANOÉ JOÃO RODOWANSKI** 

# **PLATAFORMA DE FORÇA INSTRUMENTADA: UMA FERRAMENTA APLICADA A ESTUDOS DE POSTUROLOGIA.**

Dissertação apresentada ao Programa de Pós-graduação em Mecatrônica da Universidade Federal da Bahia, como requisito para obtenção do grau de mestre.

Orientador: Prof. Dr. Iuri Muniz Pepe

**Salvador** 2011

Sistemas de Bibliotecas - UFBA

 Rodowanski, Ivanoé João. Plataforma de força instrumentada : uma ferramenta aplicada a estudos de posturologia / Ivanoé João Rodowanski. - 2011. 104 f. : il. Anexos e apêndices. Orientador: Prof. Dr. Iuri Muniz Pepe. Dissertação (mestrado) - Universidade Federal da Bahia, Instituto de Matemática e Escola Politécnica, Salvador, 2011. 1. Aquisição de dados. 2. Postura humana. 3. Instrumentos e aparelhos médicos. I. Pepe, Iuri Muniz. II. Universidade Federal da Bahia. Instituto de Matemática. III. Universidade Federal da Bahia. Escola Politécnica. IV. Título.  $CDD - 005.7$ CDU - 004.6

## **IVANOÉ JOÃO RODOWANSKI**

# PLATAFORMA DE FORÇA INSTRUMENTADA: UMA FERRAMENTA APLICADA A ESTUDOS DE POSTUROLOGIA.

Dissertação apresentada ao Programa de Pós-graduação em Mecatrônica da Universidade Federal da Bahia, como requisito para obtenção do grau de mestre.

Aprovada em 18 de novembro de 2011.

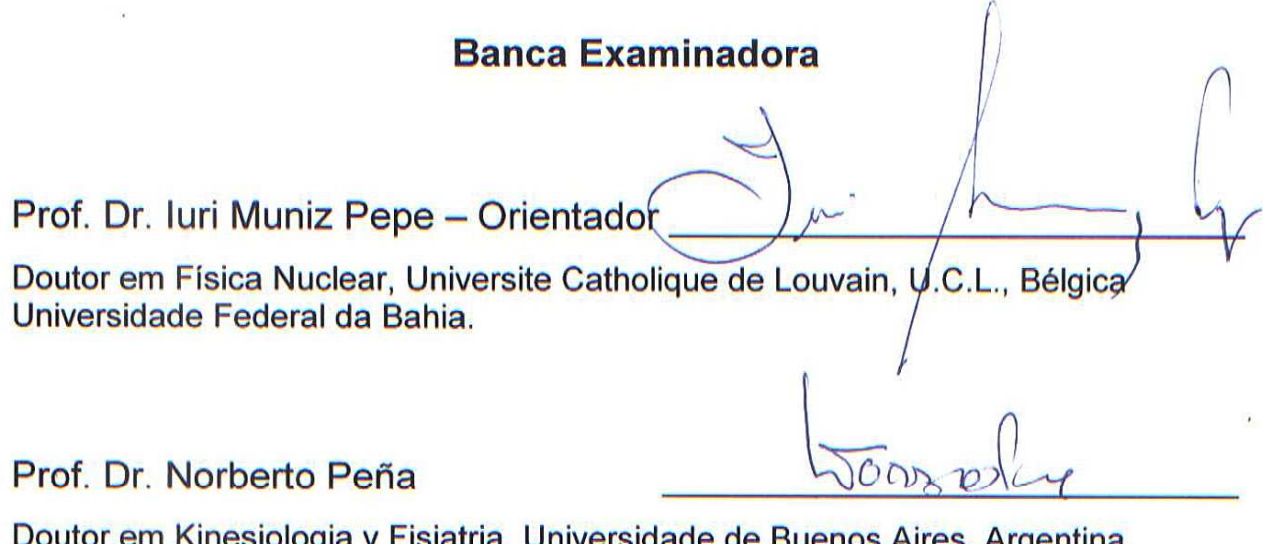

m Kinesiologia y Fisiatria, Universidade de Buenos Aires, Argentina Universidade Federal da Bahia.

Prof. Dr. Alberto Borges Vieira Júnior

Doutor em Engenharia Mecânica pela Universidade Federal de Uberlândia, Brasil Universidade Federal da Bahia.

*Dedicado a toda minha família*

## **AGRADECIMENTOS**

Acima de tudo a Deus e minha família.

Ao meu Orientador Prof. Iuri Pepe pela paciência e pelas sábias orientações que contribuíram não apenas a este trabalho, mas para toda a vida.

Ao professores José Garcia Vivas e Norberto Peña que me deram de presente este tema de trabalho e pela co-orientação.

A toda equipe do Laboratório de Propriedades Óticas (LaPO) do Instituto de Física da UFBA, tanto aos professores quanto aos colegas de mestrado e estudantes de IC que participaram de certa forma no desenrolar deste.

Aos pesquisadores do grupo de pesquisa que desenvolvem o projeto CV-Mob, ao qual o equipamento aqui proposto se destina.

Aos professores do programa de mestrado em mecatrônica da UFBA.

A CAPES, pelo apio financeiro.

E a todos aqueles amigos que de certa forma contribuíram para o desenvolvimento do mesmo.

A todos vocês meu muito obrigado.

*"Desde quando se tornaram seres bípedes os seres humanos vivem em constante busca de equilíbrio." O autor* 

RODOWANSKI, Ivanoé João, Plataforma de Força Instrumentada: Uma Ferramenta Aplicada a Estudos de Posturologia. 104 f. 2011. Dissertação (mestrado) - Escola Politécnica – Instituto de Matemática, Universidade Federal da Bahia, Salvador 2011.

#### **RESUMO**

O trabalho aqui apresentado faz uma abordagem das tecnologias envolvidas e descreve o projeto, construção e testes de validação de uma plataforma de força que é um equipamento utilizado por profissionais das áreas de saúde que trabalham com estudo de comportamento biomecânico humano tais como: posturologia, equilíbriometria, estabilometria, etc., como exemplo fisioterapeutas no acompanhamento da reabilitação de pacientes com problemas locomotores, estudos de comportamentos posturais ou análise de padrões biomecânicos em um determinado grupo de indivíduos. Este equipamento consiste em uma plataforma sobre a qual fica o individuo sob avaliação similar a uma balança comercial onde esta é sensível aos esforços de reação tal como a força peso e/ou variação do centro de gravidade do mesmo durante o período de analise, a plataforma é apoiada sobre sensores de carga sensíveis a estes esforços de forma independente. Estes sensores produzem sinais elétricos que variam de acordo com a variação de força aplicada sobre os mesmos, estes sinais são tratados por meios eletrônicos (préamplificação e digitalização) e depois transferidos para computador via interface de comunicação apropriada (serial/RS 232), um software previamente instalado no computador recebe estes dados realiza um tratamento de filtragem e amostragem e transforma-os em informação relevante ao profissional que o utiliza, é mostrada a informação obtida em uma interface apropriada para o estudo desejado.

**Palavras chave**: Equilíbrio postural. Instrumentação Biomédica. Aquisição de dados.

RODOWANSKI, Ivanoé João, Instrumented Force Plate: A Tool Applied to Posturology Study. 104 s. 2011. Dissertação (mestrado) - Escola Politécnica – instituto de Matemática, Universidade Federal da Bahia, Salvador 2011

#### **ABSTRACT**

The work presented here is an approach of the technologies involved and describes the design, construction and validation testing of a force platform which is an equipment used by health professionals in working with biomechanical study of human behavior such as posturology, stabilometry, etc.., for example physiotherapists to monitor the rehabilitation of patients with locomotor problems, studies of behavior or postural biomechanical analysis of patterns in a given group of individuals. This equipment consists of a platform on which the individual is under evaluation similar to a trade balance which is sensitive to response efforts such as the weight force and / or variation of center of gravity even during the period analyzed, the platform is supported on load sensors sensitive to these efforts independently. These sensors produce electrical signals that vary with the variation of force applied on them, these signals are processed by electronic means (preamplification and digitization) and then transferred to computer via appropriate communication interface (serial / RS 232), software previously installed on a computer receives the data performs a treatment of sampling and filtering and transforms them into information relevant to the professional who uses the information obtained is shown in an appropriate interface for the desired study.

**Keywords:** Postural Balance. Biomedical Instrumentation. Data Acquisition

## **LISTAS DE ILUSTRAÇÕES**

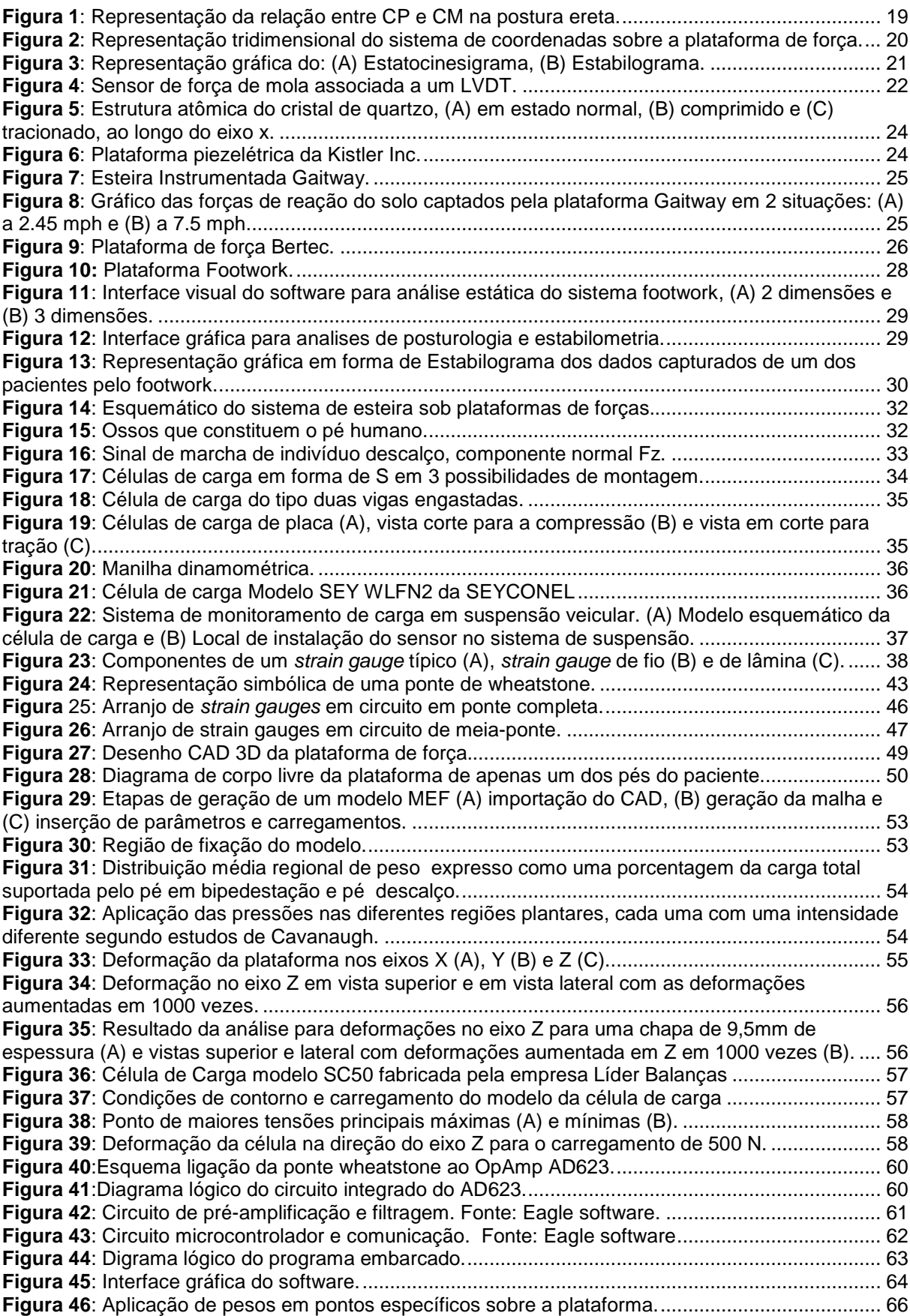

**Figura 48**: Sinal medido nas células de carga em função do peso aplicado no ponto P1................... 67 **Figura 47**: Localização dos pontos de aplicação de carga sobre a plataforma de força ..................... 67 **Figura 49**: Sinal medido nas células de carga em função do peso aplicado no ponto P6................... 68 **Figura 50**: Sinal medido nas células de carga em função do peso aplicado no ponto P4................... 69 **Figura 51**: Sinal medido nas células de carga em função do peso aplicado no ponto P9................... 69 **Figura 52**: Aplicação das cargas nos pontos P4 e P9, plataforma esquerda e direita respectivamente. ............................................................................................................................................................... 70 **Figura 53**: Respostas das células da plataforma esquerda para cargas nos pontos P2 (A) e P3 (B) para as cargas aplicadas. ..................................................................................................................... 70 **Figura 54**: Respostas das células da plataforma esquerda nos pontos P7 (A) e P8 (B) para as cargas aplicadas. .............................................................................................................................................. 70 **Figura 55**: Respostas das células as cargas nos pontos P5 (A) e P10 (B). ........................................ 71 **Figura 56**: Dados lidos em cada uma das células de carga, (A) pé direito e (B) pé esquerdo. ........... 72 **Figura 57**: Raiz quadrada da soma dos quadrados dos sinais de cada uma das células de cada um dos pés (vermelho pé direito e preto pé esquerdo). ............................................................................. 73 **Figura 58**: Soma e diferença da raiz da soma dos quadrados dos sinais (vermelho soma e preto diferença). .............................................................................................................................................. 74 **Figura 59**: Raiz da soma dos quadrados das células da frente e de traz (A) e diferença das raizes entre frente e traz (B). ........................................................................................................................... 75 **Figura 60**: Estabilograma para a análise estudada. ............................................................................. 75 **Figura 61**: Estatocinesigrama para a análise estudada, plano medio-lateral (A) e plano anteroposterior (B). .......................................................................................................................................... 76 **Figura 62**: Estabilograma durante período de 30 segundos. ............................................................... 77 **Figura 63**: Estatocinesigrama na direção Antero-posterior durante período de 30 segundos. ........... 77 **Figura 64**: Estatocinesigrama na direção médio lateral durante período de 30 segundos. ................. 77

## **LISTAS DE TABELAS E QUADROS**

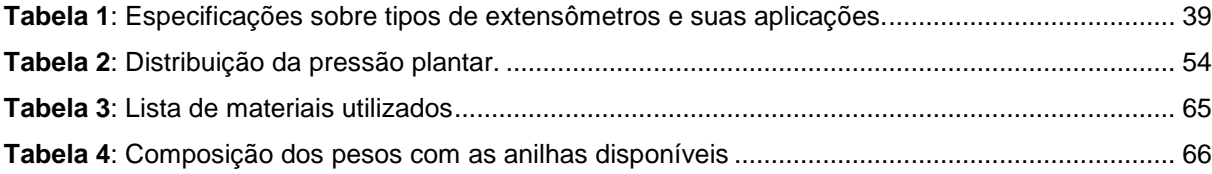

## **LISTA DE ABREVIATURAS E SIGLAS**

AP - Antero Posterior

- APFRS Força de Reação do Solo na Direção Antero Posterior
- CAD Projeto Auxiliado por Computador (Computer Aided Design)
- CEPRED Centro de Prevenção e Reabilitação do Portador de Deficiência
- CG Centro de gravidade
- CM Centro de massa (análogo a centro de gravidade)
- COM Centro de massa (Center of Mass)
- CP Centro de Pressão
- CvMob Computational Vision Mobility
- FD Frontal Direita
- FE Frontal Esquerda
- Fea Análise por Elementos Finitos (Finite Element Analysis)
- FRS Força de Reação do Solo
- Led Diodo Emissor de Luz (Light Emitting Diode)
- MEF Método dos Elementos Finitos
- ML Médio Lateral
- SG Extensômetro (Strain Gauge)
- SUS Sistema Único de Saúde
- TDE Célula Traseira Direita Externa
- TDI Célula Traseira Direita Interna
- TEE Célula Traseira Esquerda Externa
- TEI Célula Traseira Esquerda Interna
- VRFS Força de Reação do Solo Vertical

## **SUMÁRIO**

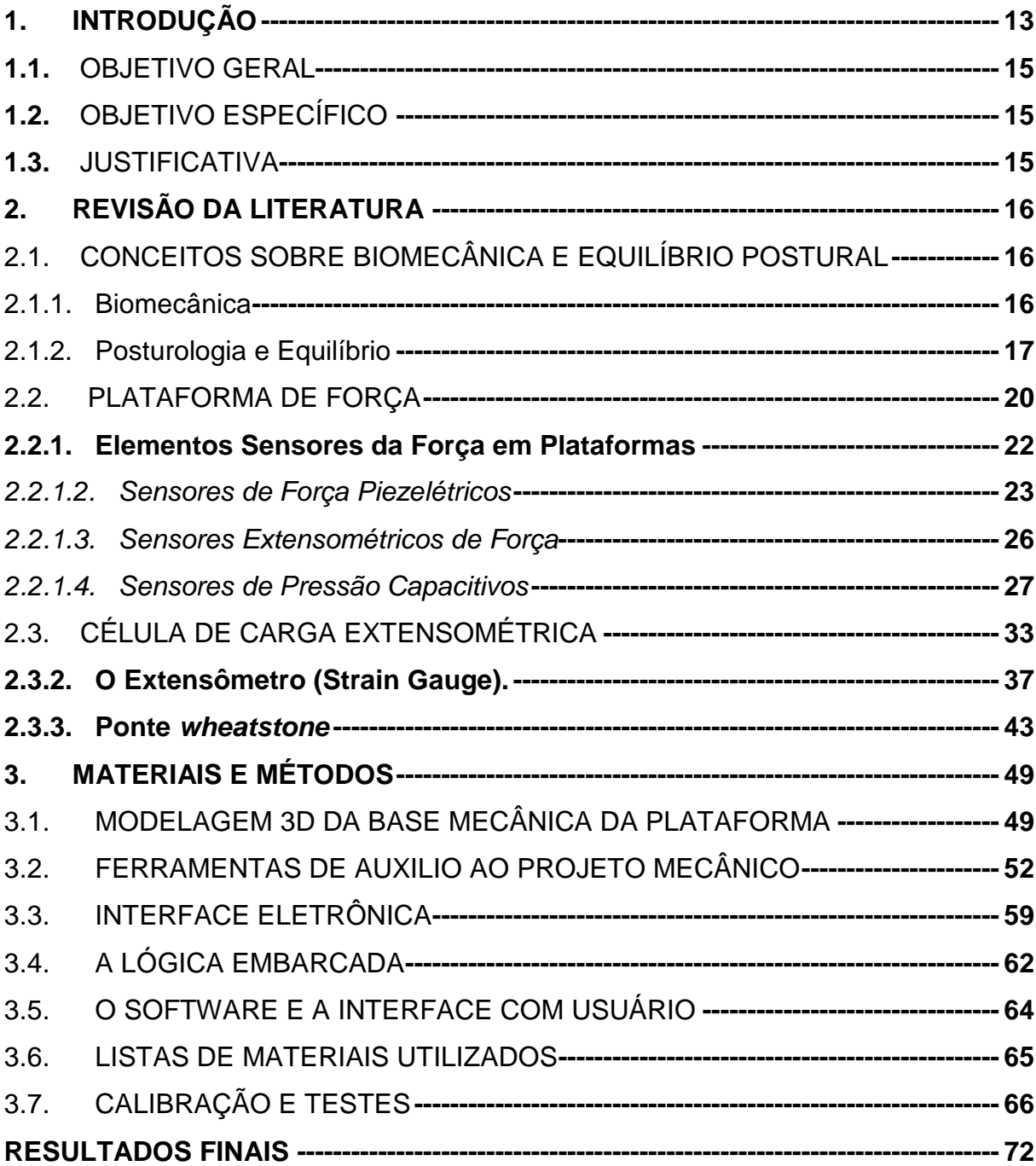

### **1. INTRODUÇÃO**

O Brasil é um país com grandes contrastes sociais e econômicos e, neste contexto, o envelhecimento populacional emerge como uma questão a ser discutida, devido ao aumento do número de idosos atendidos no Sistema Único de Saúde (SUS) e o impacto que isso provoca nos programas de saúde.

Durante o envelhecimento evidencia-se uma associação entre doenças crônicas e declínio funcional (SBRITT et al, 2007). Quanto mais comprometida a capacidade funcional do indivíduo maior a carga sobre a família e o sistema de saúde e menor qualidade de vida plena à que todo indivíduo tem direito (GURALNIK e LACROIX, 1996). A capacidade funcional define-se como a habilidade física e mental para vida independente e autônoma.

Qualquer pessoa que chegue aos oitenta anos, inserida no convívio social, gerindo sua vida de forma independente e determinando suas atividades de lazer é um exemplo de envelhecimento bem sucedido (RAMOS, 2003). O que leva a compreender porque a saúde é cada vez menos caracterizada pela presença ou não de doenças e sim pelo grau de preservação da capacidade funcional. (OMS, 2003)

 Atualmente os Serviços Públicos de Fisioterapia e de Reabilitação no estado da Bahia não contam com tecnologia que permita ao usuário ter acesso a um diagnostico objetivo da capacidade funcional. Isso acarreta dificuldades na aferição objetiva das variáveis físicas do movimento impedindo a crítica à evolução dos processos e das alternativas terapêuticas.

 A cada dia, novas tecnologias estão sendo desenvolvidas nos Laboratórios das Universidades para analisar o movimento do corpo humano.

 Na UFBA no Laboratório de Física Nuclear do Instituto de Física foi desenvolvido e validado um software livre denominado Computational Vision Mobility (CvMob) (VINHAS et al, 2008). Esse software utiliza técnicas de Visão Computacional no estudo de problemas físicos do movimento. O CvMob foi desenvolvido em linguagem C++, utilizando o framework QT4 e a biblioteca de visão computacional OpenCV. O CvMob é capaz de caracterizar objetivamente as propriedades mecânicas do movimento através de flutuações. A partir de um vídeo da seqüência de movimentos realizados pelo paciente o CvMob é capaz de determinar a posição, velocidade, aceleração e o vetor direção de prontos

previamente marcados no vídeo, estes pontos podem ser parte do corpo do paciente onde deseja-se medir estes dados.

 Dentro deste contexto outro equipamento foi desenvolvido em paralelo, ao qual se refere este trabalho. Trata-se de uma plataforma de força que foi desenvolvida no Laboratório de Propriedades Óticas (LaPO) do Instituto de Física da UFBA. Esse instrumento é capaz de medir as reações de força do individuo sobre uma plataforma durante a realização dos movimentos. O equipamento pode ser utilizado para estudos posturais, equilíbrio e estabilidade do corpo humano.

Esses dois instrumentos de precisão desenvolvidos na UFBA, por um lado, representam a democratização da Universidade oferecendo à população aceso a produtos que melhoraram sua qualidade de vida e abre o campo da inovação tecnológica para o fisioterapeuta facilitando a análise da capacidade funcional em indivíduos ou em populações mais necessitadas que permitam elaborar estratégias que ajudem a mitigar o declínio funcional.

Por outro lado essa tecnologia é promissora para a produção do conhecimento especialmente destinada a alunos do Curso de Fisioterapia, recentemente instalado no Instituto de Ciências da Saúde da UFBA.

Muitos centros de pesquisa de saúde que procuram tratar de certos tipos de doenças ou anomalias nem sempre dispõem de apoio governamental ou possuem recursos suficientes para adquirir equipamentos que possibilitem uma diagnose mais precisa ou auxilie nos tratamentos dos pacientes. Para suprir esta necessidade, alguns destes centros de saúde procuram parcerias no meio acadêmico, incentivando a pesquisadores de outras áreas a desenvolver dispositivos que os auxiliem em suas pesquisas.

Essa parceria é bastante comum no ambiente das universidades públicas principalmente nas federais, onde pesquisadores das áreas de engenharia, física, computação, e outras afins auxiliam desenvolvendo equipamentos ou dispositivos computadorizados que ajudam os profissionais de saúde nos estudos de certas doenças ou pesquisas na área de saúde.

O projeto aqui descrito é fruto de uma dessas parcerias. Todo o projeto da plataforma de força é descrito no transcorrer deste trabalho.

#### 1.1. OBJETIVO GERAL

Projetar/desenvolver um plataforma de força para fins biomédicos aplicada à estudos biomecânica, posturologia, estabilometria, equilíbriometria, etc.

## 1.2. OBJETIVO ESPECÍFICO

- Projetar base sustentação mecânica da plataforma de força, localizar os sensores força abaixo da mesma;
- Projetar interface de aquisição de dados, condicionar os sinais elétricos e préamplificá-los;
- Desenvolver software embarcado de conversão analógica/digital e comunicação via protocolo RS-232;
- Desenvolver software para receber os dados via serial, tratá-los e mostrar em interface gráfica na tela do PC as informações relevantes ao usuário, no caso o profissional de saúde;
- Calibrar e aferir medidas de teste para validação do equipamento.

### 1.3. JUSTIFICATIVA

A relevância deste estudo vem da carência existente deste tipo de equipamento nos centros de reabilitação, dado o custo de aquisição dos modelos comerciais, e como o uso deste pode facilitar e ajudar nos diagnósticos pelos profissionais de saúde durante o acompanhamento de pacientes.

Outro fator que torna importante este estudo é o fato de não haver registros de estudos e/ou desenvolvimentos de equipamentos do gênero no estado Bahia. O estímulo vem de um grupo de pesquisadores que desenvolvem um estudo de padrões biomecânicos, utilizando visão computacional, através de um software desenvolvido pelo próprio grupo de pesquisa, o qual considera fundamental a utilização de uma plataforma de força para auxiliá-los nas pesquisas e enriquecer ainda mais os dados captados em seus estudos.

A proposta no presente trabalho é desenvolver um equipamento que possa ser portátil, de modo que se possa levar o equipamento até o paciente e não contrário como é feito geralmente.

## **2. REVISÃO DA LITERATURA**

## 2.1. CONCEITOS SOBRE BIOMECÂNICA E EQUILÍBRIO POSTURAL

#### 2.1.1. Biomecânica

A Biomecânica é considerada um ramo da bioengenharia e da engenharia biomédica. A bioengenharia é um campo interdisciplinar em que os princípios e métodos da engenharia, as ciências básicas e a tecnologia se aplicam para desenhar, avaliar e fabricar equipamentos para uso em medicina além de compreender, definir e resolver problemas na fisiologia e na biologia. (NORDIN e FRANKEL, 2004).

A Biomecânica utiliza as aplicações da mecânica clássica para análise de sistemas biológicos e fisiológicos.

A Biomecânica trata de analisar, quantificar e compreender relações básicas entre forças atuantes e movimentos ou deformações resultantes do tecido. Esta ciência torna-se base de medidas para cirurgias, tratamentos de reabilitação, área de instrumentação, sendo, ainda, extremamente aplicada ao esporte e à ciência do esporte e não menos importante à industria de produtos esportivos, próteses, etc. (RIEHLE, 2003 apud FERREIRA, 2003)

A Biomecânica, ciência que, dentre outras funções, encarrega-se de estudar os processos mecânicos dos corpos vivos, está em evolução nos mais diversos âmbitos, inclusive na área de equilíbrio e postura. Assim, esta passa a ser ferramenta fundamental para o entendimento e, conseqüentemente, para a construção de equipamentos e instrumentos que visem ao tratamento de pessoas que possuam patologias que comprometem o sistema locomotor. (FERREIRA, 2003).

A evolução da Biomecânica é evidente em nível mundial, nos mais diversos ramos, comprovadamente no desenvolvimento dos métodos e procedimentos utilizados nas atuais pesquisas científicas, relacionados ao aparelho locomotor, e exigência tecnológica nos estudos da locomoção humana. (RIEHLE, 2003 apud PORTO, 2005)

Os instrumentos utilizados para analisar componentes do movimento humano desenvolveram-se muito durante a última década. Os motivos para tal progresso são

devidos ao avanço na instrumentação e tecnologia por meio da melhoria da sensibilidade e precisão das medidas, além da diminuição no tempo de coleta de dados, tornando o uso destes equipamentos mais viável. (FRONTERA; DAWSON e SLOVICK, 2001 apud FERREIRA, 2003)

### 2.1.2. Posturologia e Equilíbrio

A manutenção do equilíbrio e da orientação corporal durante a postura ereta é essencial para a execução de atividades da vida diária e para a prática de atividade física e esportiva. (DUARTE, 2010)

A postura pode ser compreendida como a configuração das articulações de um corpo, isto é, o conjunto de ângulos que expressam o arranjo relativo entre os segmentos de um corpo. (ZATSIORSKY, 1998 apud DUARTE, 2010)

Durante atividades da vida diária, é adotada pelo ser humano uma infinidade de posturas. Mesmo quando se decide ficar parado na postura em pé ou postura ereta estática, oscila-se. Assim um termo mais adequado seria postura ereta semiestática. (DUARTE, 2010)

Gagey e Weber (2000) (apud FREITAS, 2010) descrevem o corpo humano como sendo um pêndulo invertido, suspenso sobre uma base que oscila constantemente devido ao controle do equilíbrio e da postura.

Muitas são as nomenclaturas adotadas para o estudo da postura humana: Posturologia, Equilibriometria, Posturografia (computadorizada), Estabilometria, Estabilografia, Estatocinesiografia, sendo, estes três últimos, conceituados como a medida e o registro da contínua oscilação do corpo humano. (TEREKHOV, 1976 apud DUARTE, 2000)

O sistema de controle postural é responsável pela manutenção do equilíbrio do corpo, que conta com funções do sistema sensorial que informam a posição relativa dos membros, o sistema motor que atua corrigindo a posição dos membros, atuando sobre os músculos e o sistema nervoso que realiza a integração do sistema sensorial com o sistema motor. (DUARTE, 2010)

O centro de gravidade (CG) do corpo está ligado diretamente ao equilíbrio. O CG é definido pelo ponto no corpo onde o somatório das forças gravitacionais distribuídas é igual a zero. (DUARTE, 2010)

Segundo Duarte (2010), o equilíbrio do corpo depende das forças atuantes sobre o mesmo, sejam elas externas (gravidade e reação do solo) ou internas (perturbações fisiológicas tipo batimentos cardíacos e respiração), onde o somatório das forças deve ser zero (ΣF=0), porém, isso só ocorre momentaneamente assim o corpo permanece em constante busca de equilíbrio.

Normalmente na postura ereta quieta, as forças são muito pequenas, o que resulta em pequenas oscilações do corpo, de forma que, em um adulto saudável, elas são quase imperceptíveis. Essa condição pode ser considerada como uma condição de equilíbrio. (DUARTE, 2010)

O limite de estabilidade na postura vertical estática pode ser definido como a distância em que a pessoa está disposta e é capaz de se mover, sem perder o equilíbrio corporal ou alterar a base de sustentação, área delimitada pelas bordas externas dos pés em contacto com a superfície de apoio. (SHUMWAY-COOK et al, 2003 apud GAZZOLA et al, 2008)

A posturografia é a técnica utilizada para medir a oscilação do corpo ou uma variável associada, quando se deseja realizar uma análise quantitativa. Esta análise pode ser estática, avaliando apenas condições de equilíbrio em repouso, ou dinâmicas, quando associadas à realização de alguma tarefa ou inserção de perturbação à condição de equilíbrio. (DUARTE, 2010)

A medida comumente extraída é a localização do centro de pressão (CP), que se trata do ponto de aplicação da resultante das forças atuantes sobre a superfície de suporte, que é definida pela área do polígono formado pelas bordas laterais dos pés. (DUARTE, 2010)

O CP é uma medida de deslocamento e é dependente do CG do corpo. A oscilação do CG representa, realmente, uma oscilação do corpo (balanço). Já a oscilação do CP indica uma resposta neuromuscular ao balanço do CG. As diferenças entre o CG e CP são devidas a efeitos dinâmicos e, quanto menor for a freqüência de oscilação do corpo, menores serão as características dinâmicas na posição de equilíbrio. (DUARTE, 2000 apud FERREIRA, 2003)

A Figura 1 ilustra a relação entre essas grandezas para diferentes instantes da postura ereta. O CP indica a posição do vetor resultante da força de reação do solo (FRS). Este vetor é igual e oposto à média ponderada da localização de todas as forças que agem na plataforma de força, como a força peso e as forças internas (musculares e articulares) transmitidas ao apoio.

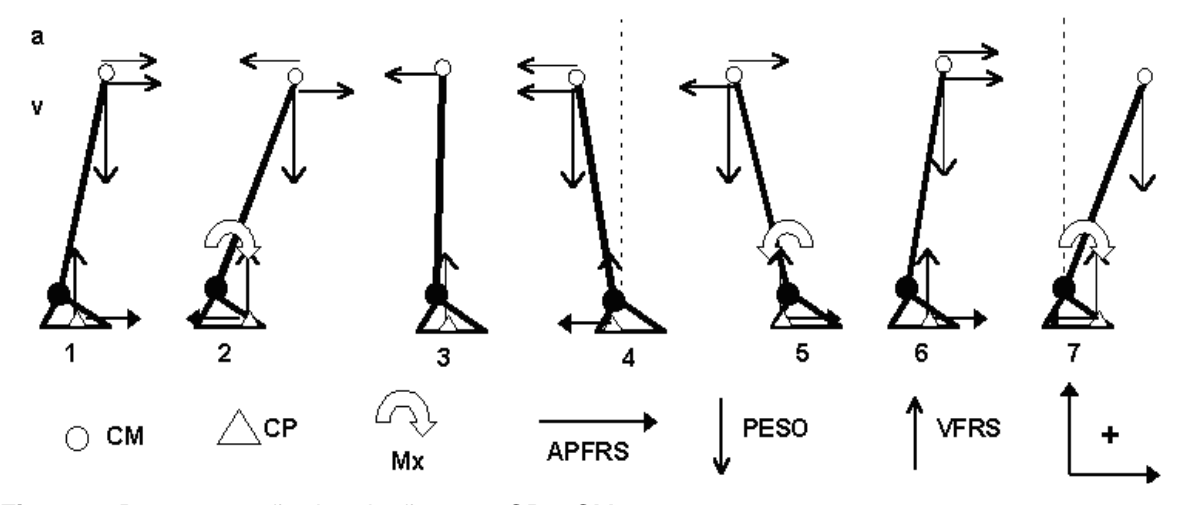

**Figura 1**: Representação da relação entre CP e CM na postura ereta. Fonte: Mochizuki, Amadio 2003.

Podemos ver na Figura 1 as distâncias do CP e centro de massa (CM), o vetor peso (m.g), o vetor força de reação do solo vertical (VRFS) e a força horizontal na direção antero-posterior (APFRS) aplicada no solo pelo sujeito e os vetores representativos para a velocidade (v) e aceleração (a) angulares em sete instantes diferentes. (MOCHIZUKI e AMADIO, 2003)

O deslocamento anterior do CM (velocidade **v** e aceleração **a** positivas) favorece o balanço posterior do corpo. Para evitar a queda, APFRS (componente antero-posterior da força de reação do solo) migra para direção posterior. Ao mesmo tempo, há o deslocamento anterior do CP, passando pela posição em que as forças horizontais aplicadas no corpo são iguais a zero (instante quando a posição do CP e do CM são iguais) até que o balanço anterior cesse. Contudo, APFRS causa além do fim do balanço anterior, o início do balanço posterior. Este balanço posterior, para ser contrabalançado implica no deslocamento posterior do CP e o aumento de APFRS, analogamente ao balanço anterior. Esta situação é contínua, alternando-se balanços posteriores e anteriores do CP e CM. (MOCHIZUKI e AMADIO, 2003)

É clinicamente impossível verificar as oscilações posturais. O fenômeno é tão sutil que escapa completamente ao olhar. É necessário um instrumento de mensuração (estabilômetro). Antes dos parâmetros estabilométricos, a mensuração da estabilidade postural ortostática era realizada às cegas (através de alegações dos pacientes), e por provas funcionais que não são específicas. (GAGEY e WEBER, 2000 apud TSUTIYA, 2006)

O avanço na quantificação mais precisa e adequada do balanço corporal, nas últimas três décadas, deve-se ao desenvolvimento tecnológico das plataformas de força, bem como ao avanço em processamento de sinais. (DUARTE, 2000 apud FERREIRA, 2003)

Em exames de posturografia computadorizada (ou estabilometria), as oscilações do CP são monitoradas, enquanto o indivíduo permanece em pé sobre uma plataforma de força. (SANTANA e GONÇALVES, 2002 apud FERREIRA, 2003)

### 2.2. PLATAFORMA DE FORÇA

A plataforma de força é o equipamento geralmente utilizado para medir o CP. Consiste de uma plataforma apoiada sobre sensores de carga (geralmente 4), capazes de medir as forças nas três direções Fx, Fy e Fz ou analogamente Antero-Posterior (AP), Médio-Lateral (ML) e Vertical respectivamente, ou também podem medir os momentos em torno dos eixos Mx, My e Mz, como ilustra a Figura 2. (DUARTE, 2010)

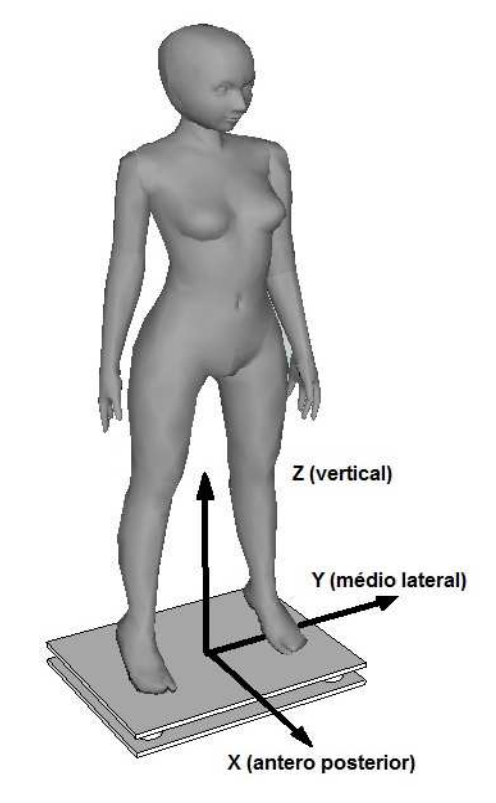

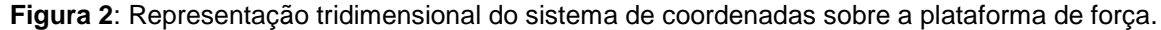

Oliveira et al, (2000) (apud FERREIRA, 2003) descrevem a Estabilometria como um método de análise postural, através da mensuração das oscilações do corpo, auxiliada por uma plataforma de força, cujos deslocamentos ântero-posterior e médio-lateral são analisados quanto ao CP.

Plataformas de força comerciais são instrumentos caros; a plataforma mais barata custa cerca de 10 mil dólares. Alguns fabricantes de plataforma de força são AMTI, Bertec e Kistler. (FREITAS, 2006)

Plataformas de força que medem as forças em Fx, Fy, e Fz e os momentos Mx, My e Mz são ditas plataformas de força de seis componentes. Versões comerciais deste tipo de plataforma custam na ordem de 20 mil dólares, porem para aplicações em posturografia pode-se utilizar uma plataforma mais barata que mede apenas as componentes verticais e as coordenadas do CP, esse tipo de plataforma é dita plataforma de 3 componentes. (DUARTE, 2010)

As leituras dos dados do CP referem-se a uma medida de posição do ponto de localização do CP em coordenadas cartesianas na superfície da plataforma relativa à posição do paciente em análise a partir dos sinais mensurados pela plataforma de força, ou seja, a posição do CP nas direções AP e ML. (FREITAS, 2006)

 Os dados do CP adquiridos podem ser visualizados de duas formas: por um estatocinesigrama mapa do CP na direção AP versus o CP na direção ML Figura 3 (A) ou por um estabilograma que é a série temporal do CP em cada uma das direções: AP e ML Figura 3 (B). (DUARTE, 2010)

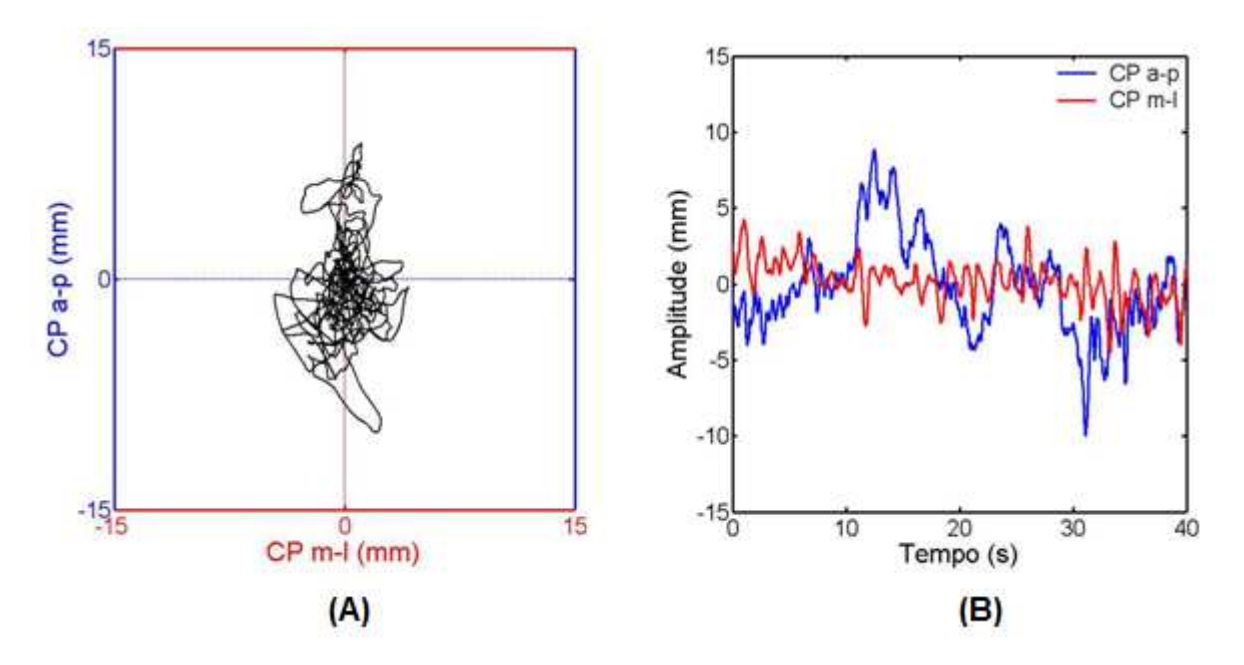

**Figura 3**: Representação gráfica do: (A) Estatocinesigrama, (B) Estabilograma. Fonte: FREITAS et al, 2010, p. 3.

No que diz respeito a características construtivas de uma Plataforma de força, basicamente trata-se de uma superfície plana apoiadas sobre sensores de carga, similar a balanças comerciais. A diferença é que a informação extraída de uma balança comercial é força peso resultante da massa sobre a mesma, ou seja, o somatório das forças medidas em cada sensor. Já na plataforma de força, é necessário processar o sinal de cada sensor forma independente para que a partir daí possa ser determinado a variação da posição do ponto de aplicação da força resultante (CP).

No entanto, um aspecto a ser considerado é a quantidade de sensores que é geralmente quatro, um em cada extremidade do retângulo que forma a base de suporte da plataforma. Sabendo-se a intensidade da força em cada um é possível determinar a força resultante sobre a plataforma, e encontrar o ponto na superfície onde as forças se anulam (CP).

Outro aspecto que deve ser considerado é o tipo de elemento sensor da força e a característica física da grandeza que é sensível a força, que será discutido adiante.

#### **2.2.1. Elementos Sensores da Força em Plataformas**

#### 2.2.1.1. Sensor de Distância LVDT

Em 1938 Elftman utilizou uma plataforma apoiada sobre molas onde a deformação das molas era proporcional às forças (F=k.x) Figura 4. Em 1958 Greene e Morris utilizaram como sensor o Transformador Linear Diferencial Variável (LVDT) que é constituído por uma bobina e um núcleo interno que se desloca no interior da bobina induzindo uma corrente elétrica proporcional ao deslocamento vertical do núcleo. (URQUIZA, 2005)

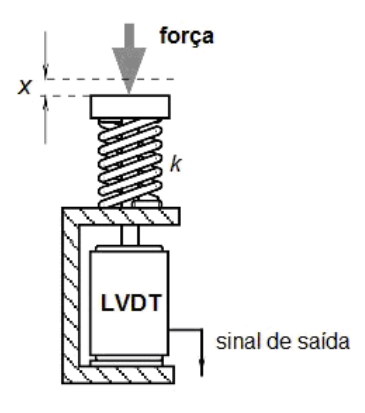

**Figura 4**: Sensor de força de mola associada a um LVDT. Fonte: Adaptado de FRADEN 2003 p.325

#### 2.2.1.2. Sensores de Força Piezelétricos

Outro sistema de sensoriamento das forças também utilizado como nos trabalhos de Lauru (1954), Doebelin (1966) citados em Ramey (1975) (apud SILVEIRA FILHO, 1997) usa o princípio da piezeletricidade, característica de alguns elementos da natureza como o quartzo, estes quando comprimidos ou tracionados produzem sinais elétricos.

O efeito piezelétrico é a geração de carga elétrica por um material cristalino após submetê-lo ao estresse (tração ou compressão). O efeito existe em cristais naturais, como o quartzo  $(SiO<sub>2</sub>)$ , cerâmica polarizada artificialmente e alguns polímeros, tais como fluoreto de polivinilideno. (FRADEN, 2003)

A palavra piezo vem do grego piezen, que significa pressão. Meissner (1927) (apud FRADEN, 2003) propôs um modelo bastante explicativo do efeito piezelétrico onde um cristal de quartzo é modelado como uma hélice com um átomo de silício (Si), e dois de oxigênio  $(O_2)$ , alternando átomos em torno da hélice. Um cristal de quartzo é cortado ao longo de seus eixos x, y e z, assim, a Figura 5 representa a visão ao longo do eixo z em 3 situações.

Em uma única célula de cristal, há três átomos de silício e seis átomos de oxigênio. O oxigênio está sendo agrupado em pares. Cada átomo de silício realiza quatro cargas positivas e um par de átomos de oxigênio realiza quatro cargas negativas (dois por átomo). Portanto, uma célula de quartzo é eletricamente neutra nas condições normais Figura 5. Quando uma força externa (Fx), é aplicada ao longo do eixo x, a rede hexagonal deforma-se. A Figura 5 mostra uma força de compressão que transfere átomos em um cristal de tal maneira que uma carga positiva é construída ao lado do átomo de silício e uma carga negativa ao lado do par de oxigênio. Assim, o cristal desenvolve uma carga elétrica ao longo do eixo y. Se o cristal é esticado ao longo do eixo x Figura 5 uma carga de polaridade oposta é criada ao longo o eixo y, que é resultado de uma deformação diferente. Este modelo simples ilustra que o material cristalino pode desenvolver carga elétrica em sua superfície, em resposta a uma deformação mecânica. (FRADEN, 2003)

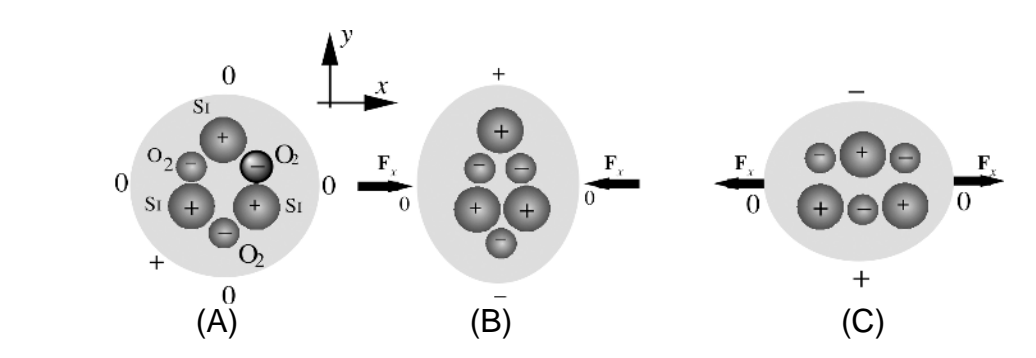

**Figura 5**: Estrutura atômica do cristal de quartzo, (A) em estado normal, (B) comprimido e (C) tracionado, ao longo do eixo x. Fonte: FRADEN, 2003, P. 67.

Plataformas de força Piezelétrica utilizam cristais piezelétricos como transdutor de força aplicada. A Figura 6 mostra uma plataforma força piezelétrica da marca Kistler<sup>®</sup> que consiste em uma placa de vidro apoiada sobre 4 sensores piezelétricos. A placa superior em vidro laminado transparente permite a filmagem da planta do pé.

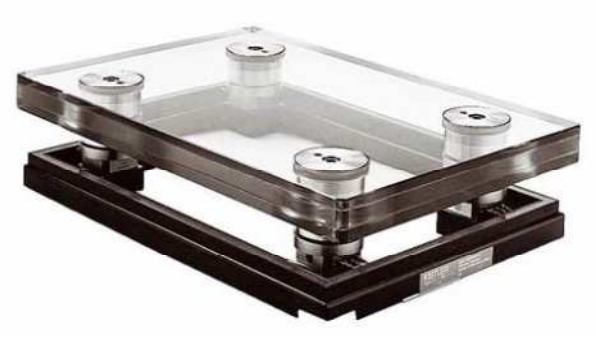

**Figura 6**: Plataforma piezelétrica da Kistler Inc. Fonte: URQUIZA 2005.

Essa plataforma é mais indicada para ensaios dinâmicos, do tipo testes de saltos e corrida, devido à característica física dos sensores piezelétrico que apresentam uma melhor resposta às perturbações ocorridas nesses ensaios. A maior freqüência natural dos cristais piezelétrico é que lhe conferem esta capacidade o que lhe permite investigar uma maior margem de sinais. (URQUIZA, 2005)

Em contrapartida não responde muito bem a cargas estáticas, exigindo um condicionamento do sinal mais elaborado que implica em um aumento significativo do custo do equipamento (SILVEIRA FILHO, 1997). Segundo a empresa Panambra® importadora para o Brasil seu custo é de aproximadamente R\$ 290 000,00<sup>1</sup>, apenas

-

<sup>1</sup> Valor cotado no dia 26/08/2011

a plataforma sem softwares e acessórios. Realizando-se a importação direta, este valor diminui significativamente.

Outra plataforma que utiliza sensores piezelétricos também comercializada pela Kistler é a GaitWay Figura 7, esta por sua vez é aplicada a ensaios dinâmicos como caminhadas e corridas. Esse equipamento consiste em duas plataformas acopladas abaixo de uma esteira ergométrica onde podem ser ajustados parâmetros como velocidade e inclinação da esteira. O custo de aquisição deste equipamento segundo a Panambra $^{\circledR}$  é de aproximadamente R\$ 300 000,00<sup>1</sup>.

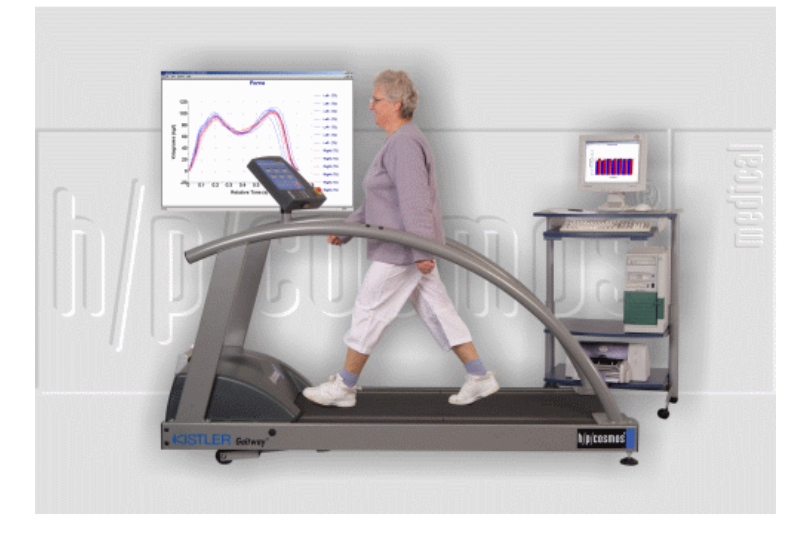

**Figura 7**: Esteira Instrumentada Gaitway. Fonte: KISTLER GAITWAY Disponível em: http://www.aemedi.es/gaitway.htm

A Figura 8 mostra os gráficos dos sinais coletados referentes as forças de reação do solo em 2 situações: (A) uma caminha a uma velocidade de 2,5mph e (B) para uma corrida a 7.5mph.

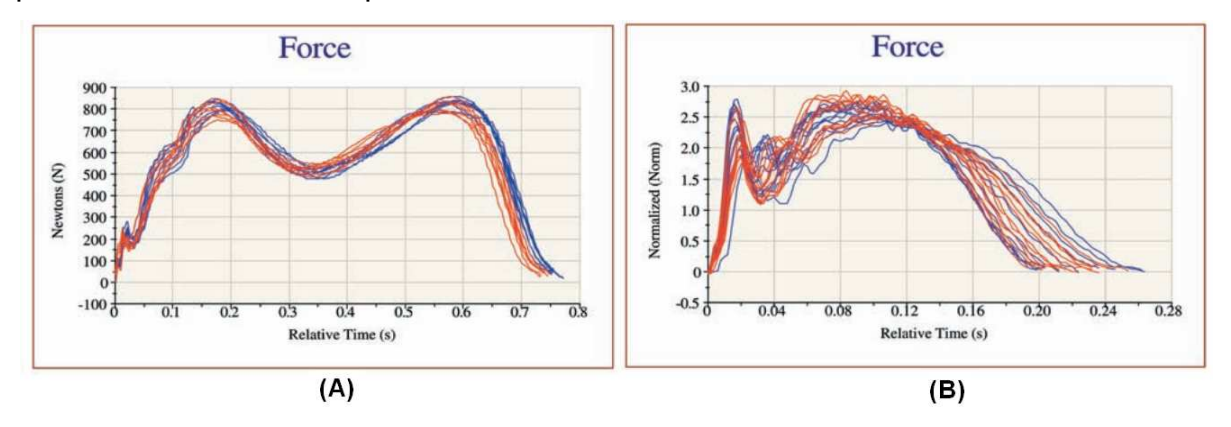

**Figura 8**: Gráfico das forças de reação do solo captados pela plataforma Gaitway em 2 situações: (A) a 2.45 mph e (B) a 7.5 mph.

Fonte: KISTLER GAITWAY DATA SHEET

Disponível em: http://www.kistler.com/mediaaccess/000-174a-01.06.pdf em: 26/08/11.

 1 Valor cotado no dia 26/08/2011

#### 2.2.1.3. Sensores Extensométricos de Força

Outro tipo de plataforma comum são as plataformas que utilizam extensômetros de resistência elétrica (strain gauge SG) como sensores de força. Nesse tipo de sensor a resistência elétrica de um condutor é alterada em função da deformação de uma determinada região do corpo do sensor, onde o SG está acoplado. Como esta variação de comprimento do elemento é muito pequena, resulta em pequenas variações do sinal elétrico, de modo que, se faz necessário um arranjo de mais de um extensômetro em forma de ponte, de modo a maximizar a variação do sinal medido (SILVEIRA FILHO, 1997). Este tipo de sensor será melhor discutido no **item 2.3**.

Uma das plataformas comerciais que empregam extensômetros como elemento sensível é a *Balance Plate®*, fabricada pela *Bertec Corporation* Figura 9 (A), que além da plataforma, possui acessórios para sustentação (simulação de baixa gravidade) Figura 9 (B), bancada para interface gráfica integrada Figura 9 (C) ou ambos conjugados Figura 9 (D). As marcações na superfície da plataforma Figura 9 (A) servem para minimizar erros por falta de padronização da posição dos membros inferiores durante as medidas. (URQUIZA, 2005)

Segundo a empresa Carci® representante da Bertec® para o Brasil a plataforma modelo FP-4060-08, incluso apenas software e sem os acessórios, custa U\$\$ 17 790,00<sup>1</sup> mais impostos de importação.

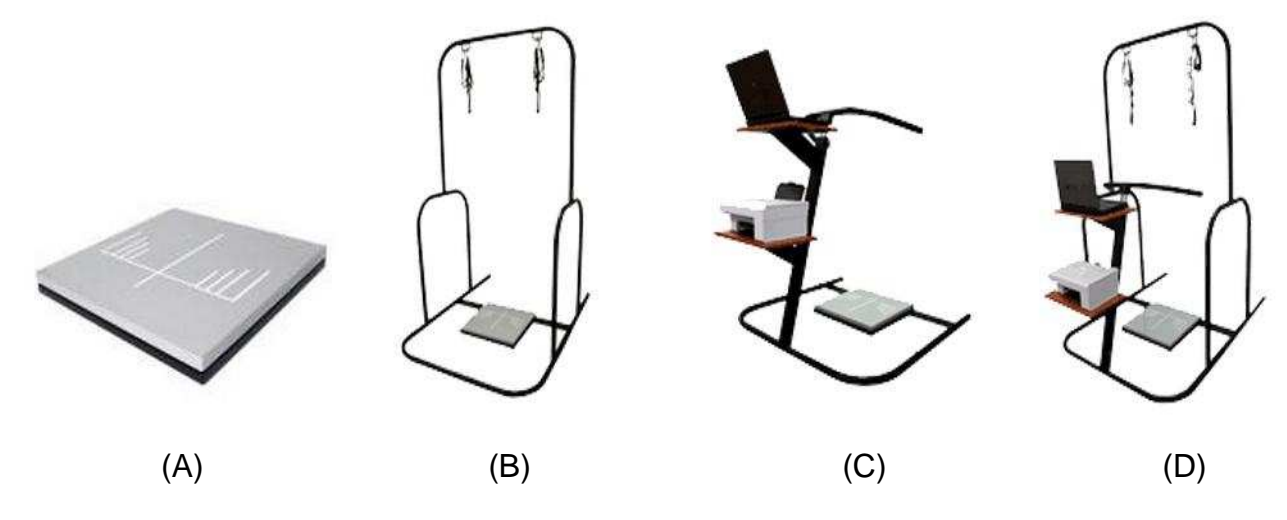

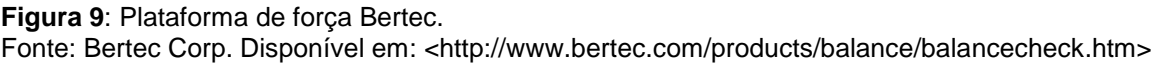

<sup>1</sup> Cotação realizada no dia 01/09/11

 $\overline{a}$ 

#### 2.2.1.4. Sensores de Pressão Capacitivos

Sensores capacitivos são muito populares em muitas aplicações atualmente, a tecnologia de micro-usinagem nos permite fabricar pequenos sensores capacitivos monolíticos. Um diafragma de silício pode ser usado como conversor de pressão para saída elétrica em um sensor capacitivo. Nesse sensor, o deslocamento do diafragma modula capacitância com relação à uma placa de referência. Essa conversão é especialmente eficaz para os sensores de baixa pressão . O principal problema nestes capacitores é um valor relativamente baixo de capacitância por unidade de área (cerca de  $2pF/mm^2$ ), resultando em sensores de tamanhos grandes e exigindo que seja montado um circuito de interface como parte integrante do próprio sensor, que realize a comutação de carga entre capacitores, utilizando um cristal oscilador. Ao projetar um sensor de pressão capacitivo, para boa linearidade, é importante manter a planicidade do diafragma. (FRADEN, 2003)

Tradicionalmente, estes sensores são lineares somente para deslocamentos que são muito menores do que a sua espessura. Uma forma de melhorar a faixa linear é construir, aplicando a tecnologia de micro-usinagem, um diafragma com canais e ondulações. Diafragmas Planos são geralmente considerados mais sensíveis do que os diafragmas ondulados com o mesmo tamanho e espessura, no entanto, na presença das tensões no plano de tensão, as ondulações servem para aliviar algumas das tensões, resultando em melhor sensibilidade e linearidade. (FRADEN, 2003)

Esses diafragmas podem ser protegidos contra sobrepressão, incluindo batentes de sobrepressão de ambos os lados do diafragma (para um sensor de pressão diferencial). Isso é especialmente importante para as aplicações de baixa pressão, onde pulsos de alta pressão podem ocorrer. (FRADEN, 2003)

Plataformas de força capacitivas geralmente são utilizadas em estudos de baropodometria (pressão plantar), possuem uma matriz de milhares de sensores capacitivos distribuídos sobre a superfície da plataforma, onde cada um suporta uma pequena parcela da pressão exercida pelos pés do paciente. Esse equipamento também se aplica as análises comuns de equilíbriometria (estabilograma, estatocinesigrama).

Uma das Plataformas baropodométricas mais conhecidas é a FootWork® da AM3/IST<sup>®</sup> Figura 10 que possui 2704 sensores capacitivos calibrados de 7,62 x 7,62mm, dispostos em uma área de 40cm X 40cm de superfície ativa, este equipamento possui um conversor A/D de 16 bits, e a freqüência de amostragem de 150Hz, capacidade máxima de carga por captor de 100N e vida útil de um milhão e duzentos mil exames, alem de ser alimentada eletricamente pela porta USB do computador. Este equipamento possui um custo relativamente baixo quando comparado a outras plataformas de força. Atualmente ele custa R\$ 12 635,00<sup>1</sup> na Arkipelago, representante da IST no Brasil, já incluindo softwares que se aplica a análises de:

- Distribuição das cargas em condições ortostáticas;
- Estabilometria do paciente em posição estática;
- Transferência dinâmica da carga durante a fase do passo;
- Picos de pressão e tempo de contato no solo;
- Captação de áreas de risco do pé;
- Comparação dos resultados das terapias efetuadas ao longo do tempo;
- Ajuda na realização das orteses plantares.

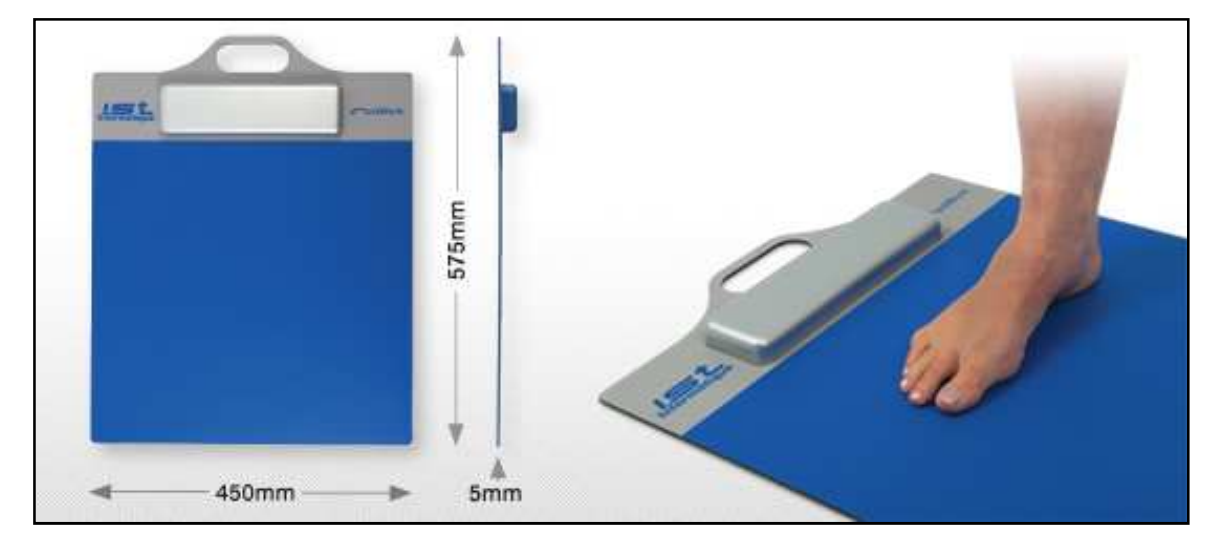

#### **Figura 10:** Plataforma Footwork.

Fonte: Mar Systems Disponível em: http://www.mar-systems.co.uk/Footwork.asp em: 04/05/11

O software que acompanha a plataforma possui recursos de interface gráfica que permitem ao profissional de baropodometria avaliar: quantificação da duração e da freqüência; pressão máxima e média; divisão Anterior e Posterior, Direita e

 1 Valor cotado no dia 25/08/11

Esquerda e por zona; centro de massa Direito e esquerdo; projeção do centro de gravidade; ponto de pressão máxima Figura 11(A) e imagem 3D Figura 11(B).

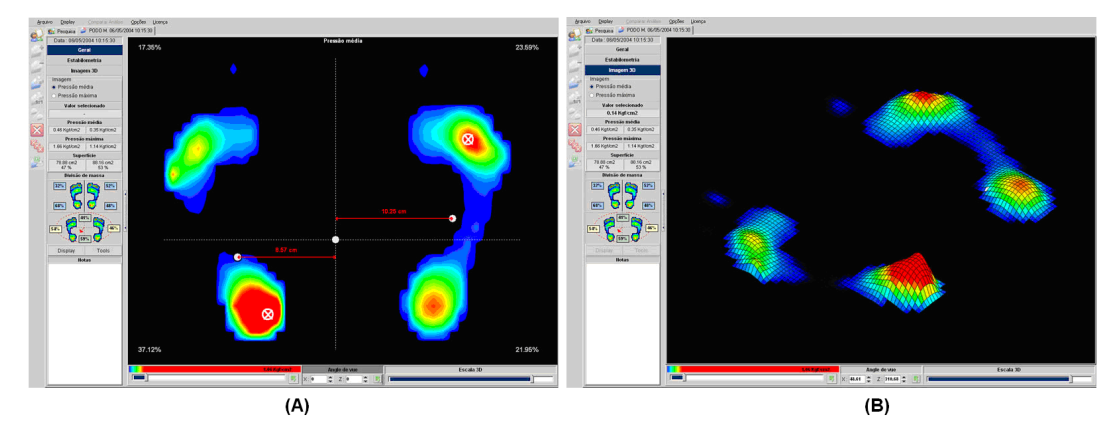

**Figura 11**: Interface visual do software para análise estática do sistema footwork, (A) 2 dimensões e (B) 3 dimensões. Fonte: Arkipelago. Disponível em: http://www.arkipelago.com.br/prod\_footwork.php em: 25/08/11

Além dos recursos baropodométricos, o software também dispõem de ferramentas para análises posturológicas Figura 12 detalhadas como: Elipse dos centros de massa (estabilograma) para cada um dos pés e para o paciente; oscilações nos planos sagital e frontal; análise muito detalhada do percurso de deslocamento calculado em cm, durante o período de gravação (estatocinesigrama na direção antero-posterior e médio-lateral), para cada um dos pés e para o paciente.

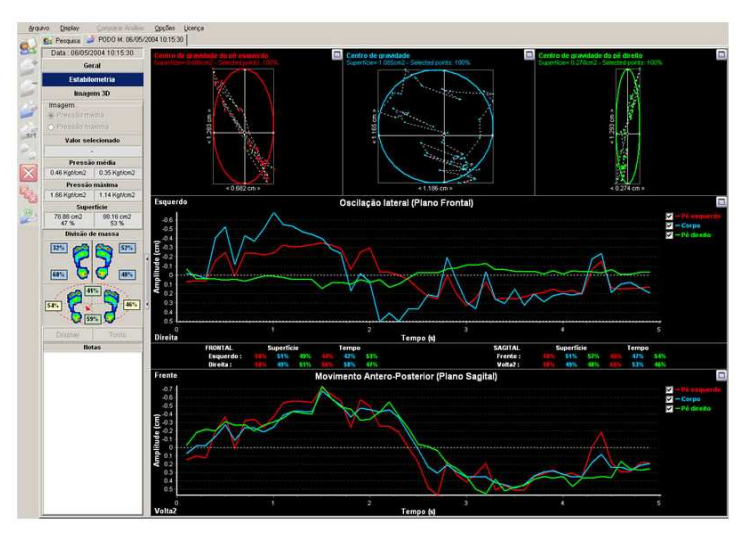

**Figura 12**: Interface gráfica para analises de posturologia e estabilometria. Fonte: Arkipelago. Disponível em: http://www.arkipelago.com.br/prod\_footwork.php em: 25/08/11

Muitas pesquisas científicas têm sido desenvolvidas utilizando este equipamento como ferramenta de análise postural e equilíbrio, o que mostra que este tem se popularizado, dado as suas vantagens técnicas e econômicas, alguns destes trabalhos serão citados no item a seguir.

## **2.2.2. Algumas Aplicações De Plataformas De Força Em Estudos De Posturologia E Equilibriometria.**

Com relação à finalidade do uso das plataformas de força em análises clínicas e/ou biomecânicas, podemos dizer que esses instrumentos mensuram a troca de forças entre o sujeito e a superfície da plataforma de força, durante a execução de uma determinada tarefa motora. (FERREIRA, 2003)

Os sinais posturográficos representam um indicador, mesmo que indireto, de como o sistema de controle motor é capaz de organizar os segmentos corporais para resolver problemas do equilíbrio. Através de teste de postura ereta quieta, as plataformas de força podem ser úteis para o estudo do controle de retroalimentação do indivíduo, bem como para a capacidade ou ajustes antecipatórios. (FERREIRA, 2003)

Em Tsutiya (2006) é utilizada uma plataforma de força capacitiva com 2704 captores do sistema Footwork, Figura 10, para realizar a análise comparativa do equilíbrio postural em idosos parkinsonianos e não parkinsonianos através de parâmetros estabilométricos como velocidade de deslocamento e deslocamento radial Figura 13, onde foi selecionado um grupo de pacientes composto por 26 idosos com doença de Parkinson e 25 idosos sem a doença, além de um grupo de controle constituído por 20 adultos com idade média de 36 anos.

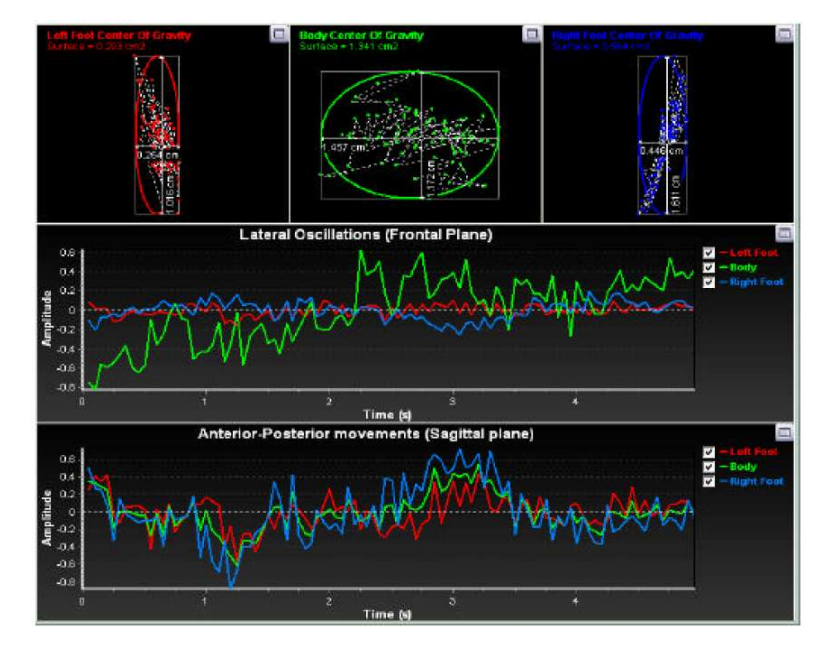

**Figura 13**: Representação gráfica em forma de Estabilograma dos dados capturados de um dos pacientes pelo footwork. Fonte: TSUTIYA, 2006, p. 39.

Analisando os dados coletados em seu estudo Tsutiya (2006) concluiu que os idosos parkinsonianos e não parkinsonianos apresentaram a velocidade de deslocamento e o deslocamento radial com diferenças estatísticas não significativas. Já entre os grupos de idosos não parkinsonianos houve um aumento significativo nesses parâmetros em relação ao grupo de controle. Esses dados estavam, provavelmente, ligados às modificações próprias do envelhecimento que tendem a proporcionar um aumento na oscilação, sendo que esse resultado condiz plenamente com dados da literatura.

Monteiro et al (2007) realizaram um estudo da influência da dança de salão no equilíbrio dinâmico de mulheres idosas, em um grupo de 45 voluntárias divididas em 3 grupos: o primeiro, composto por 15 mulheres idosas não praticantes de atividades físicas com idade média de 65 anos; o segundo composto por 15 mulheres idosas praticantes de dança de salão, também com idade média de 65 anos e o terceiro grupo (grupo de controle) composto por mulheres jovens sedentárias, com idade média de 25 anos.

Todas as voluntárias passaram por análise quantitativa de marcha em uma esteira instrumentada do sistema *Gaitway* da *Kistler* Inc. Figura 7, que possui duas plataformas de força abaixo da esteira. Nessa esteira, foi possível controlar a velocidade e a inclinação durante a marcha. Foi possível também coletar as variáveis relacionadas à Força Vertical Resultante de Reação do Solo.

Nesse estudo Monteiro et al (2007) concluiram que durante a marcha em plano horizontal, mulheres idosas sedentárias apresentaram uma diminuição da força de impacto, força de propulsão do corpo para frente, bem como da distribuição de peso corporal, quando comparado aos valores apresentados por idosas praticantes de dança de salão e mulheres adultas jovens.

Os mesmos autores concluiram ainda que a dança de salão promoveu benefícios, como manutenção do equilíbrio dinâmico para a amostra analisada, visto que os valores do centro de pressão, bem como de outras variáveis apresentadas pelas praticantes de dança foram semelhantes aos valores apresentados pelas mulheres adultas jovens. Portanto, a falta de atividade física em idosas é refletida em uma diminuição acentuada na força de impacto, de propulsão e da distribuição da força de impacto, o que ele sugere ser uma eventual tentativa de manutenção do equilíbrio por parte das mulheres analisadas neste estudo. Assim sendo o uso da dança de salão como modalidade terapêutica, pode atuar na manutenção das condições relacionadas ao equilíbrio em mulheres idosas.

Esse tipo de equipamento utilizado por Monteiro et al é comum em casos de análises dinâmicas, não só do equilíbrio, mas também dos esforços contra o superfície de suporte, por exemplo, o impacto ocorrido em corridas, como citado em Silveira Filho (1997), onde ele implementa uma esteira ergométrica convencional com plataformas de força sob a cinta rolante, para avaliar impactos durante a marcha humana. A Figura 14 mostra um esquemático do sistema montado.

Silveira Filho (1997) destaca a dificuldade deste arranjo, por conta de perturbações mecânicas como: vibração do sistema motor/correia; e atrito da esteira sob a plataforma que inserem ruídos nos sinais adquiridos.

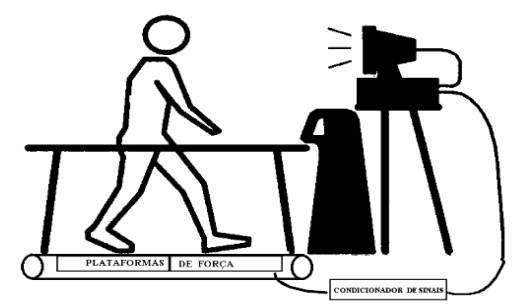

**Figura 14**: Esquemático do sistema de esteira sob plataformas de forças. Fonte: Dingwell e Davis (1996) apud Silveira Filho (1997).

Para entender melhor o estudo realizado por Silveira Filho (1997), é preciso conhecer um pouco sobre a estrutura óssea do pé humano, que é a seguinte:

O pé é dividido em três segmentos: retropé (o tálus e o calcâneo formam o segmento posterior); mediopé (o navicular, o cubóide e os três cuneiformes formam o segmento mediano); e antepé (cinco metatársicos e quatorze falanges constituem o segmento anterior) Figura15 . (KISNER e COLBY, 2005 apud FREITAS, 2006)

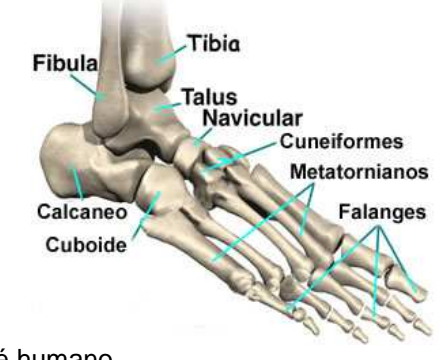

**Figura 15**: Ossos que constituem o pé humano. Fonte: SKATE SAÚDE Disponível em: http://skatesaude.blogspot.com/2009/09/lesoes-no-pe.html

Voltando ao estudo de Silveira Filho (1997), a Figura 16 ilustra um sinal de marcha de indivíduo descalço, adquirido pelo software de aquisição de dados (SAD), que compõe parte do equipamento montado. Nota-se, neste caso, a diferenciação dos picos F1 e F2. A força F1 é a causada pelo impacto do calcâneo na esteira. A força F2 é a força de impulsão que projeta o indivíduo para frente. Isto pode ser explicado pelo impacto do calcâneo e dos metatarsos, sem o amortecimento do solado macio do calçado, na maioria das vezes compostos especiais de borracha.

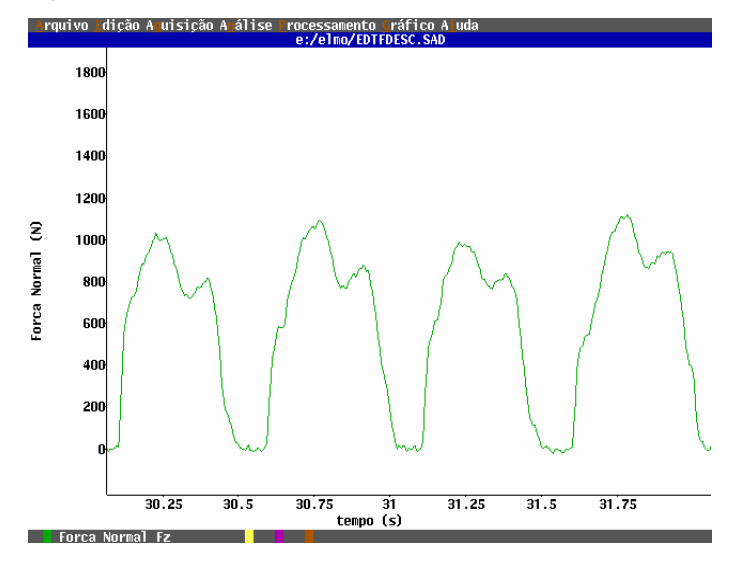

**Figura 16**: Sinal de marcha de indivíduo descalço, componente normal Fz. Fonte: Silveira Filho (1997) p. 60.

## 2.3. CÉLULA DE CARGA EXTENSOMÉTRICA

.

São os sensores capazes de medir esforços ou forças peso, atuantes sobre o corpo do sensor, desde que a força promova uma deformação mecânica neste. São largamente utilizados em situações onde deseja medir força, carga ou peso, como por exemplo, balanças eletrônicas.

A forma física de uma célula de carga depende muito da finalidade da medida e da intensidade da carga a ser medida.

O que realiza a transdução da força/deformação mecânica em sinal elétrico de forma proporcional é um componente denominado de extensômetro de resistência elétrica, mais conhecido por seu termo em Inglês strain gauge (SG), que será discutido no item **2.3.2**.

Em seguida é apresentado algumas aplicações de células de cargas extensométricas e suas características.

#### **2.3.1. Células de Carga, Arquitetura e Aplicações**

Muitas são as aplicações de células de carga em sistemas de pesagem, seja em balanças comerciais de pequena quantidade de carga (até 100 kg), ou aplicações industriais como silos de grãos, balanças rodoviárias, ou sistemas portuários de transporte aéreo de cargas e armazenamento, que operam a cargas de grande intensidade (10 a 100 toneladas ou mais).

Para aplicações de pequenas cargas, como balanças comerciais, existem uma gama muito grande de modelos de células de carga com geometrias variadas. As mais comuns são as células tipo **S** Figura 17, que operam tanto sofrendo compressão (A) e (c) ou sofrendo tração (B). Nesta geometria, os strain gauges estão acoplados no interior do circulo central que se deforma saindo da forma circular para uma forma oval, a medida que a célula é comprimida ou tracionada. Este efeito será melhor discutido item 2.3.2**.**

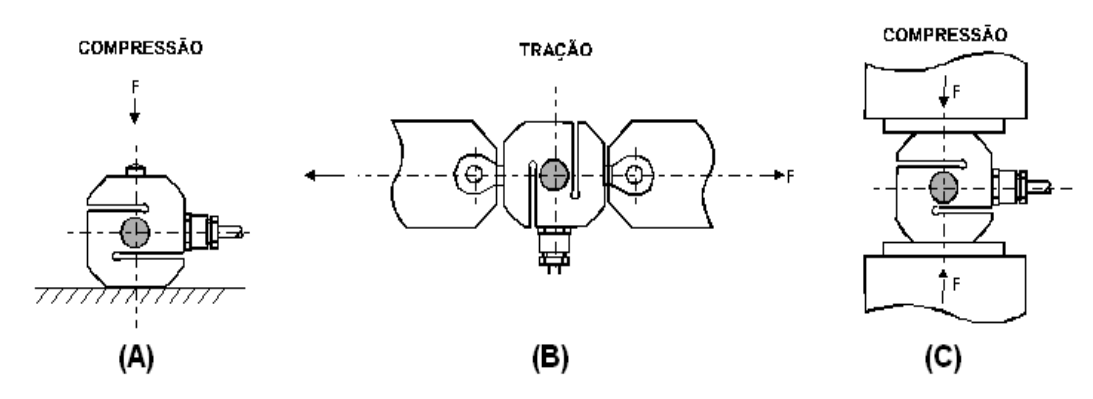

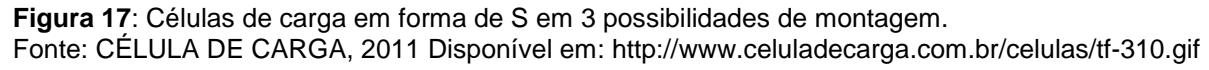

Outro tipo comum de célula para aplicações em balanças comerciais são as células chamadas de dupla viga engastadas Figura 18 (A), devido a sua arquitetura que permite uma fácil montagem, simplificando a mecânica das balanças Figura 18 (C) e pelo fato de ser insensível a cargas excêntricas (não sensível a momentos laterais). A Figura 18 (B) mostra onde estão acoplados os strain gauges neste tipo de arquitetura. Esta região é onde está localizada a maior tensão durante a flexão do corpo da célula.

Para aplicações onde a intensidade de carga ultrapassa a tonelada, como os sistemas de pesagem rodoviários e ferroviários, silos de armazém, guindastes, pontes rolantes, existem arquiteturas de células mais adequadas.
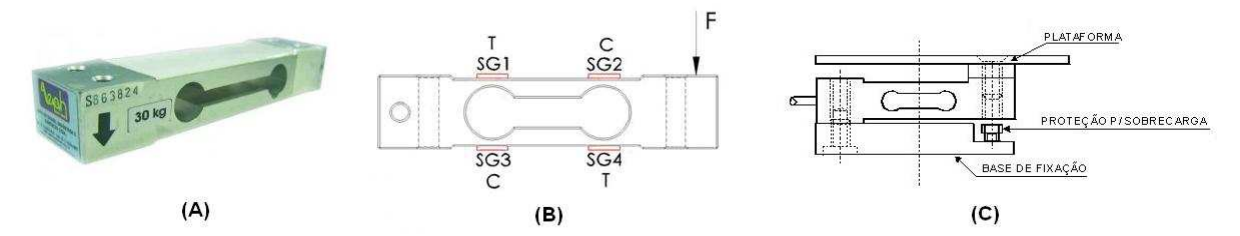

**Figura 18**: Célula de carga do tipo duas vigas engastadas.

Fonte: FLOY, 2011; CARER, 2011; CÉLULA DE CARGA, 2011. Disponível em: http://www.floy.com.br/img/class/102009/SPL\_16191.jpg Disponível em: http://hermes.ucs.br/ccet/demc/vjbrusam/inst/cel61.pdf Disponível em: http://www.celuladecarga.com.br/celulas/tf-900.gif

Um dos tipos de célula é a célula de carga do tipo placa também conhecida como panqueca (pancake) Figura 19 (A). Nesse tipo de célula os strain gauges estão acoplados a uma superfície plana no interior do corpo cilíndrico, e as forças são aplicadas no lado externo ao centro do disco, promovendo a flexão do mesmo. Essas forças podem ser compressivas Figura 19 (B) ou trativas Figura 19 (C), bastando para isso, que haja um furo roscado no centro do disco e na base da célula para acoplamento do sistema de tração.

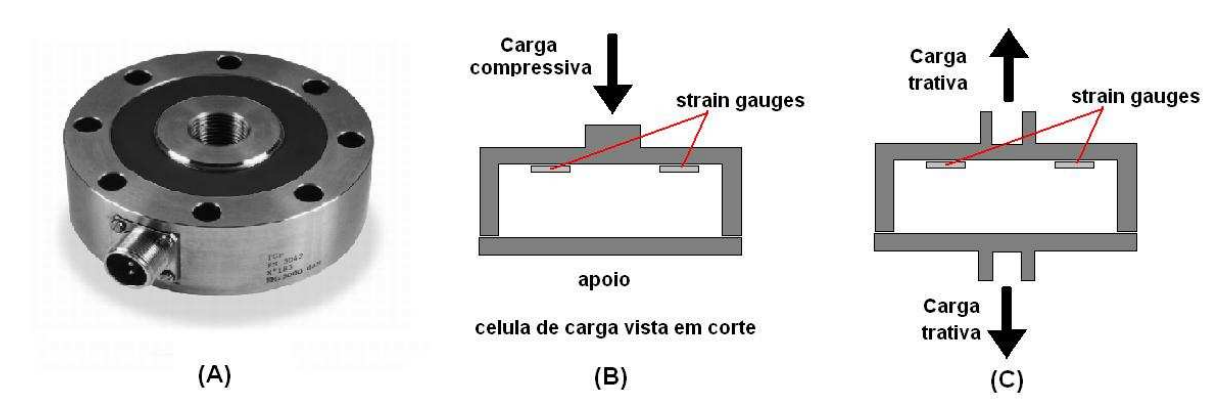

**Figura 19**: Células de carga de placa (A), vista corte para a compressão (B) e vista em corte para tração (C).

Fonte: SENSORES DE MEDIDA, 2011.

Disponível em: http://www.sensores-de-medida.es/uploads/img/celula\_tipo\_pancake\_fn3042.jpg

Para pesagem de cargas suspensas ou sistemas de segurança de limitação de carga em elevação, um sistema muito utilizado é a chamada manilha dinamométrica Figura 20 (A) que é acoplada nas extremidades dos cabos de aço dos sistemas de elevação de cargas. Neste caso, a célula de carga está localizada no pino da manilha chamado de eixo dinamométrico Figura 20 (B). A força exercida pela carga em oposição à força do apoio Figura 20 (C) promove uma flexão do eixo, causando uma deformação nos pontos onde estão acoplados os strain gauges no interior do eixo.

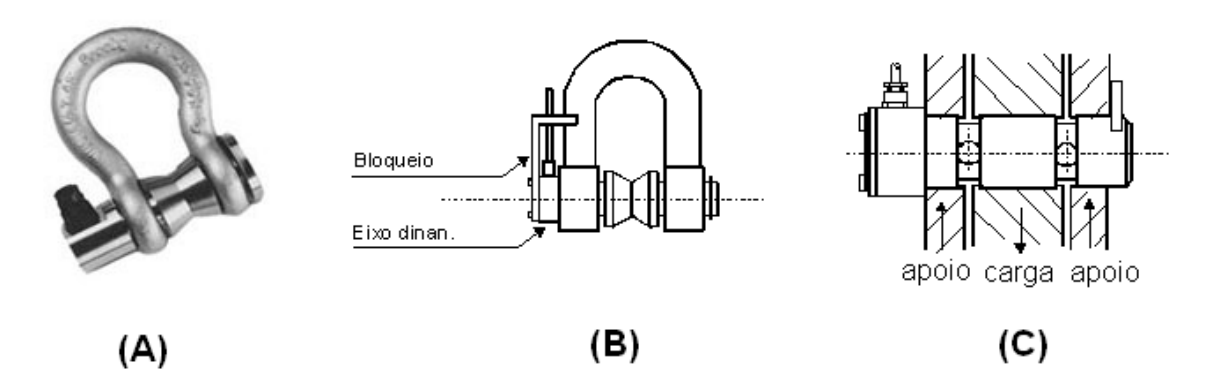

**Figura 20**: Manilha dinamométrica. Fonte:LÍDER BALANÇAS, CÉLULA DE CARGA, 2011 Disponível em: http://www.liderbalancas.com.br/2011/images/produtos\_html/imagens\_produtos/ células/MN\_1t-500t.jpg Disponível em: http://www.celuladecarga.com.br/celulas/tf-900.gif

Outro sistema que pode ser utilizado para monitoramento de cargas suspensas é a célula de carga fabricada pela Seyconel automação, modelo SEY WLFN2 Figura 21, que pode ser acoplada externamente num determinado ponto do cabo de aço, atuando em conjunto com o limitador de carga, tanto seja para aplicação em pontes rolantes, monovias e talhas, como para medição de tensão em cabos de aço, nesse tipo de célula a tração do cabo de aço promove a flexão da célula de carga.

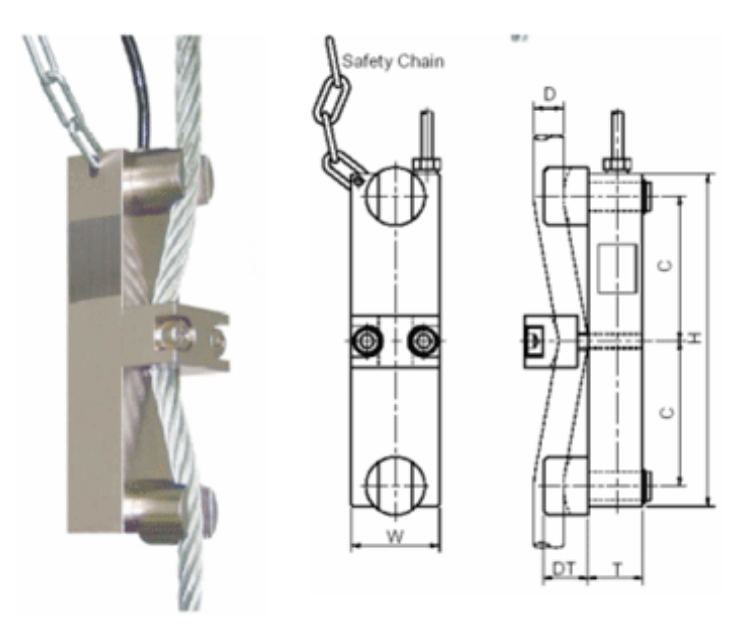

**Figura 21**: Célula de carga Modelo SEY WLFN2 da SEYCONEL Fonte: SEYCONEL AUTOMAÇÃO 2011 Disponível em: http://www.seyconel.com.br/index.php/limitador-de-carga/controlador-bs270

Além das aplicações em sistemas de pesagem existem outras aplicações como, por exemplo, na indústria automobilística. Em Cajuhi (2010) é implementado um sistema de medição dos esforços através do deslocamento da suspensão de automóveis, utilizando uma célula de carga extensométrica em forma de **C** Figura 22 (A), com o objetivo de se monitorar esses esforços, além de oferecer parâmetros para possíveis ajustes em alguns outros sistemas como, por exemplo, a regulagem automática da altura dos faróis, que depende da altura da suspensão que varia em função da carga que o veículo transporta. O sistema implementado é montado anexo a suspensão do veículo conforme Figura 22 (B).

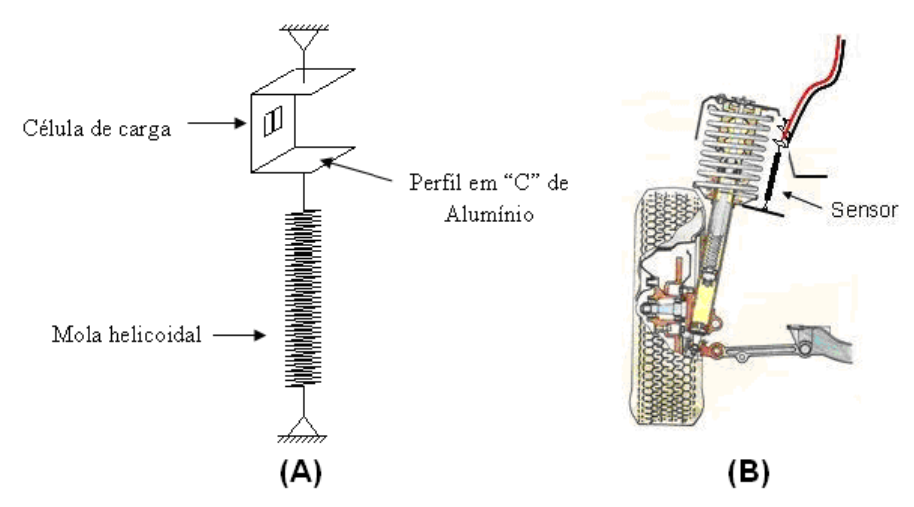

**Figura 22**: Sistema de monitoramento de carga em suspensão veicular. (A) Modelo esquemático da célula de carga e (B) Local de instalação do sensor no sistema de suspensão. Fonte: CAJUHI 2010 p. 73,112.

As células de carga, de um modo geral, dependem fundamentalmente dos extensômetros. A célula de carga por si só é um corpo que se deforma em função das forças atuantes sobre a mesma, mas são os extensômetros, que de fato, medem a força através da deformação do corpo ao qual ele esta solidário, por isso, eles merecem uma especial atenção no projeto de uma célula de carga.

#### **2.3.2. O Extensômetro (Strain Gauge).**

Strain Gauges são sensores capazes de medir deformações ou estiramentos em superfícies de corpos sólidos. Fisicamente, é um filamento de material condutor geralmente ligas de cobre-níquel, disposto em forma de serpentina sobre uma película de material isolante, de maneira a que se tenha uma relativa quantidade de comprimento do condutor em uma pequena área de superfície da película. Quando essa superfície se deforma em uma determinada direção, o filamento é tracionado e se deforma elasticamente, causando uma diminuição da sua área de seção transversal, ao mesmo tempo em que o comprimento condutor aumenta. Isso implica diretamente em um aumento da resistividade do condutor. A Figura 23 (A) mostra um strain gauge típico e seus componentes e também mostra o sentido de deformação.

Existem dois tipos construtivos: os extensômetro de fios resistivos Figura 23 (B) onde um fio de seção circular de 13 a 25 micra de diâmetro é aplicado sobre a película de base, que pode ser de papel, poliéster ou epóxi-fenólico, e os extensômetros de lâmina (foil), onde uma fina lâmina de alguns micra é aplicada sobre a película de base de poliéster ou epóxi-fenólico, e depois através de um processo de fotogravação, é removida a região desnecessária, permanecendo assim apenas o padrão desejado ao extensômetro Figura 23 (C). (ANDOLFATO et al, 2004)

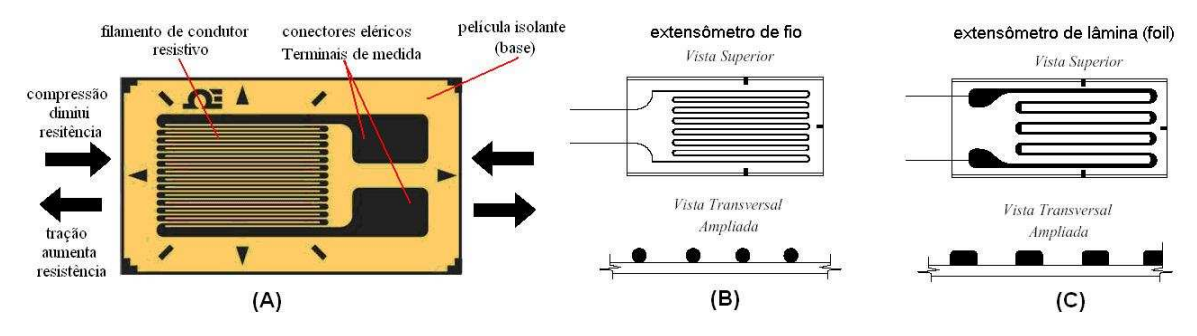

**Figura 23**: Componentes de um strain gauge típico (A), strain gauge de fio (B) e de lâmina (C). Fonte: OMEGA 2011, ANDOLFATO et al 2004 p. 5. Disponível em: <http://www.omega.com/Pressure/images/SGD\_LINEAR1-AXIS\_l.jpg> acesso em 22/01/11 ás 12:02

Existe uma grande variedade de extensômetros de diferentes especificações, e a escolha depende do propósito e das condições de medição. Uma escolha equivocada implicará em uma aquisição de medidas errônea ou não satisfatória. Uma escolha correta do extensômetros depende de algumas características de operação, tais como:

- Faixa de temperatura à que o extensômetro estará submetido;
- Limite máximo de alongamento do próprio extensômetro;
- Corrente máxima suportada pelo extensômetro;
- Resistência à umidade;
- Durabilidade necessária;

Existem muitos tipos de extensômetros disponíveis comercialmente que variam de acordo com a aplicação e com tamanhos e materiais, que podem ser classificados pelo(a):

- Resistência do fio: o mais comum é o de 120Ω, mas podem ser encontrados com resistências de 350Ω, 500Ω e 1000Ω;
- Material resistivo: Fios resistivos; Lâmina; Semicondutor; o Semicondutor por difusão;
- Material de base que pode ser de: papel; baquelita poliéster; poliamida;
- Configuração: Uniaxiais; Biaxiais; Múltiplos eixos (roseta).

A Tabela 1 **Tabela 1**: Especificações sobre tipos de extensômetros e suas aplicações.é uma indicação sobre os tipos mais usuais de extensômetros e suas características e aplicações, porém, cada fabricante disponibiliza informações mais especificas sobre cada tipo fabricado.

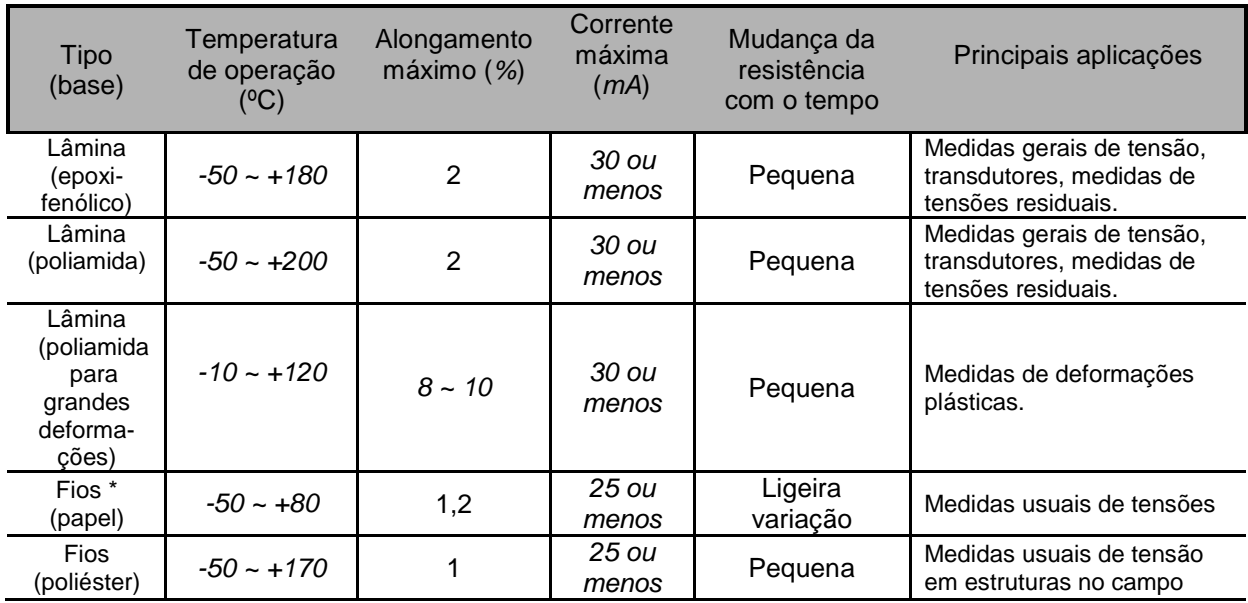

**Tabela 1**:Especificações sobre tipos de extensômetros e suas aplicações.

\* Baixa resistência a umidade, pouca durabilidade e curto período de armazenamento. Fonte: ANDOLFATO et al, (2004).

Existem muitas condições a serem consideradas para a comparação das características dos extensômetros, porém, usualmente os extensômetros de lâmina são superiores aos de fios resistivos. (ANDOLFATO et al, 2004)

Segundo Cajuhi (2010) este dispositivo parte do principio da resistividade elétrica de um condutor de eletricidade, que muda sua resistência (R) em função de características resistivas do material (ρ), da área da seção transversal (A) e com o comprimento do condutor (L), que pode ser representado pela equação (1):

$$
R = \rho \frac{L}{A} \tag{1}
$$

A equação (1) permite escrever:

$$
R = f(\rho, L, A) \tag{2}
$$

Diferenciando equação (2), tem-se:

$$
dR = \frac{\partial R}{\partial \rho} d\rho + \frac{\partial R}{\partial L} dL + \frac{\partial R}{\partial A} dA
$$
 (3)

Desenvolvendo cada uma das derivadas parciais vem:

$$
\frac{\partial R}{\partial \rho} = \frac{L}{A} \tag{4}
$$

$$
\frac{\partial R}{\partial L} = \frac{\rho}{A} \tag{5}
$$

$$
\frac{\partial R}{\partial A} = \frac{\partial (\rho L A^{-1})}{\partial A} = -\rho L A^{-2}
$$
 (6)

Substituindo então as derivadas parciais na equação (6), tem-se então:

$$
dR = \frac{L}{A}d\rho + \frac{\rho}{A}dL - \frac{L}{A^2}dA
$$
 (7)

Dividindo a equação (7) por  $R = \frac{P}{d}$ *A*  $=\frac{\rho}{\rho}d\rho$ , tem-se então:

$$
\frac{dR}{R} = \frac{d\rho}{\rho} + \frac{dL}{L} - \frac{dA}{A}
$$
(8)

O termo *A dA* − da equação (8) pode ser colocado em função de *L* . Supondo*dL* se uma seção transversal retangular de dimensões y  $\times$  z do fio condutor (A = yz).

Desenvolvendo então, tem-se:

$$
dA = \frac{\partial A}{\partial y} dy + \frac{\partial A}{\partial z} dz
$$

 $dA = ydz + zdy$ 

$$
\frac{dA}{A} = \frac{ydz}{yz} + \frac{zdy}{yz}
$$

$$
\frac{dA}{A} = \frac{dz}{z} + \frac{dy}{y}
$$

$$
\frac{dA}{A} = \varepsilon_z + \varepsilon_y
$$

$$
\frac{dA}{A} = -v\frac{dL}{L} - v\frac{dL}{L}
$$

$$
\frac{dA}{A} = -2v\frac{dL}{L} \tag{9}
$$

Onde ν é o coeficiente de Poisson do material do fio condutor.

O termo <sup>ρ</sup> da equação (8) também pode ser escrito em função de *L* . De *d*ρ *dL* acordo com as experiências de Bridgman, tem-se.

$$
\frac{d\rho}{\rho} = c \frac{dV}{V} \tag{10}
$$

$$
V = zyL \tag{11}
$$

$$
dV = \frac{\partial V}{\partial z} dz + \frac{\partial V}{\partial y} dy + \frac{\partial V}{\partial L} dL
$$
  
\n
$$
dV = yLdz + zLdy + zydL
$$
  
\n
$$
\frac{dV}{V} = \frac{dz}{z} + \frac{dy}{y} + \frac{dL}{L}
$$
  
\n
$$
\frac{dV}{V} = -v\frac{dL}{L} - v\frac{dL}{L} + \frac{dL}{L}
$$
\n(12)

Substituindo a equação (12) na equação (10) tem-se então:

$$
\frac{d\rho}{\rho} = c \left( -v \frac{dL}{L} - v \frac{dL}{L} + \frac{dL}{L} \right)
$$
\n(13)

Levando as equações (9) e (13) na equação (8), tem-se então:

$$
\frac{dR}{R} = c \left( -v \frac{dL}{L} - v \frac{dL}{L} + \frac{dL}{L} \right) + \frac{dL}{L} + 2v \frac{dL}{L}
$$
\n
$$
\frac{dR}{R} = \left[ (1+2v) + c(1-2v) \right] \frac{dL}{L}
$$
\n(14)

Chamando  $k = [(1 + 2\nu) + c(1 - 2\nu)]$ , chega-se finalmente a:

$$
\frac{dR}{R} = \left[ \left( 1 + 2v \right) + c \left( 1 - 2v \right) \right] \frac{dL}{L}
$$
\n(15)

ou simplesmente:

$$
\frac{dR}{R} = k\varepsilon_x \tag{16}
$$

A constante  $k$  é conhecida pelo seu nome em inglês gage-factor, que é uma característica do strain gauge, normalmente fornecida pelo fabricante. Assim sendo, fica claro que é possível conhecer a deformação  $ε<sub>X</sub>$  no ponto onde foi colado o strain gauge, bastando para isso conhecer a variação de sua resistência elétrica. (CAJUHI, 2010)

Baseando-se na dedução de Cajuhi (2010) podemos afirmar que, se houver uma diferença de potencial constante entre as extremidades do condutor a corrente elétrica que irá circular no circuito irá diminuir, a medida que o strain gauge for estirado, e irá aumentar, se este for comprimido.

Se o strain gauge estiver sobre uma superfície que sofra deformação, é possível, em função da variação da corrente elétrica nele circulante, determinar a quantidade de estiramento que esta superfície sofre.

A variação da resistividade em função do alongamento permanece linear dentro do regime elástico de deformação do material condutor, se o strain gauge for estirado além do limite elástico, atingindo a região plástica de deformação o filamento não volta mais a seu estado inicial, perdendo assim as suas características e seu gauge-factor , e passará a ter uma resistência de referência inicial (sem deformação) diferente e adotando novo valor inicial. Nestas situações o strain gauge é inutilizado. Se a deformação for demasiada pode ocorrer o rompimento do filamento.

#### **2.3.3. Ponte wheatstone**

Circuitos em forma ponte wheatstone são largamente utilizados em aplicações onde é desejável determinar a resistência de um resistor ou elemento resistivo. Células de carga extensométricas são um caso típico de uso de ponte de wheatstone em medidas de variação de resistência.

A função deste circuito de ponte é de converter uma pequena mudança na resistência (R) em uma tensão elétrica (E). O circuito da ponte de Wheatstone é formado por quatro resistores, R1, R2, R3 e R4, como mostrado na Figura 24. (ANDOLFATO et al, 2004)

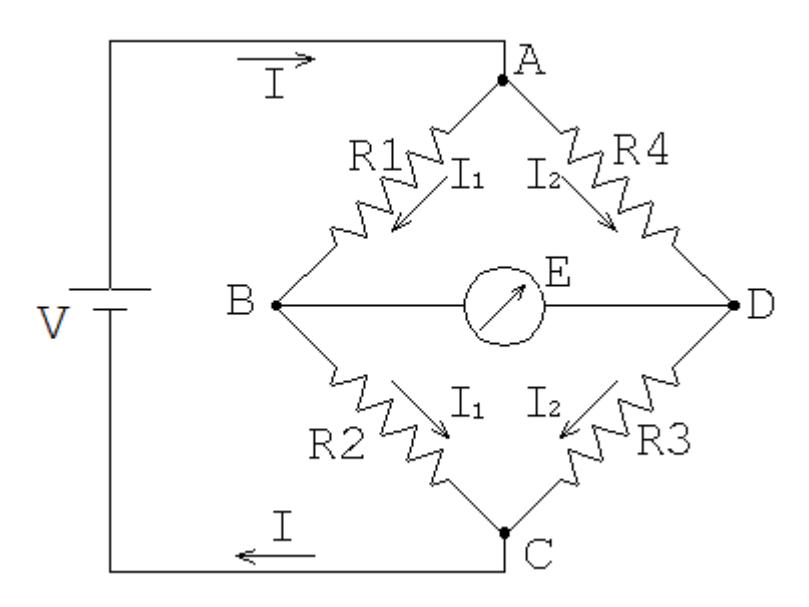

**Figura 24**: Representação simbólica de uma ponte de wheatstone. Fonte: MECÂNICA WEB, 2010. Disponível em: http://www.meccanicaweb.it/Appunti/Laboratorio-e-progetti/estensimetro.html

Aplicando a lei de Ohm para o circuito da Figura, tem:

$$
V_{AC} = V = (R_1 + R_2) I_1 \Rightarrow I_1 = \frac{V}{R_1 + R_2}
$$
\n(17)

$$
V_{AC} = V = (R_3 + R_4) I_2 \Rightarrow I_2 = \frac{V}{R_3 + R_4}
$$
\n(18)

Ainda aplicando-se lei de Ohm, tem-se também:

$$
V_{AC} = V = R_1 I_1 = \frac{R_1}{R_1 + R_2} V
$$
\n(19)

$$
V_{AC} = V = R_4 I_2 = \frac{R_4}{R_3 + R_4} V
$$
\n(20)

Sendo *E* a leitura realizada, partindo das equações 19 e 20 tem:

$$
E = V_{BD} = V_{AB} - V_{AD} = \frac{R_1}{R_1 + R_2}V - \frac{R_4}{R_3 + R_4}V
$$
\n(21)

$$
E = \frac{R_1 R_3 - R_2 R_4}{(R_1 + R_2)(R_3 + R_4)} V = \frac{\begin{vmatrix} R_1 & R_2 \\ R_4 & R_3 \end{vmatrix}}{\begin{vmatrix} (R_1 + R_2) & 0 \\ 0 & (R_3 + R_4) \end{vmatrix}}
$$
(22)

A voltagem *E* lida será igual a zero e a ponte considerada em equilíbrio se:

$$
R_1R_3=R_2R_4\tag{23}
$$

Se em um dado momento um dos resistores da ponte alterar seu valor de resistência, como por exemplo, se um ou mais deles fossem substituídos por um strain gauge acoplado a uma superfície que se deforme isso resultaria em um desequilíbrio da ponte e a leitura *E* = 0, obtida para a ponte em equilíbrio, passaria ser então *∆E ≠ 0*:

Neste caso, teríamos um valor de resistência inicial *R* mais a variação *∆R*  ficando a equação 22 assim:

$$
E = \frac{\begin{vmatrix} R_1 + \Delta R_1 & R_2 + \Delta R_2 \\ R_4 + \Delta R_4 & R_3 + \Delta R_3 \end{vmatrix}}{\begin{vmatrix} (R_1 + \Delta R_1 + R_2 + \Delta R_2) & 0 \\ 0 & (R_3 + \Delta R_3 + R_4 + \Delta R_4) \end{vmatrix}} V = \frac{A}{B} V
$$
(24)

Desenvolvendo A:

$$
A = (R_1 + \Delta R_1)(R_3 + \Delta R_3) - (R_4 + \Delta R_4)(R_2 + \Delta R_2)
$$
  
\n
$$
A = R_1 R_3 + R_1 \Delta R_3 + \Delta R_1 R_3 + \underbrace{\Delta R_1 \Delta R_3}_{segunda\ order}
$$
  
\n
$$
A = R_1 \Delta R_3 + \Delta R_1 R_3 - R_4 \Delta R_2 - \Delta R_4 R_2
$$
  
\n
$$
A = R_1 \Delta R_3 + \left(\frac{\Delta R_1}{R_1} + \frac{\Delta R_3}{R_3}\right) + R_2 R_4 \left(-\frac{\Delta R_2}{R_2} - \frac{\Delta R_4}{R_4}\right)
$$
  
\n
$$
A = R_1 R_3 + \left(\frac{\Delta R_1}{R_1} + \frac{\Delta R_3}{R_3}\right) + R_2 R_4 \left(-\frac{\Delta R_2}{R_2} - \frac{\Delta R_4}{R_4}\right)
$$
  
\n
$$
A = R_1 R_3 + \left(\frac{\Delta R_1}{R_1} - \frac{\Delta R_2}{R_2} + \frac{\Delta R_3}{R_3} - \frac{\Delta R_4}{R_4}\right)
$$
\n(25)

Desenvolvendo B:

$$
B = (R_1 + \Delta R_1 + R_2 + \Delta R_2)(R_3 + \Delta R_3 + R_4 + \Delta R_4)
$$
\n(26)

Desprezando-se os temos de segunda ordem e os produtos de ∆*RiR<sup>j</sup>* , (i,j=1...4) que são muito pequenos comparados com os produtos *RiRj* tem-se:

$$
B = R_1 R_3 + R_1 R_4 + R_2 R_3 + R_2 R_4
$$
  
\n
$$
B = R_1 R_4 + 2R_1 R_3 + R_2 R_3
$$
  
\n
$$
B = \frac{R_2}{R_2} R_1 R_4 + 2R_1 R_3 + R_2 R_3
$$
  
\n
$$
B = \frac{R_1}{R_2} R_1 R_3 + 2R_1 R_3 + R_2 R_3
$$
  
\n
$$
B = \frac{R_1^2 R_3}{R_2} + 2R_1 R_3 + R_2 R_3
$$
  
\n
$$
B = \frac{R_3}{R_2} + (R_1^2 + 2R_1 R_2 + R_2^2)
$$
  
\n
$$
B = \frac{R_1 R_3}{R_1 R_2} + (R_1 + R_2)^2
$$
\n(27)

Substituindo os valores de *A* e *B* e na equação (24):

$$
\Delta E = \frac{A}{B}V = R_1 R_3 \left( \frac{\Delta R_1}{R_1} - \frac{\Delta R_2}{R_2} + \frac{\Delta R_3}{R_3} - \frac{\Delta R_4}{R_4} \right) \underbrace{\frac{R_1 R_2}{(R_1 + R_2)^2 R_1 R_3}}_{1/B} V
$$
  

$$
\Delta E = V \underbrace{\frac{R_1 R_2}{(R_1 + R_2)^2} \left( \frac{\Delta R_1}{R_1} - \frac{\Delta R_2}{R_2} + \frac{\Delta R_3}{R_3} - \frac{\Delta R_4}{R_4} \right)}_{1/B}
$$
(28)

Da equação (16) tem-se  $\frac{dR}{R} = k\mathcal{E}_x$ *R*  $=k\varepsilon$ , e a equação (28) passa a ser escrita como:

$$
\Delta E = V \frac{R_1 R_2}{(R_1 + R_2)^2} (k_1 \varepsilon_{x1} - k_2 \varepsilon_{x2} + k_3 \varepsilon_{x3} - k_4 \varepsilon_{x4})
$$
\n(29)

No caso de se utilizar o circuito chamado de ponte completa Figura 25, que é um arranjo de 4 strain gauges em forma ponte weatstone, normalmente utiliza-se 4 iguais entre si, o que resulta em *R1 = R2 = R3 = R4 = R* e *k1 = k2 = k3 = k4 = k*. Assim sendo, a equação (29) pode ser simplificada para:

$$
\Delta E = V \frac{RR}{(R+R)^2} (k_1 \varepsilon_{x1} - k_2 \varepsilon_{x2} + k_3 \varepsilon_{x3} - k_4 \varepsilon_{x4})
$$
  

$$
\Delta E = \frac{V}{4} k (\varepsilon_{x1} - \varepsilon_{x2} + \varepsilon_{x3} - \varepsilon_{x4})
$$
(30)

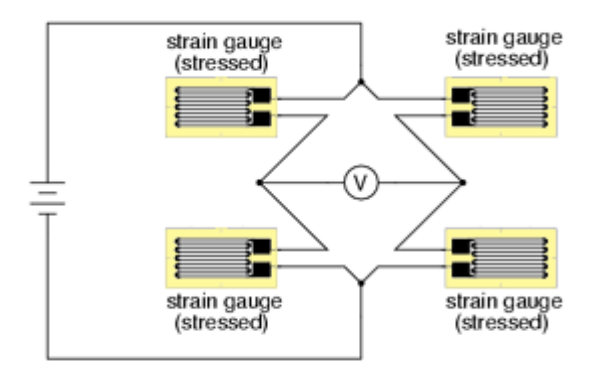

**Figura** 25: Arranjo de strain gauges em circuito em ponte completa. Fonte: HOW THEY WORK, The strain Gauge, 2010. Disponível em: http://www.sensorland.com/HowPage002.html

Caso se tenha 4 SG medindo deformações num mesmo ponto da estrutura, ou seja,  $\varepsilon_{x1} = \varepsilon_{x2} = \varepsilon_{x3} = \varepsilon_{x4} = \varepsilon_x$  tem-se:

$$
\Delta E = \frac{V}{4} k \left( \varepsilon_x - \varepsilon_x + \varepsilon_x - \varepsilon_x \right) = 0 \tag{31}
$$

e, conseqüentemente, a leitura da tensão (*E*) que se faz com o voltímetro seria nula, o que tornaria o ensaio equivocado. Para uma leitura correta o ideal é que os strain gauges ímpares *R1* e *R3* estivessem colados em uma região, e os pares *R2* e *R4* estivessem no lado oposto onde a deformação fosse simétrica. Desta forma teríamos:

 $\mathcal{E}_{x1} = \mathcal{E}_{x}$  $\mathcal{E}_{x2} = -\mathcal{E}_{x}$  $\mathcal{E}_{x3} = \mathcal{E}_{x}$  $\mathcal{E}_{x4} = -\mathcal{E}_{x}$ 

Substituindo na equação (31), tem-se:

$$
\Delta E = \frac{V}{4} k \Big[ \varepsilon_x - (-\varepsilon_x) + \varepsilon_x - (-\varepsilon_x) \Big] = 0
$$
  

$$
\Delta E = \frac{V}{4} k 4 \varepsilon_x = V k \varepsilon_x
$$
 (32)

A mesma condição é valida no caso de se utilizar um circuito dito em meia ponte onde apenas uma parte da ponte de wheatstone é substituída por strain gauges Figura 26 (A), nesta situação um SG se deforma por tração o e outro deve

se deformar simetricamente sofrendo compressão. Sem a presença da carga sobre o corpo onde estão acoplados os SGs a ponte encontra-se em equilíbrio Figura 26 (B). À medida que a carga é aplicada sobre o corpo e este se deforma, o SG 1 começa sofrer tração e o SG2 começa sofrer compressão, provocando um desequilíbrio na ponte Figura 26 (C).

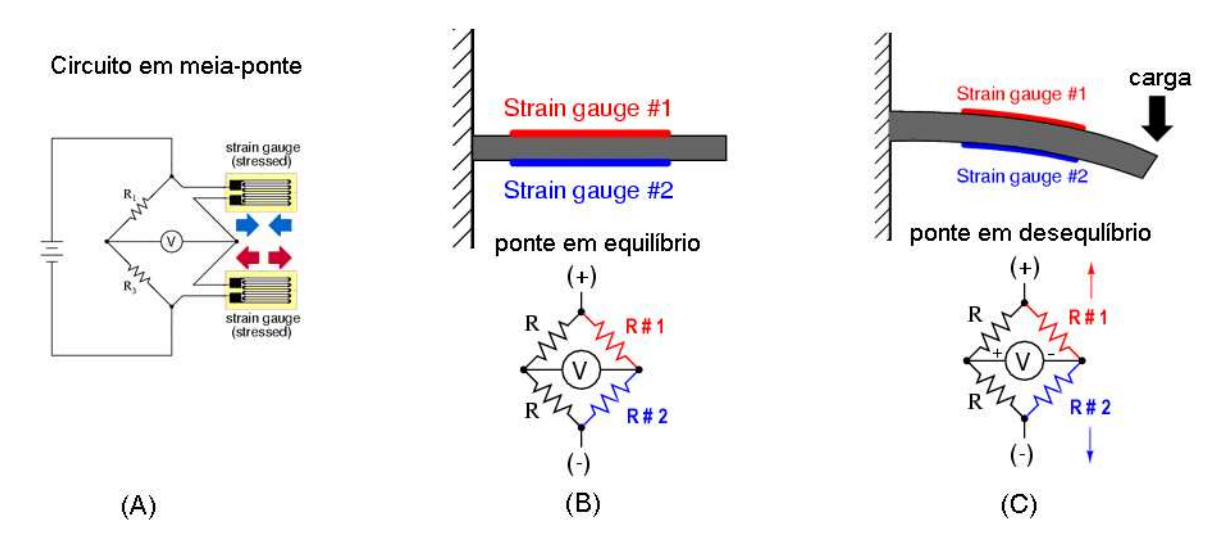

**Figura 26**: Arranjo de strain gauges em circuito de meia-ponte. Fonte: HOW THEY WORK, The strain Gauge, 2010. Disponível em: http://www.sensorland.com/HowPage002.html

Para este arranjo considerando dois strain gauges iguais e dois resistores fixos iguais a equação (31) fica:

$$
\Delta E = \frac{V}{4} k \left[ \varepsilon_x - (-\varepsilon_x) + \underbrace{\varepsilon_{x3}}_{=0} - \underbrace{\varepsilon_{x4}}_{=0} \right]
$$
\n
$$
\Delta E = \frac{V}{2} k \varepsilon_x \tag{32}
$$

Outro fator importante a ser considerado no projeto de uma ponte de extensômetros é a correção do fator temperatura, que provoca dilatações e contrações no corpo onde está acoplada a ponte. Dada à sensibilidade das medidas, a variação da temperatura no ambiente pode levar a interpretações errôneas das medidas, pois os extensômetros estarão medindo as deformações geradas pelo ensaio, mas também as causadas pelas mudanças de temperatura. Uma forma de anular esse efeito, é acoplar um dos strain gauges da ponte a um corpo de propriedades iguais ao corpo de prova, de forma que, este sofra as mesmas condições de temperatura, porém não esteja submetido a carregamentos.

De acordo com os principais fabricantes de strain gauges, os arranjos em ponte completa apresentam os melhores resultados, tanto na amplificação do sinal quanto na compensação de efeitos de temperatura, pois todos os strain gauges estarão submetidos às mesmas condições. Para os outros casos é necessário um sistema de amplificação e de compensação por resistência shunt para obtenção de valores adequados na medição, também será necessária uma elevada precisão no sistema de aquisição de dados, e para evitar interferências no sinal adquirido deve realizar compensações internas. (CAJUHI, 2010)

# **3. MATERIAIS E MÉTODOS**

# 3.1. MODELAGEM 3D DA BASE MECÂNICA DA PLATAFORMA

A proposta para concepção deste equipamento, parte da necessidade de se construir uma estrutura compacta que permita sua mobilidade com facilidade, ao mesmo tempo rígida suficiente para suportar o peso de uma pessoa sem sofrer deformações que venham a interferir na integridade das medidas coletadas.

Inicialmente foi feita a modelagem da plataforma em um software de Projeto Auxiliado por Computador (Computer Aided Design CAD) 3D, especificamente SolidWorks® , com objetivo de acelerar o projeto mecânico e permitir uma visualização prévia da forma física do equipamento. Além disso, o modelo em CAD permite estimar propriedades físicas e mecânicas como peso e volume, a imagem da Figura 27 foi obtida a partir de um modelo CAD do equipamento, o desenho técnico da plataforma encontra-se no Apêndice 1.

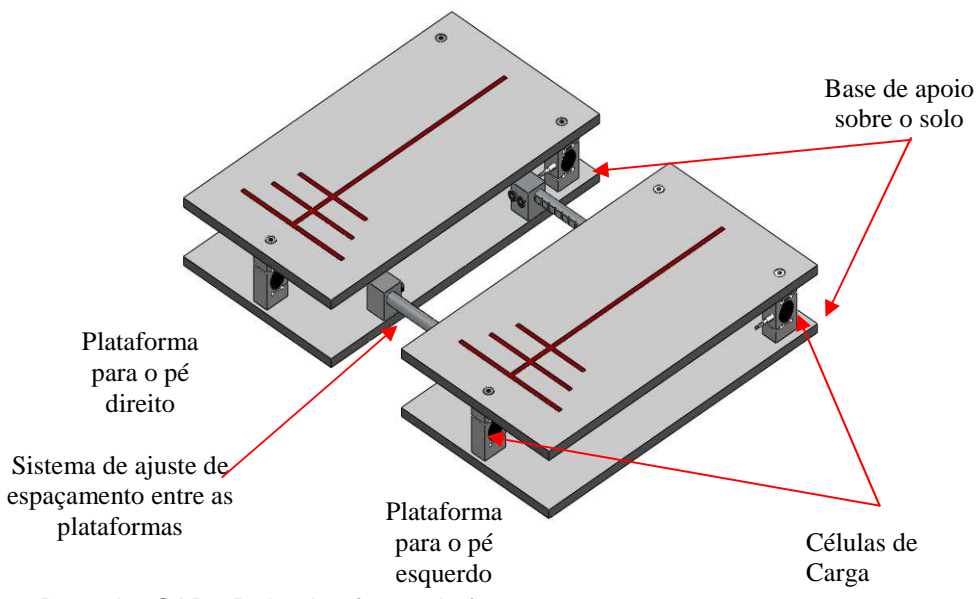

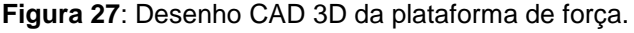

A Base mecânica de sustentação do paciente é constituída por duas chapas retangulares que sustentam cada uma, um dos pés do paciente de forma independente, estas plataformas estão apoiadas cada uma sobre 3 células de carga, estas por sua vez estão fixas sobre outra chapa retangular apoiada sobre o solo Figura 27, diferente do arranjo comum de plataformas que contem 1 única superfície apoiada em 4 sensores, esta particularidade permite a este equipamento mensurar

as mesmas medias estabilométricas que o arranjo comum com 4 sensores, e vai além permitindo realizar a medida da diferença entre as forças resultantes aplicadas a cada pé de forma independente, tendo-se assim um Centro de Pressão (CP) e a intensidade da força aplicada sobre este para cada pé.

A força de cada pé do paciente é aplicada de forma distribuída sobre a plataforma de forma que esta força é aplica parcialmente a cada uma das 3 células de carga abaixo da plataforma, o somatório das forças aplicadas a cada célula é igual a força aplicada sobre a plataforma.

À medida que o corpo do paciente sobre a plataforma oscila durante o equilíbrio estático a intensidade da força aplicada a cada célula de carga é alterada, porém o somatório das forças permanece praticamente constante.

Dado um sistema de coordenadas onde a origem está localizada no baricentro do retângulo formado pela plataforma, o diagrama de corpo livre do sistema fica como mostrado na Figura 28, onde, Fr é a força resultante do peso aplicado por um dos pés do paciente sobre a plataforma, as forças Fa, Fb e Fc são uma parcela da força resultante aplicada a cada uma das células de carga que podem ser entendidas como a reação em cada um dos apoios da plataforma. As posições de Fa, Fb e Fc em relação a origem do sistema de coordenadas são conhecidas, mas a posição onde esta a força Fr é desconhecida e variante no tempo, mas sabendo a intensidade das forças Fa, Fb e Fc é possível determinar a posição de Fr.

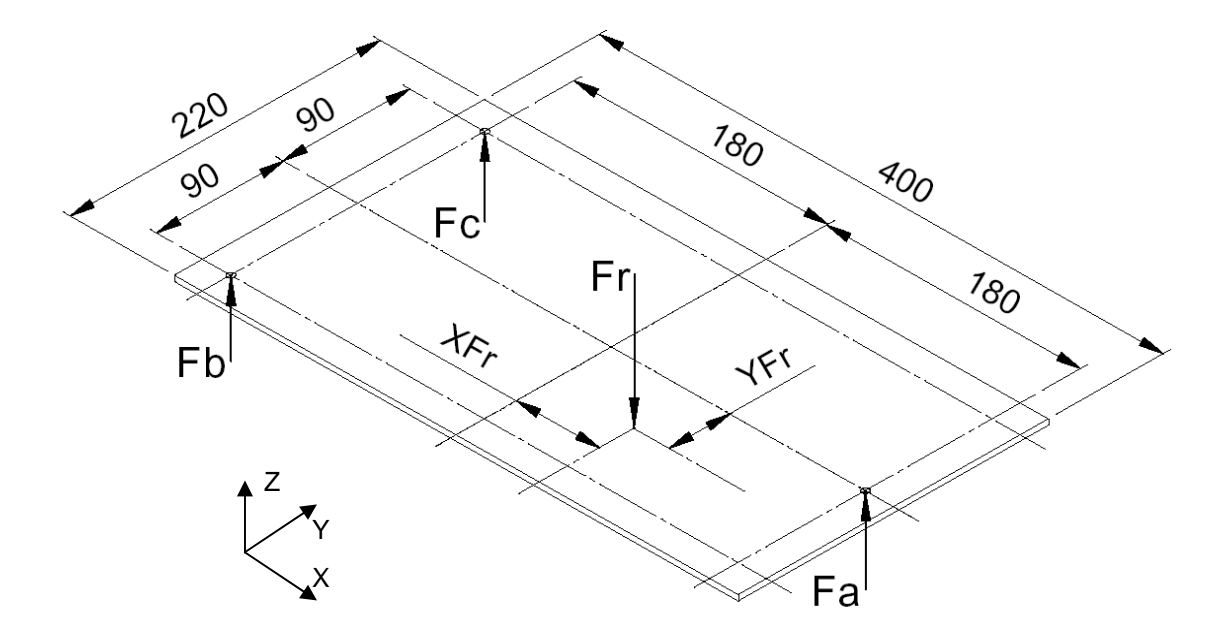

**Figura 28**: Diagrama de corpo livre da plataforma de apenas um dos pés do paciente.

Dado o diagrama de corpo livre da Figura 28 tem-se:

$$
\sum F = 0 \implies Fa + Fb + Fc - Fr = 0 \implies Fr = Fa + Fb + Fc \tag{33}
$$

Momentos em torno do eixo Y tem-se:

$$
\sum My=0 \rightarrow 180Fb + 180Fc + X_{Fr}Fr - 180Fa = 0
$$
  

$$
X_{Fr}Fr = 180Fa - 180Fb - 180Fc \tag{34}
$$

Isolando  $X_{Fr}$  e substituindo 33 em 34 vem:

$$
X_{Fr} = \frac{180(Fa - Fb - Fc)}{(Fa + Fb + Fc)}
$$
\n
$$
(35)
$$

A equação 35 mostra que obtendo-se os valores das forças Fa, Fb e Fc, encontramos a posição de (Fr) no eixo X ou antero-posterior do CP de um dos pés.

Agora aplicando os momentos em torno do eixo X temos:

$$
\sum Mx = 0 \rightarrow 90Fb + 90Fc + Y_{Fr}Fr = 0 \rightarrow Y_{Fr}Fr = 90Fb - 90Fc \tag{36}
$$

Nesta situação a força Fa não promove momento no torno do eixo x. Isolando  $Y_{Fr}$  e substituindo 33 em 36 temos:

$$
Y_{Fr} = \frac{90(Fb - Fc)}{(Fa + Fb + Fc)}
$$
\n
$$
(37)
$$

A equação 37 mostra que obtendo os valores das forças Fa, Fb e Fc é possível encontrar a posição de (Fr) no eixo Y ou médio-lateral do CP de um dos pés.

A mesma situação se aplica a ambos os pés, sendo assim, em posse da posição de Fr em coordenadas cartesianas  $(X_{Fr}, Y_{Fr})$  do CP do pé esquerdo (Fre) e direito (Frd) transladado-os para o sistema cartesiano do corpo e tomando a média de ambas é possível encontrar a localização do centro de pressão (CP) do corpo do paciente, assim-se para o eixo Y:

$$
Y_{FrC} = \frac{(Y_{Fre} - 110) + (Y_{Frd} + 110)}{2} \tag{38}
$$

E para o eixo X do CP do corpo tem-se:

$$
X_{Frc} = \frac{X_{Frd} + X_{Fre}}{2} \tag{39}
$$

 Em posse das coordenadas do CP é possível gerar a impressão do gráfico de estabilograma que é a variação do CP do corpo nas direções X (antero-posterior) e Y (médio-lateral) ou o estatocinesigrama, que é a variação de X e Y em função do tempo, como foi discutido nos itens 2.1.2 e 2.2.

## 3.2. FERRAMENTAS DE AUXILIO AO PROJETO MECÂNICO

A partir do modelo CAD pode-se realizar uma análise através do Método de Elementos Finitos (MEF) ou Finite Element Analysis (FEA). Esta técnica tem como objetivo auxiliar a visualização dos esforços atuando no sistema, além de permitir simular condições de cargas extremas. É também importante para visualizar em um ambiente de simulação como estão distribuídos os esforços na superfície da plataforma e também entender como acontecem as deformações das células de carga.

O MEF é uma técnica numérica que consiste em transformar elementos contínuos (peças mecânicas, estruturas metálicas, e afins) em objetos discretos, definido entre pontos (nós). Quanto maior o número de nós em um determinado elemento, mais detalhado será a sua analise. É necessário que o usuário do MEF saiba definir corretamente os nós necessários ao elemento, pois, caso contrário, poderá haver esforços subentendidos, tornando assim a análise equivocada. (ALVES FILHO, 2007)

A análise inicia com a inserção do desenho estrutural do equipamento em forma de linhas, assemelhando-se a um desenho CAD, em outras palavras, a definição de geometria. Nessa fase há a identificação do problema físico real com suas peculiaridades e detalhamento, ocorrendo assim a definição dos pontos importantes da análise. (ALVES FILHO, 2007)

A principio foi realizada uma simulação de uma primeira proposta para a configuração física da plataforma, para verificar o comportamento da superfície de suporte em relação a disposição das células de carga e a força aplicada sobre a mesma.

Utilizando o modelo CAD como referência este foi exportado para o Software FEA Algor® para realizar análise. Em um primeiro passo o software importa a geometria do arquivo CAD Figura 29 (A) e sobre este é gerada a malha a partir de alguns parâmetros como o tamanho médio de cada elemento da malha e se a mesma é uma malha de elementos de barras, placa ou sólidos. Para esta simulação foi adotada uma análise de elemento sólido com dimensão média de 4mm por

elemento que é a espessura da chapa superior, após o processamento destas informações o software informa a quantidade de elementos para este modelo Figura 29 (B), em seqüência é inserida as informações sobre propriedades tais quais: sistemas de unidades dos dados, material dos elementos e principalmente as condições de apoio e os carregamentos aplicados sobre o modelo Figura 29 (C).

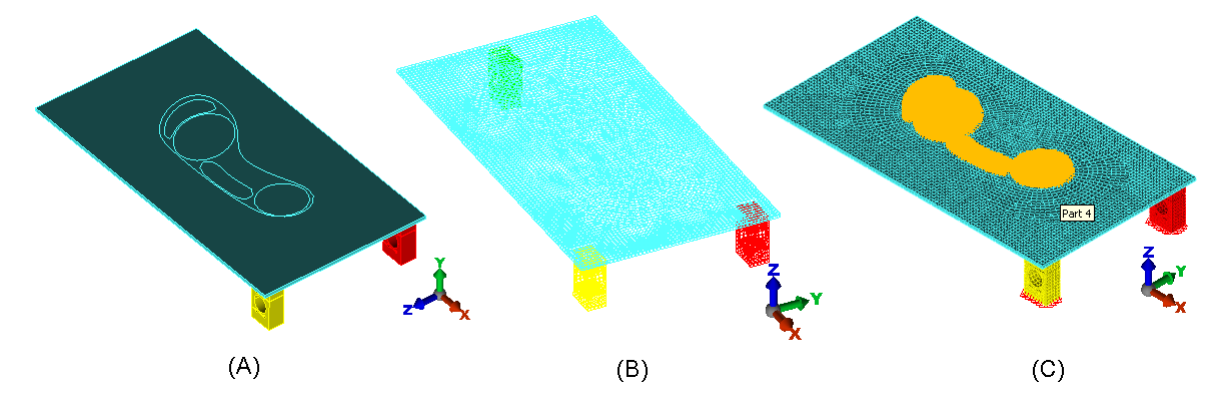

**Figura 29**: Etapas de geração de um modelo MEF (A) importação do CAD, (B) geração da malha e (C) inserção de parâmetros e carregamentos.

Para as análises aqui realizadas foi adotado o sistema internacional de unidades com milímetro como unidade de comprimento e Newton como unidade de força. As demais unidades não são relevantes e foram mantidas as mesmas que o software adota como padrão. O material aplicado foi o Alumínio 6061-T6 cujas propriedades físico-químicas já estão incluídas na biblioteca do software.

Foi definido como condição de apoio do modelo a fixação dos deslocamentos nos 3 eixos na região inferior da células de carga, região esta que em condições reais fica aparafusada na chapa inferior da plataforma Figura 30.

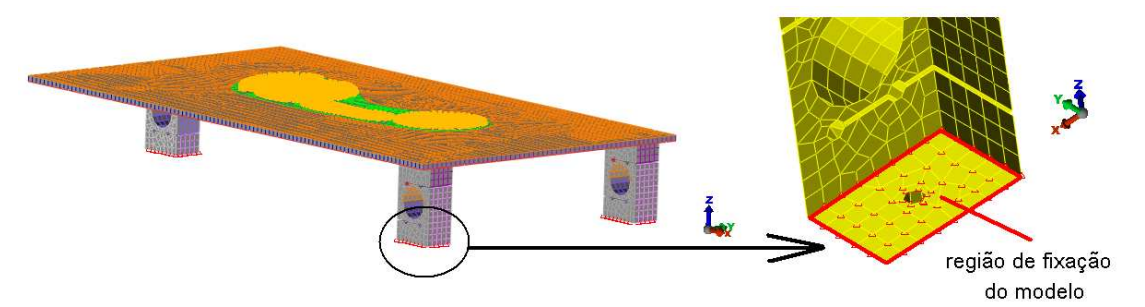

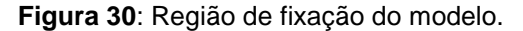

Nesta configuração foi aplicado ao modelo FEA um carregamento similar ao que um pé humano realizaria sobre a plataforma, produzindo uma força peso relativa a 50kg de massa ou 500N aproximadamente, neste caso a força não é aplicada unicamente em um ponto específico e sim em uma área que representa a planta do pé, para isso é preciso entender como são distribuídas as pressões na planta dos pés.

Estudos recentes de pressão plantar de Cavanaugh et al (1987) sobre sujeitos descalços em bipedestação tem determinado que a distribuição da carga no pé é como segue: calcâneo 60%, mediopé 8% antepé 28%, e dedos 4% Figura 31. As pressões de pico sob o calcanhar foram 2,6 vezes maiores do que as pressões no antepé. [NORDIN e FRANKEL 2004].

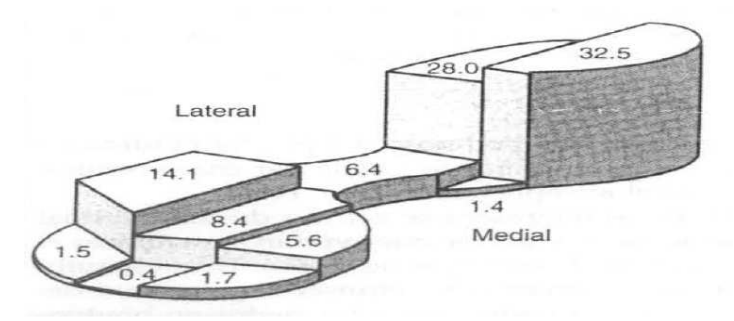

**Figura 31**: Distribuição média regional de peso expresso como uma porcentagem da carga total suportada pelo pé em bipedestação e pé descalço. Fonte: NORDIN e FRANKEL, 2004 p. 246.

A Tabela 2 mostra como fica a intensidade da carga em forma de pressão plantar por unidade de área em função da área do pé do percentual de carga segundo Cavanaugh para uma carga total de 500N a Figura 32 mostra cada área na região plantar do suposto pé sobre a plataforma.

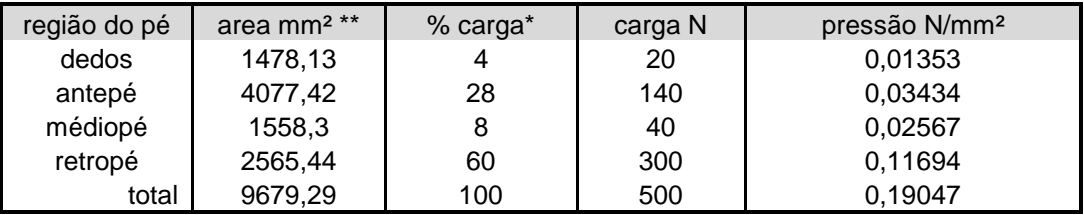

**Tabela 2**: Distribuição da pressão plantar.

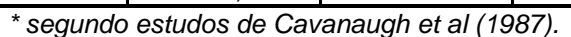

\*\* Os valores das áreas foram extraídos do modelo CAD

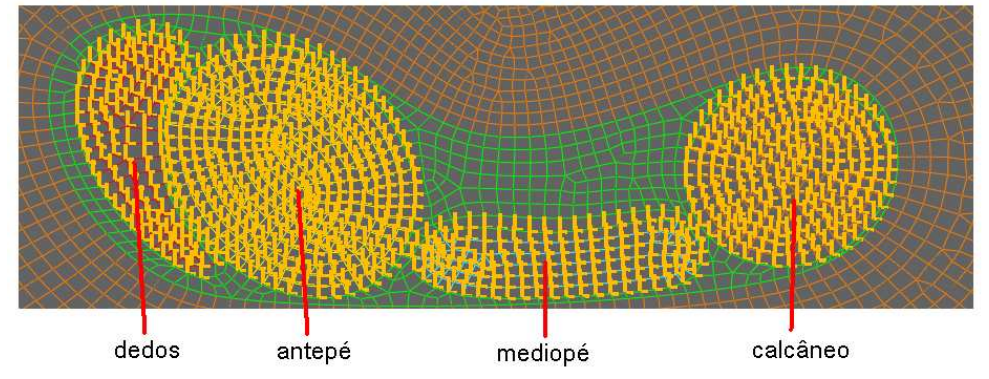

**Figura 32**: Aplicação das pressões nas diferentes regiões plantares, cada uma com uma intensidade diferente segundo estudos de Cavanaugh.

Depois de aplicadas as propriedades e carregamentos foi compilada a análise, o resultado da análise FEA apresenta vários parâmetros de resultado como, por exemplo: Tensões máximas e mínimas principais ou tração e compressão respectivamente; Tensões pelos critérios de Tresca e Von Mises. Estas tensões não são significativas, pois as forças atuantes são pequenas comparadas aos limites de resistência do material.

Também é possível visualizar as deformações ao longo dos eixos coordenados X, Y e Z do modelo, o resultado pode ser visto na Figura 33, que é interessante nessas análises, já que as medidas dos extensômetros dependem de deformações (deslocamentos), no entanto a magnitude das deformações nos eixo X Figura 33 (A) e eixo Y Figura 33 (B) são desprezíveis, pois não afetam a região que realiza as medidas de deformação nas células de carga, no entanto a deformação vertical no eixo Z Figura 33 (C), esta sim é considerável e causa deformação na região sensível da célula de carga. Na Figura 34, é possível ver como a plataforma deformou na direção vertical (eixo Z) sobre esta condição de carregamento e também mostra a vista lateral com a deformação aumentada em 1000 vezes. Como esperado, a região central da plataforma sofreu a maior deformação (região mais azul e lilás).

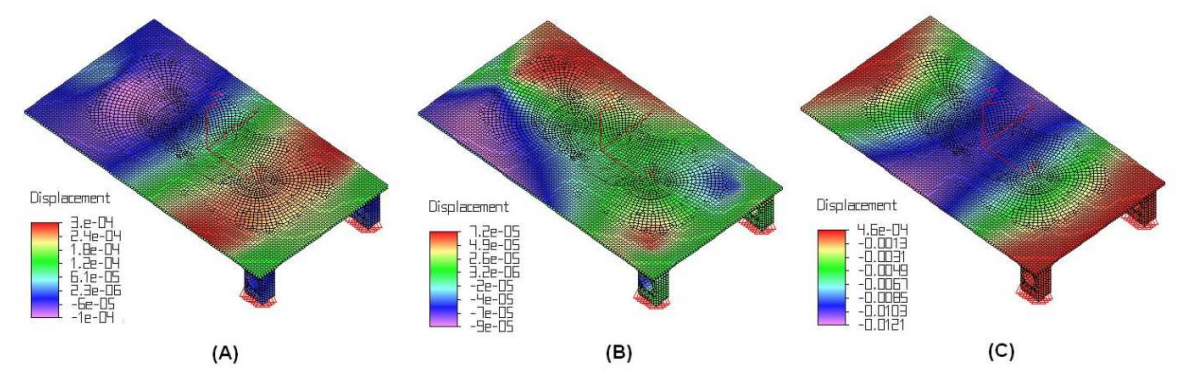

**Figura 33**: Deformação da plataforma nos eixos X (A), Y (B) e Z (C).

Baseando-se no resultado desta análise percebe-se que ocorreu um abaulamento da superfície de suporte, o que provoca uma torção da célula de carga. A princípio, acreditava-se que isso poderia causar uma leitura equivocada das deformações da célula, porém este efeito é pouco significativo e sua influência é desprezível em função da arquitetura do corpo da célula de carga, que anula a deformação por torção graças a dois cortes horizontais ao longo de parte da célula. Estes cortes fazem com que apenas os esforços compressivos deformem o círculo central do corpo das células, região onde estão acoplados os extensômetros.

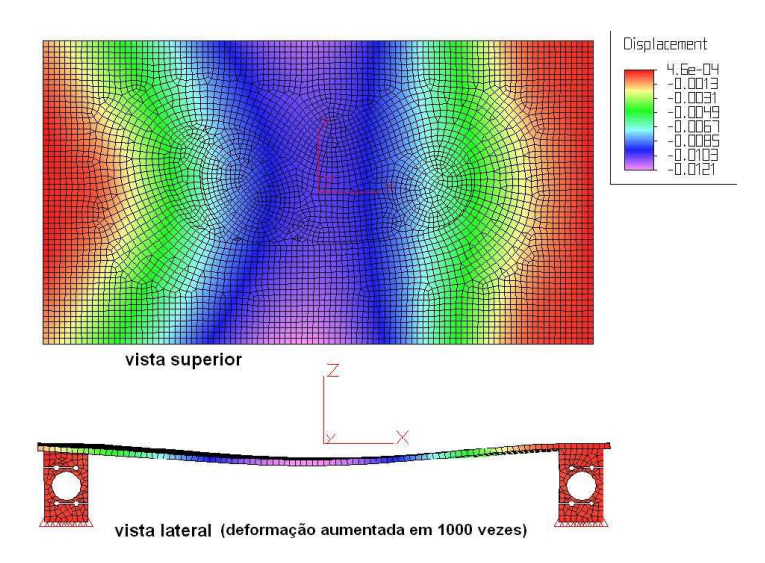

**Figura 34**: Deformação no eixo Z em vista superior e em vista lateral com as deformações aumentadas em 1000 vezes.

De qualquer forma, optou-se por uma superfície de suporte mais rígida, aumentando a espessura da chapa para 9,5mm. Uma nova análise foi realizada para essa nova condição, utilizando os mesmos parâmetros da análise anterior e aumentando somente a espessura da chapa da superfície para 9,5mm. O resultado pode ser visto na Figura 35 (A).

Se forem comparados os resultados da primeira análise (Figuras 33 e 34) com os resultados desta análise Figura 35 (A) e (B) é visto que o perfil da deformação pouco varia, porém a magnitude das deformações no eixo Z diminui significativamente, isso fica evidente quando comparadas as vistas laterais com deformação aumentada em 1000 vezes para ambas as análises (Figuras 34 e Figura 35 (B)), o abaulamento da superfície da plataforma é menos significativo na segunda análise.

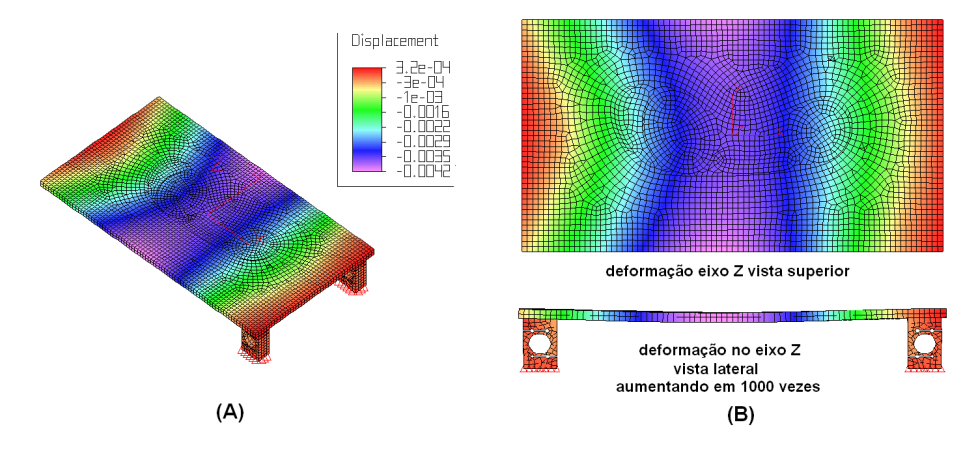

**Figura 35**: Resultado da análise para deformações no eixo Z para uma chapa de 9,5mm de espessura (A) e vistas superior e lateral com deformações aumentada em Z em 1000 vezes (B).

Esse aumento da rigidez da superfície de suporte confere à plataforma de força a capacidade de suportar o peso de pacientes de até 150Kg sem sofrer deformações significativas. Este limite é definido não apenas pela plataforma, mas pelo limite de carga especificado para as células de carga.

As células de carga que compõem o equipamento têm o formato em S fabricadas pela empresa Líder Balanças (data sheet anexo 1) esta pode ser vista na Figura 36, optou-se por células comercias, pois estas já atendem a estreitos padrões de qualidade, facilitando a montagem e eliminando erros dimensionais que podem ocorrer durante o processo de usinagem do bloco metálico que irá constituir o corpo da célula, minimizando erros de medidas devido a desigualdades entre as células de carga.

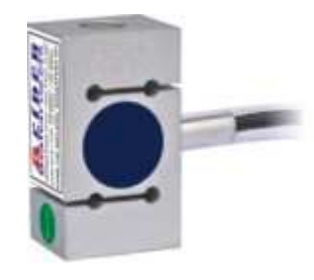

**Figura 36**: Célula de Carga modelo SC50 fabricada pela empresa Líder Balanças Fonte : <http://www.liderbalancas.com.br/C%C3%A9lulas%20de%20carga.htm>

Na Figura 36 o circulo azul ao centro da célula, trata-se de um orifício passante no corpo da célula recoberto por material elástico (aparentemente silicone). É neste orifício que se localizam os sensores de deformação, strain gauges, colados na parede da circunferência do furo e arranjados eletricamente em forma de ponte wheatstone.

A partir do modelo em CAD da célula de carga, foi realizada outra análise FEA onde foi simulada uma condição de deformação da célula para um carregamento de 500N (Newtons) aplicado na parte superior da célula, simulando a força peso aplicada sobre esta conforme Figura 37.

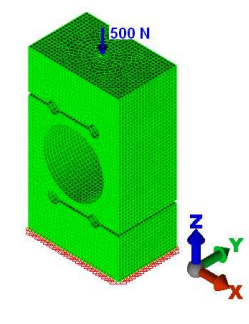

**Figura 37**: Condições de contorno e carregamento do modelo da célula de carga

Após a compilação do modelo, o resultado é mostrado na figura 38 para tensões máximas e mínimas principais, ou tração e compressão respectivamente. Com base neste resultado, é possível ver os pontos de maior tensão (tração) figura (A) e menor tensão (compressão) figura (B) no circulo interior da célula. São nestes pontos que estão colados os extensômetros.

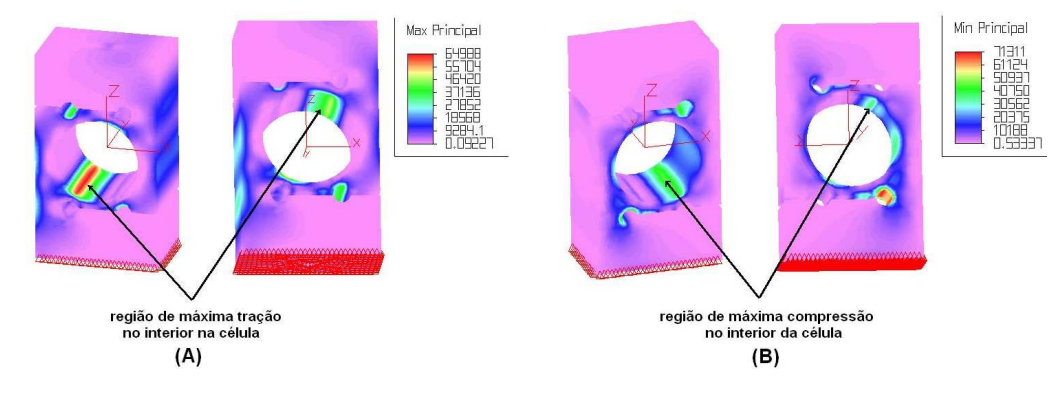

**Figura 38**: Ponto de maiores tensões principais máximas (A) e mínimas (B).

 Outro resultado interessante de se avaliar é a deformação no eixo Z (vertical) sentido em que a força de 500N é aplicada Figura 39 (A), na Figura 39 (B) é mostrado a vista lateral de célula de carga onde é possível visualizar que a parte inferior da célula praticamente não se deforma (região lilás), no entanto a parte superior deforma-se de forma considerável (região do vermelho ao verde), a região central compreendida entre os quatro furos nos rasgos funciona como duas vigas engastadas na parte inferior da célula, e sofrem flexão quando uma força é aplicada na parte superior da mesma, o efeito fica mais evidente quando se vê a deformação da célula ampliada em 2000 vezes Figura 39 (C), é como se o círculo central da célula sofresse uma ovalização no sentido da força, isso faz com que parte do circulo esteja sujeita a compressão e parte a tração, ideal para a fixação dos extensômetros nestes pontos em forma de ponte de wheatstone.

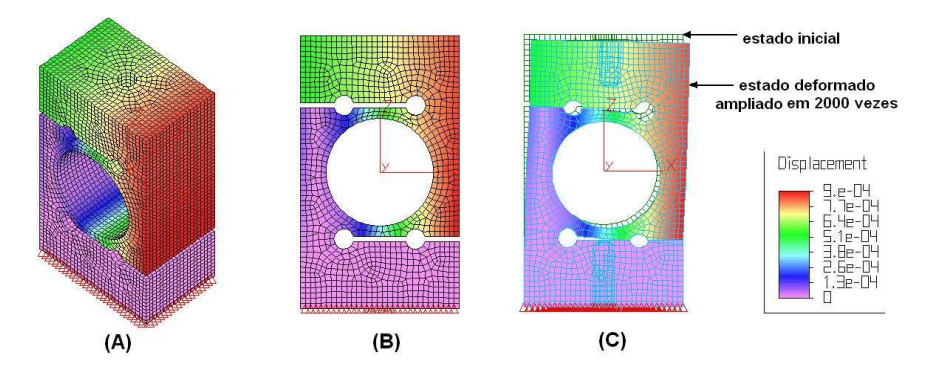

**Figura 39**: Deformação da célula na direção do eixo Z para o carregamento de 500 N.

O intuito desta simulação é entender como ocorrem as deformações na estrutura da célula sujeita a um carregamento, e como as informações extraídas desta análise ajudam a compreender como estão dispostos os sensores extensômetros no interior desse sensor.

A estrutura mecânica é composta basicamente pela superfície de suporte, células de carga e base de apoio sobre solo que constituem apenas a parte do equipamento que interage com o paciente, mas existe outra parte de cunho eletrônico não menos importante que é responsável por transmitir os dados lidos nas células de carga para o computador que fará a interação com o profissional de saúde, e será discutido adiante.

## 3.3. INTERFACE ELETRÔNICA

A eletrônica necessária ao funcionamento do equipamento esta dividida em duas partes distintas: circuito de condicionamento/pré-amplificação e circuito micro-processado de conversão analógica/digital e comunicação.

#### **3.3.1. Circuito de condicionamento e pré-amplificação**

O arranjo em ponte wheatstone dos extensômetros no interior da célula de carga por si só funciona como um circuito pré amplificador como discutido no item 2.3.3, porém o sinal de saída que é variação de tensão (V) da ponte que é proporcional ao deslocamneto da superficie onde está acoplado é muito baixa e requer que seja amplificado ainda mais a níveis de tensões compatíveis com o circuito de conversão analógico digital utilizado.

Para a realização da aplificação do sinal é utilizadpo um amplificador operacional modelo AD623 (ANALOG DEVICE, 2008), dispositvo indicado para instrumentação de precisão que requer grandes níveis de ganho, este dispositivo possui ganho de saída entre 100 a 1000 vezes a intesidade do sinal de entrada e configurado através de resistor de ganho  $(R<sub>G</sub>)$  Figura 40, onde o dispositivo é ligado diretamente aos terminais de medida da ponte de wheatstone, se  $R<sub>G</sub>$  for configurado para se obter um ganho de 200, por exemplo, para a tensão de 10mV da entrada será medido na saída 2V.

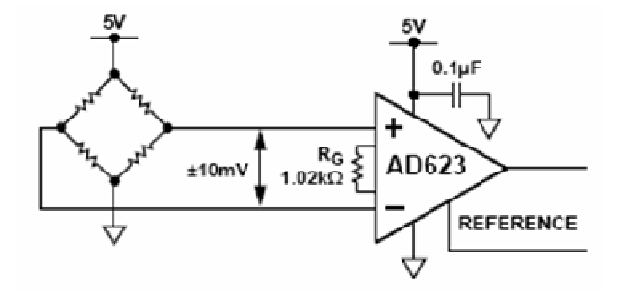

Figura 40: Esquema ligação da ponte wheatstone ao OpAmp AD623. Fonte: ANALOG DEVICES. OpAmp AD623 Datasheet.

O diagrama esquemático simplificado do AD623 é mostrado na Figura 41, onde é possivel verificar que este é composto por um arranjo de três amplificaodres operacionais internos.

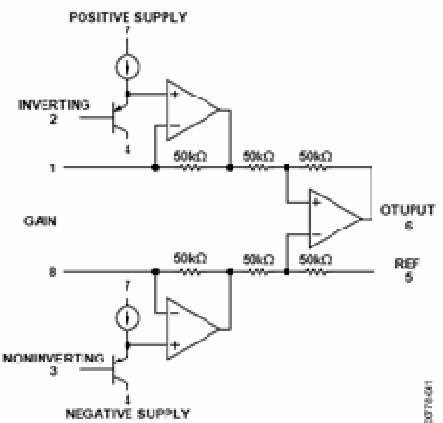

**Figura 41**:Diagrama lógico do circuito integrado do AD623. Fonte: Analog Devices. OpAmp AD623 Datasheet.

Dada a baixa amplitude do sinal de entrada torna-se necessário realizar uma filtragem do sinal, pois células de carga são muito sensíveis a vibração e perturbações causadas por agentes externos bem como ruídos gerad gerados na fonte do sistema elétrico. Para realizar a filtragem, é utilizado um circuito chamado "filtro passa baixa". Esse filtro, cosntituído por um circuito RC (Resistor Capacitor) de primeira ordem, é utilizado para cortar sinais harmônicos elevados e ruídos de alta frequência. Esses filtros devem ser analógicos e calculados conforme a frequência. Esses filtros devem ser analógicos e calculados conforr<br>característica do sinal de interesse a ser digitalizado (JOHNSON, 1993 CAJUHI, 2010). ntituído por um circuito RC (Resistor Capacitor) de<br>ra cortar sinais harmônicos elevados e ruídos de alta<br>evem ser analógicos e calculados conforme a<br>teresse a ser digitalizado (JOHNSON, 1993 apud

A freqüência de aquisição do sinal de oscilação do Centro de Pressão (CP) é dependente da tarefa que é investigada. Para a postura ereta quieta em indivíduos normais, as componentes de freqüência do CP estão abaixo de 10Hz (WINTER, 1995 apud FREITAS, 2006), segundo o teorema de Nyquist, uma freqüência de aquisição de 20Hz seria suficiente. Devido às freqüências do ruído presente no sinal,

são utilizadas, na prática, freqüências mais altas, tipicamente 100Hz (CARON 1997, apud FREITAS, 2006), sendo assim um filtro passa baixa com frequência de corte de 100Hz é suficiente.

A Figura 42 mostra o circuito de pré-amplificação e filtragem do sinal. Este circuito é replicado para cada uma das células de carga.

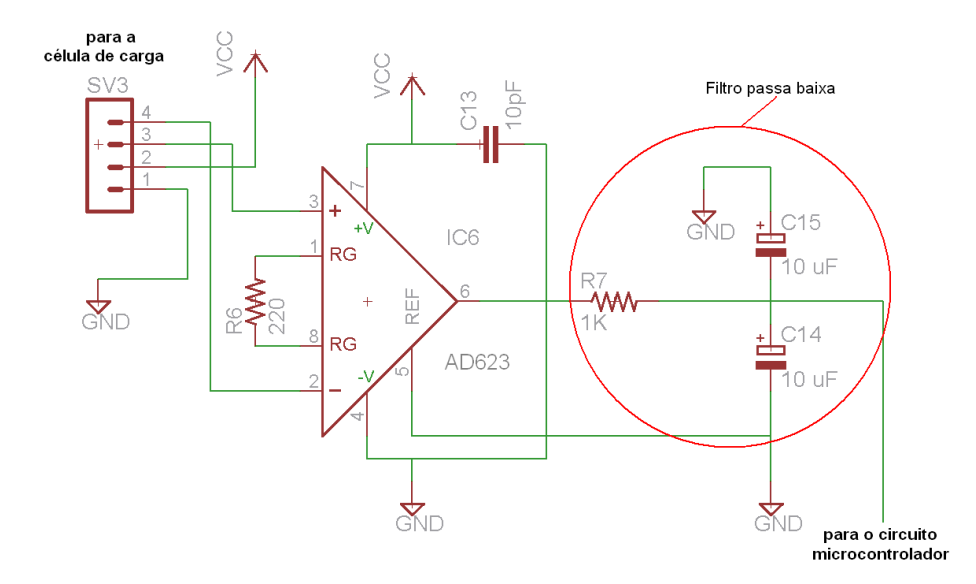

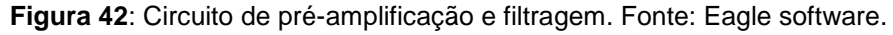

Uma vez amplificados e filtrados os sinais de saída das células de carga, esses sinais devem ser digitalizados, o que nada mais é que converter uma grandeza elétrica em uma sequência de números binários que possam ser lidos pelo computador. Essa etapa do processo chamada de conversão analógica/digital ou (A/D), ocorre em um circuito integrado chamado de microcontolador.

#### **3.3.2. Circuito Microcontrolado**

É responsável pela leitura do sinal analógico de cada célula de forma independente e realiza em nível de software embarcado a conversão destes em sinais digitais.

Para a digitalização dos sinais das 6 células de carga, é utilizado um microcontrolador modelo PIC16F877A (MICROCHIP, 2003). Este dispositivo conta como um de seus recursos um conversor A/D de 10bits em sua arquitetura interna, tornando o circuito eletrônico mais simples, e deixando a nível de software as etapas subsequentes a digitalização como a "buferização" (aramazenamento prévio e temporal dos dados) e preparação para comunicação com o computador através de protocolo RS232 (serial), já que este dipositivo também dispõe desse meio de comunicação como um de seus recursos internos.

O conversor A/D interno deste dispositivo possui 10bits de resolução e possibilita que este acesse até 8 portas do microcontrolador, sendo uma por vez, o que é suficiente, já que é preciso 6 portas para conversão A/D, uma para cada célula de carga. A Figura 43 mostra o circuito microcontrolador, o circuito de comunicação e o circuito de alimentação.

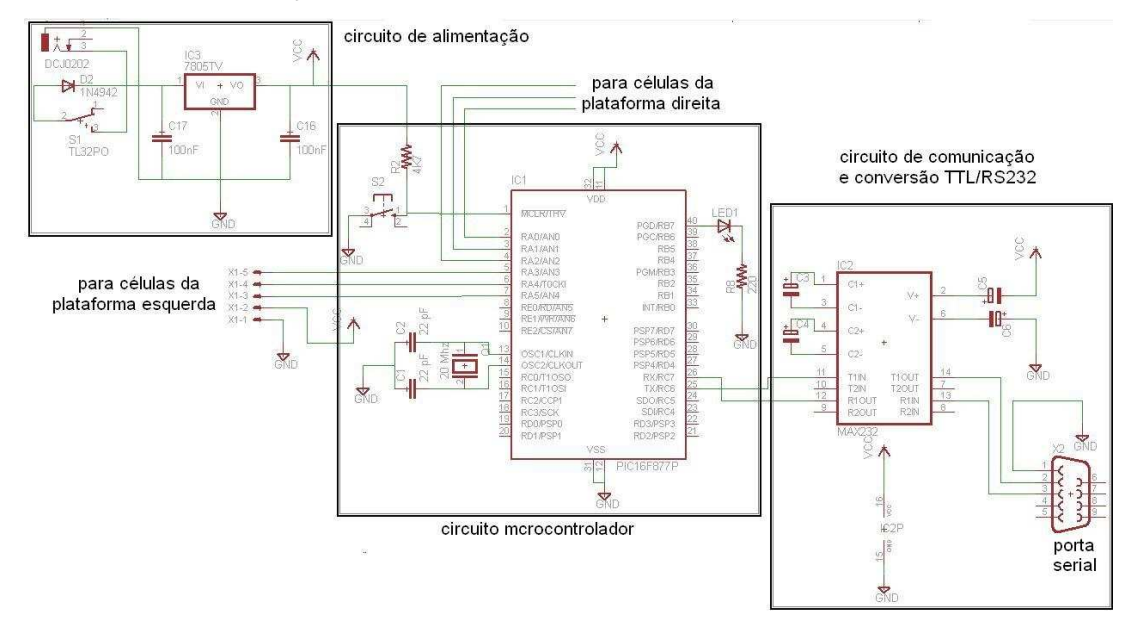

**Figura 43**: Circuito microcontrolador e comunicação. Fonte: Eagle software

#### **3.3.3. Circuito de interface de comunicação serial.**

Todos os aspectos referentes a protocolos de comunicação são estabelecidos no código embarcado no microcontrolador. No entanto é necessário o uso de um dispositivo eletrônico que converta o sinal elétrico de saída típico do microcontrolador (lógica TTL) em um sinal compatível com sinal elétrico padrão da comunicação RS232 (serial) que é utilizado nos computadores pessoais. Este dispositivo trata-se de um circuito integrado denominado Max232 (Texas Instruments, 2004), conforme Figura 43.

## 3.4. A LÓGICA EMBARCADA

Para o microcontrolador executar as operações de leitura e conversão A/D das entradas bem como executar operações de comunicação com um computador é necessário que haja uma rotina em código de máquina (hexadecimal) previamente escrita e salva em uma região dento do microcontrolador denominada de memória de programa. Quando ligado, o dispositivo executa essa rotina e realiza as operações nela estabelecidas, Essa rotina ou seqüência de operações é chamada de lógica embarcada.

Durante a execução do projeto foi escrito o código de máquina que é executado pelo microcontrolador. O código fonte do programa, que funciona dentro do micro controlador, encontra-se Apêndice 02, este foi escrito em linguagem C adaptada para microcontroladores, utilizando o compilador CCS.

O diagrama lógico das operações a serem executadas pelo microcontrolador pode ser visto na Figura 44.

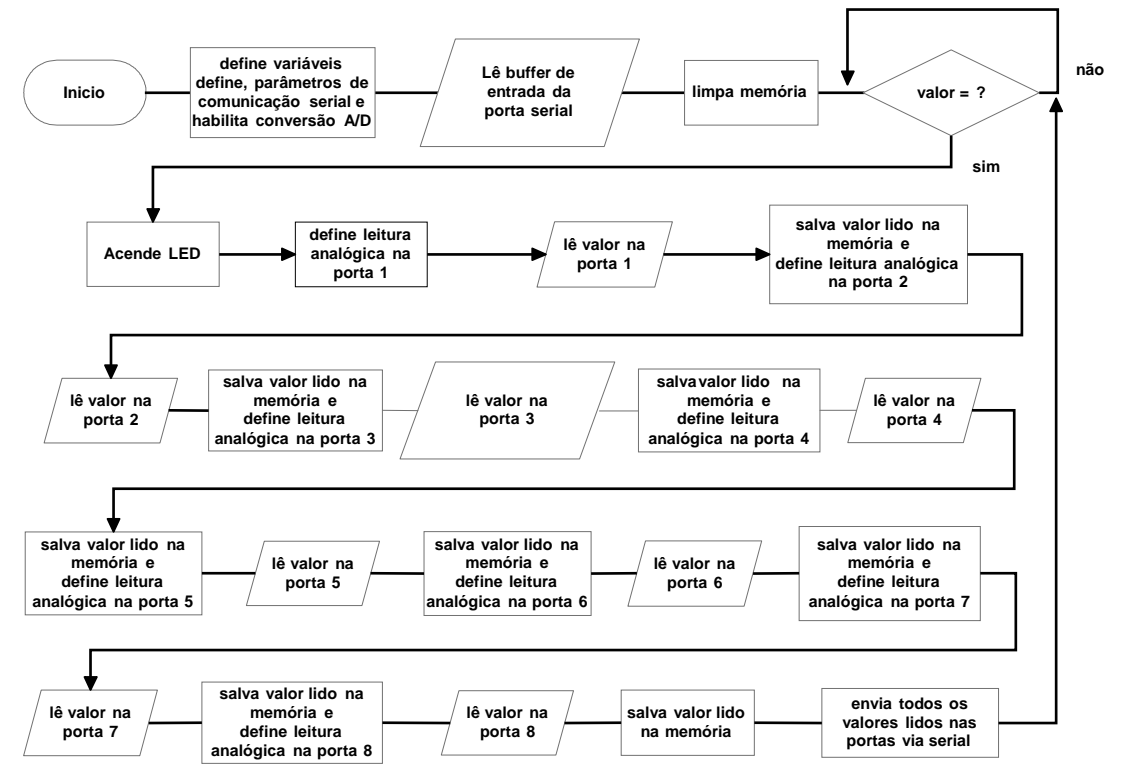

**Figura 44**: Digrama lógico do programa embarcado.

A rotina do código que funciona no microcontrolador executa a operação de varredura dos sinais de entrada das células de carga já pré-amplificados um a um e vai salvando cada um em uma variável pré-definida. Após realizar a leitura de todos os canais, ele aguarda uma solicitação de envio do pacote de dados contendo os valores de todos os sinais medidos em cada um dos canais, enviando-os via serial para o programa instalado no computador.

Depois de enviados os dados, o programa entra em uma rotina para acender e apagar um Led ligado a uma das saídas digitais do microcontrolador. O intuito desta rotina é mostrar ao usuário do equipamento que o mesmo está funcionado e que as leituras e envio dos dados estão ocorrendo normalmente.

## 3.5. O SOFTWARE E A INTERFACE COM USUÁRIO

O Funcionamento da plataforma exige que se tenha um software dedicado previamente instalado no computador onde deseja realizar a aquisição de dados. esse software tem a função de solicitar e receber os dados enviados via serial pelo microcontrolador e processá-los a ponto desses dados estarem disponíveis para uso do estudo desejado pelo profissional de saúde. O software foi desenvolvido em linguagem C++, utilizando o framework QT4 O código fonte pode ser visto no Apêndice 03.

A informação básica de saída para o usuário são os gráficos de estabilograma e estatocinesigrama do paciente, discutidos anteriormente, que são tomados a partir dos valores da intensidade de força aplicada a cada célula de carga que foi convertido em um valor digital de 10bits. O software disponibiliza algumas opções de configuração como, por exemplo, em qual porta serial dentre as disponíveis está conectado o cabo de comunicação da plataforma, ou qual a taxa de amostragem das medidas, ou seja o tempo entre uma medida e outra. Alem destes recursos também disponibiliza algumas opções de visualização dos gráficos como, por exemplo, o estabilograma independente dos pés direito e esquerdo ou o do corpo paciente que é a media entre direito e esquerdo, conforme Figura 45.

Antes realizar as medidas, é possível calibrar o equipamento, já que no momento inicial as células de carga podem conter um valor inicial diferente para cada uma. O software lê estes valores e os toma como uma referência inicial, a partir daí, todas as medidas terá esse valor decrescido do valor lido.

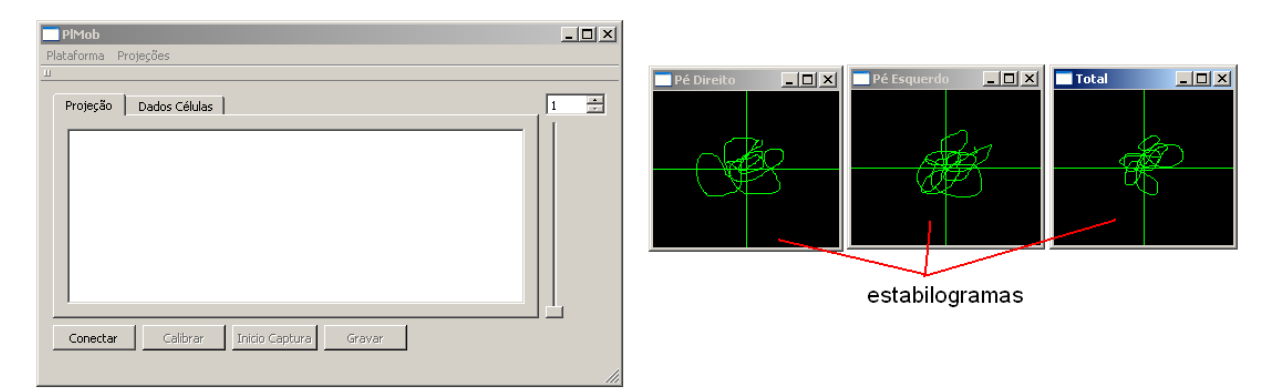

**Figura 45**: Interface gráfica do software.

# 3.6. LISTAS DE MATERIAIS UTILIZADOS

Os materiais utilizados na confecção da plataforma estão divididos em materiais mecânicos e eletrônicos conforme Tabela 3.

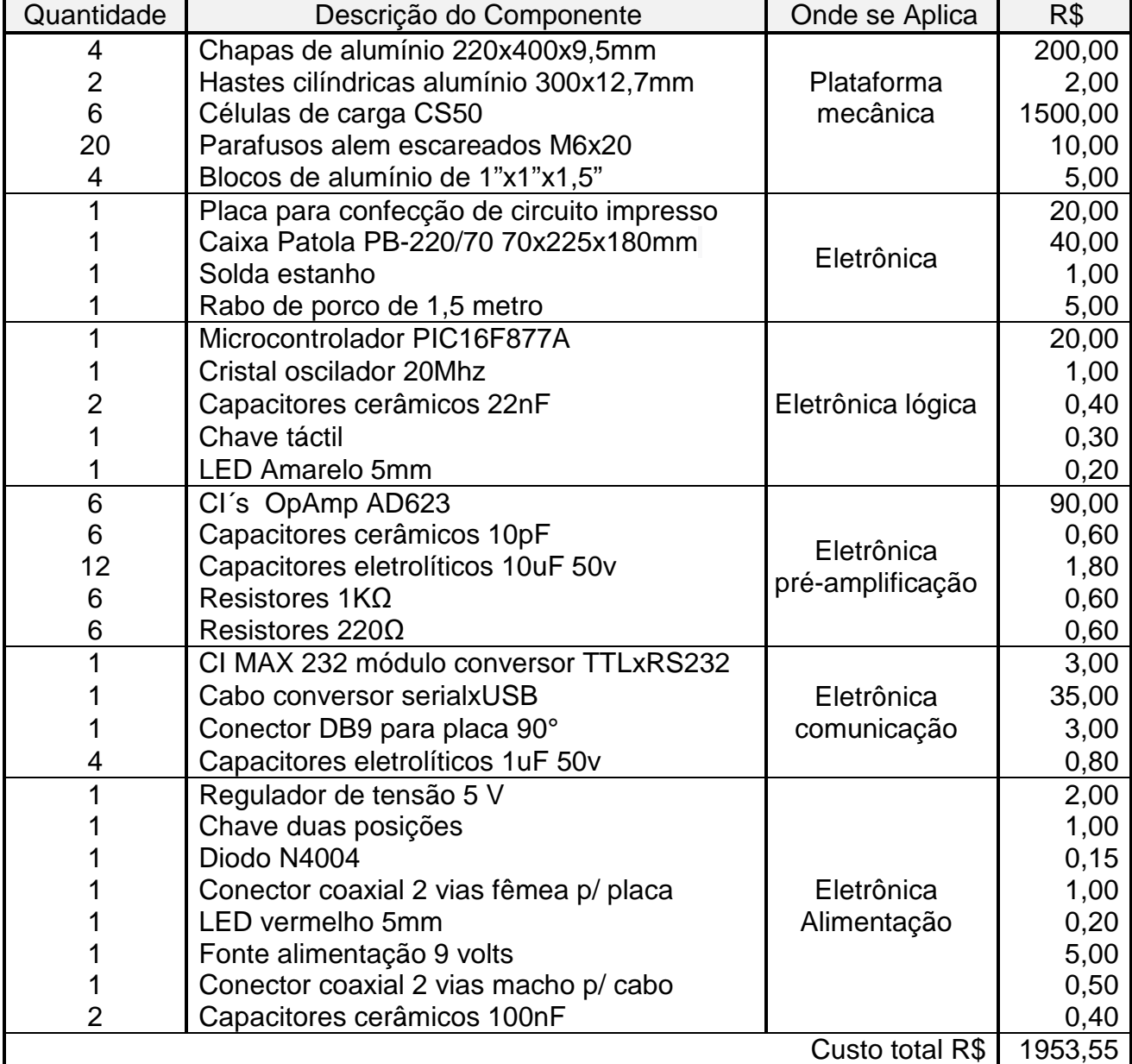

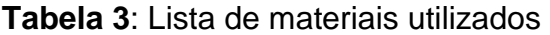

# 3.7. CALIBRAÇÃO E TESTES

Durante a fase de teste foi realizado um ensaio para calibrar o equipamento onde foram aplicadas forças determinadas por pesos padrão em pontos específicos da superfície da plataforma. Para composição destes pesos foram utilizadas anilhas de academia sobre um anteparo que concentra a força peso em uma pequena área sobre a superfície, a Figura 46 mostra como estes foram aplicados sobre a plataforma.

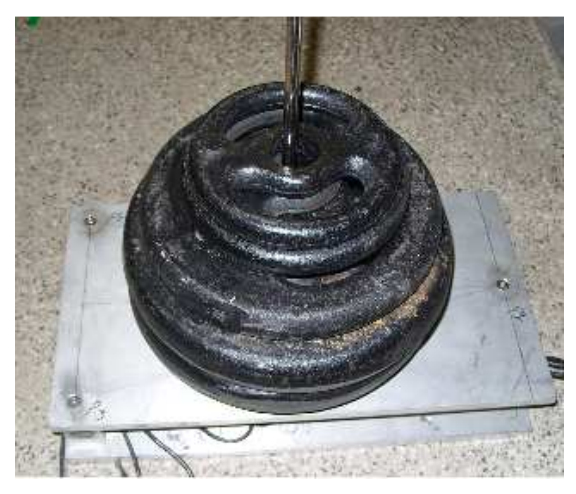

**Figura 46**: Aplicação de pesos em pontos específicos sobre a plataforma.

A tabela 5 mostra a composição dos pesos totais (nominal e real medido em balança) a partir das anilhas disponíveis. Em posse dessas é possível obter qualquer quantidade de peso em números múltiplos 5 entre 5 e 35 kg, para a calibração foram aplicadas as seguintes quantidades de peso: 5 kg, 10 kg, 15, kg, 20 kg, 25 kg, 30 kg e 35 kg totalizando 7 pontos, porem para a composição dos gráficos foram utilizados apenas 5 pontos.

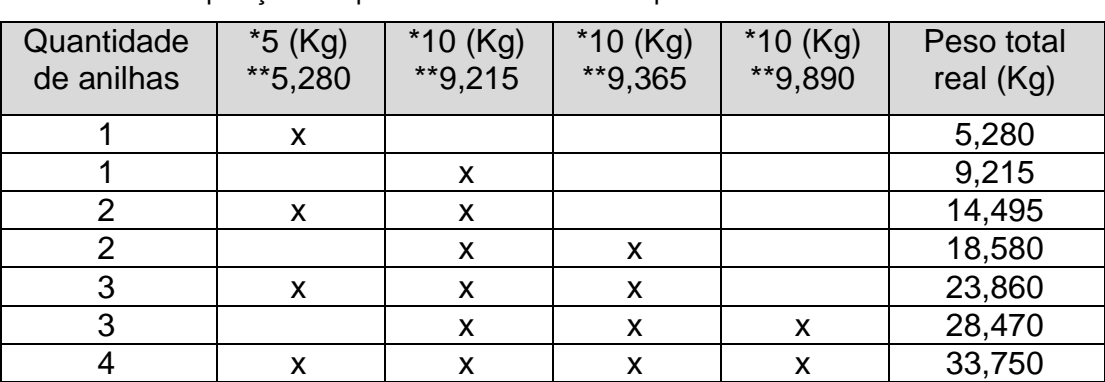

**Tabela 4**: Composição dos pesos com as anilhas disponíveis

\* Peso nominal de cada anilha.

\*\* Peso real medido em balança.

O objetivo do ensaio é verificar as características dos sinais digitalizados das células de carga em função das cargas aplicadas em cada um dos pontos onde estas foram aplicadas. Na Figura 47 os pontos P1 a P10 representam os pontos onde foram aplicados os carregamentos, sedo que os pontos P1, P2, P3, P6, P7 e P8 representam a posição exata da localização das células de carga abaixo da plataforma. Os pontos P4 e P9 representam os baricentros dos triângulos com vértices posicionados em cada uma das 3 células de carga de cada lado da plataforma.

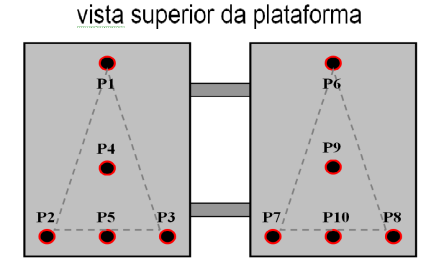

**Figura 47**: Localização dos pontos de aplicação de carga sobre a plataforma de força

O objetivo de se aplicar a carga aos pontos P1, P2, P3, P6, P7 e P8 é verificar que toda ou praticamente toda força peso deve estar aplicada unicamente na célula de carga localizada abaixo do ponto aplicado, nesta situação espera-se que nos sinais de leitura apenas a célula de carga sob este ponto sofra variação significativa, por exemplo, o gráfico da Figura 48 mostra a variação dos sinais das células de carga para a aplicação de carga no ponto **P1** e sua respectiva curva de ajuste linear, neste caso foram considerados apenas os sinais das células da plataforma esquerda.

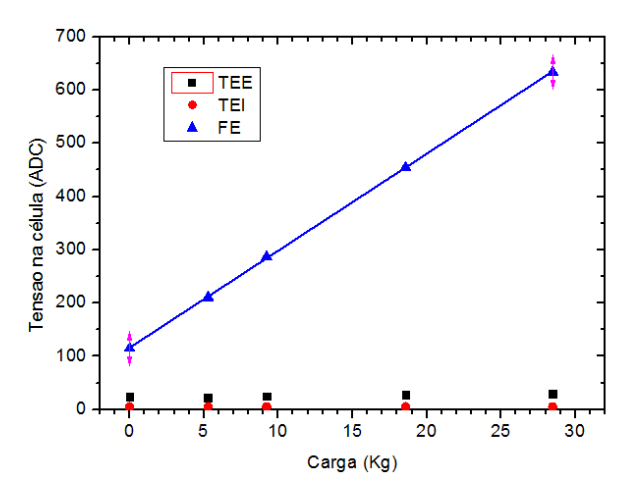

**Figura 48**: Sinal medido nas células de carga em função do peso aplicado no ponto P1.

No gráfico da Figura 48 a função da reta para a curva da célula frontal esquerda (FE) fica:

$$
y = 116 \pm 0.5 + (18.23 \pm 0.03)x \tag{40}
$$

Neste caso as demais curvas não são consideradas por não terem sofrido variação significativa.

O mesmo pode ser observado no gráfico da Figura 49 quando é aplicado carga no ponto **P6**, porém neste há variação significativa apenas no sinal da célula frontal direita (FD) da plataforma, exatamente abaixo do ponto **P6**.

No gráfico da Figura 49 a curva de ajuste linear da função da reta da célula frontal direita (FD) fica:

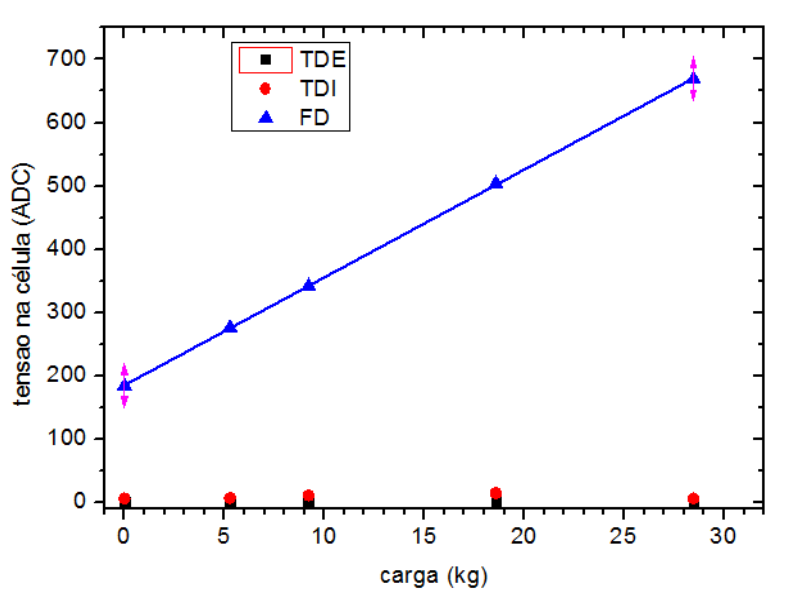

$$
y=185,18\pm0,38+(17,036\pm0,024)x
$$
\n(41)

**Figura 49**: Sinal medido nas células de carga em função do peso aplicado no ponto P6.

Outros pontos a serem observado são o ponto **P4** Figura 50 e ponto **P9** Figura 51 que estão localizados no baricentro do triangulo com vértice no centro das células para o pé esquerdo e direito respectivamente, nestes pontos é observado que todas as células da plataforma devem sofrer variações parecidas.

No gráfico da Figura 50 a função da reta para a curva de cada célula da plataforma esquerda fica:

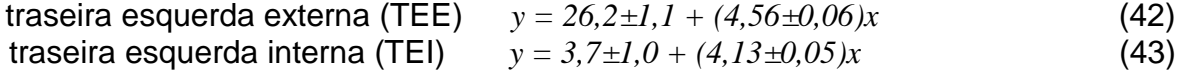

frontal esquerda (FE) 
$$
y = 110,0 \pm 1,16 + (8,82 \pm 0,06)x
$$
 (44)

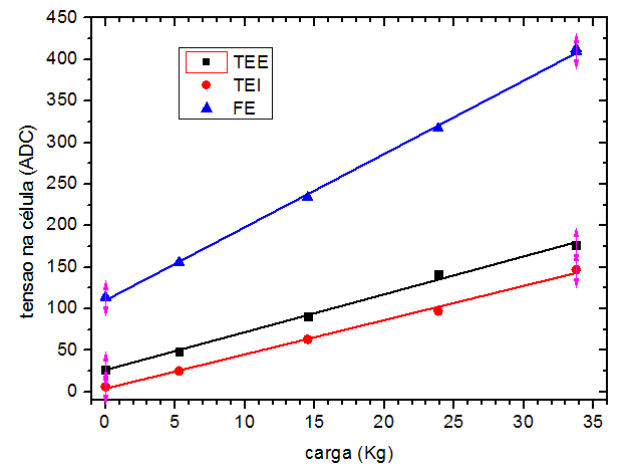

**Figura 50**: Sinal medido nas células de carga em função do peso aplicado no ponto P4.

No gráfico da Figura 51 a função da reta para a curva de cada célula da plataforma direita fica:

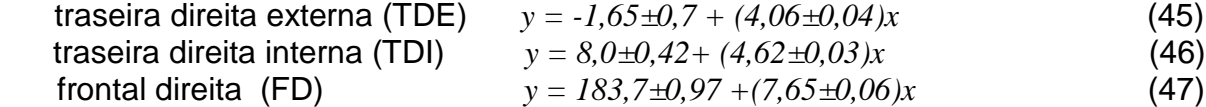

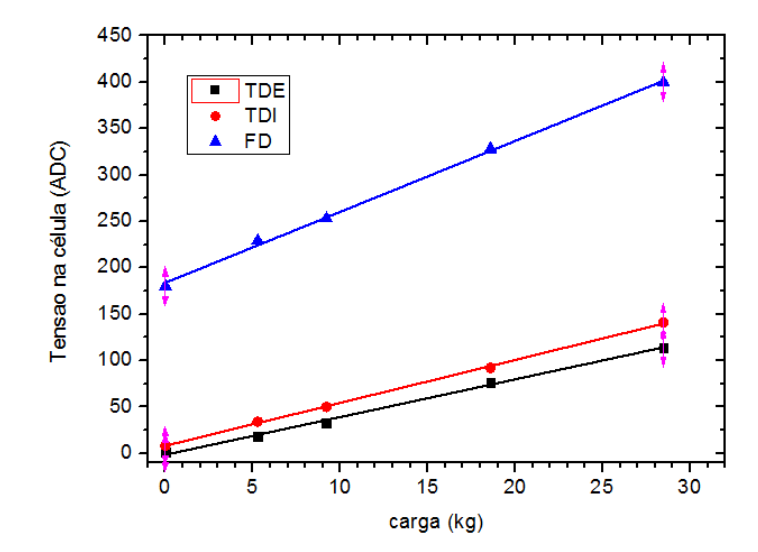

**Figura 51**: Sinal medido nas células de carga em função do peso aplicado no ponto P9.

Observando a inclinação das curvas de ambas às plataformas para os pontos P4 e P9 é possível perceber que possuem a mesma inclinação, confirmando que as células de ambas as plataformas respondem da mesma forma para um mesmo carregamento aplicado em cada uma delas de forma independente. A Figura 52 mostra os sinais de ambos os pontos P4 e P9, onde é possível verificar a similaridade das respostas dos sensores para uma mesma condição de carregamento em ambas plataformas.

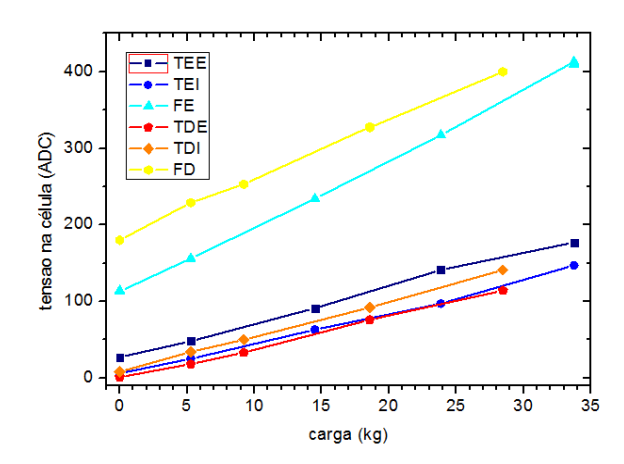

**Figura 52**: Aplicação das cargas nos pontos P4 e P9, plataforma esquerda e direita respectivamente.

Observando agora os pontos P2, P3, P7 e P8, pontos onde a carga é aplicada em apenas uma célula da parte traseira das plataformas, obtem-se os gráficos das Figuras 53 (A) e Figura 53 (B) para o ponto P2 e P3 respectivamente, e os gráficos da Figura 54(A) para P7 e Figura 54(B) para P8. Também é mostrada a curva de ajuste linear dos gráficos apenas das células que sofreram variação significativa.

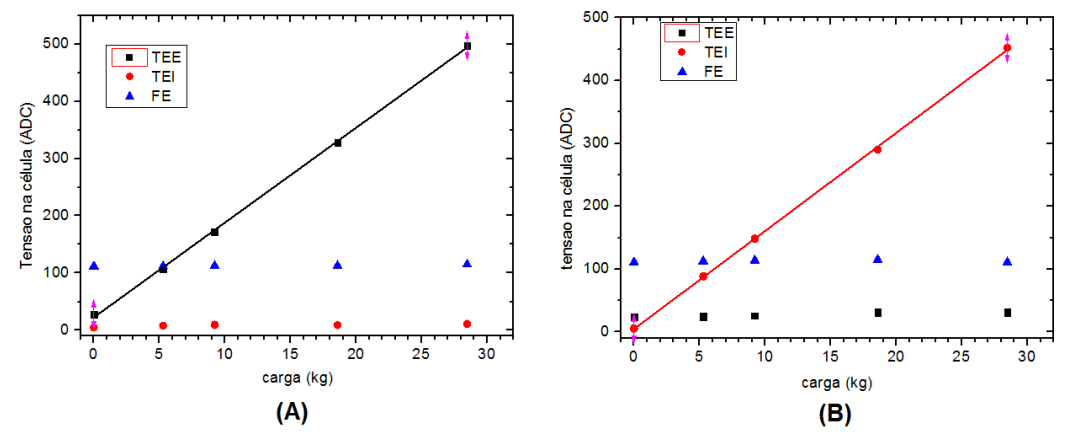

**Figura 53**: Respostas das células da plataforma esquerda para cargas nos pontos P2 (A) e P3 (B) para as cargas aplicadas.

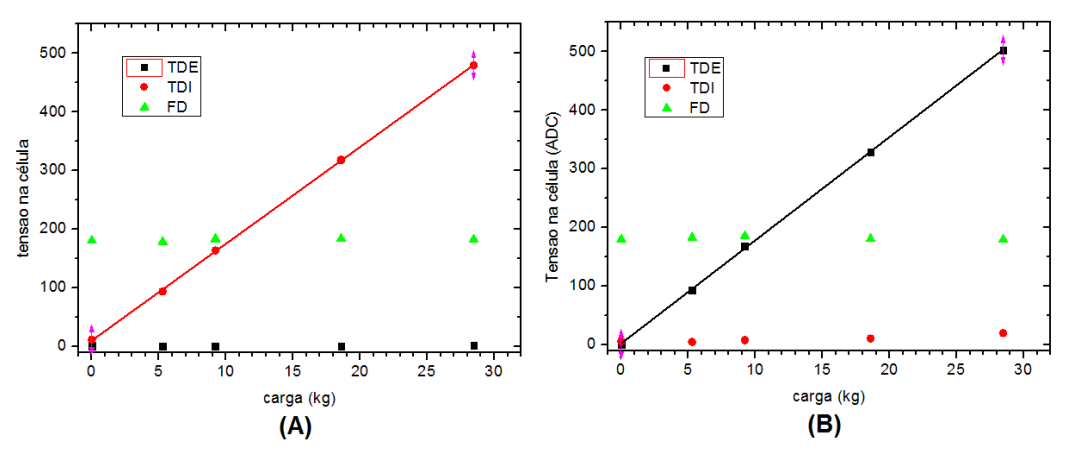

**Figura 54**: Respostas das células da plataforma esquerda nos pontos P7 (A) e P8 (B) para as cargas aplicadas.
Fazendo o ajuste linear das retas dos gráficos das Figuras 53 e Figura 54 obtemos:

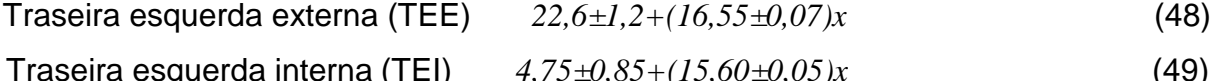

$$
\text{Traseira direita externa (TDE)} \quad 2,5 \pm 0,7 + (17,60 \pm 0,05)x \quad (50)
$$

Traseira direita interna (TDI) *10,4±0,64+(16,51±0,04)x* (51)

Para os pontos P5 e P10 onde a cargas são aplicadas em um ponto eqüidistante entre as células traseiras obtem-se os gráficos da Figura 55 (A) para o ponto P5 e Figura 55 (B) para o ponto P10, em ambas as plataformas o sinal da célula frontal praticamente não sofre alteração.

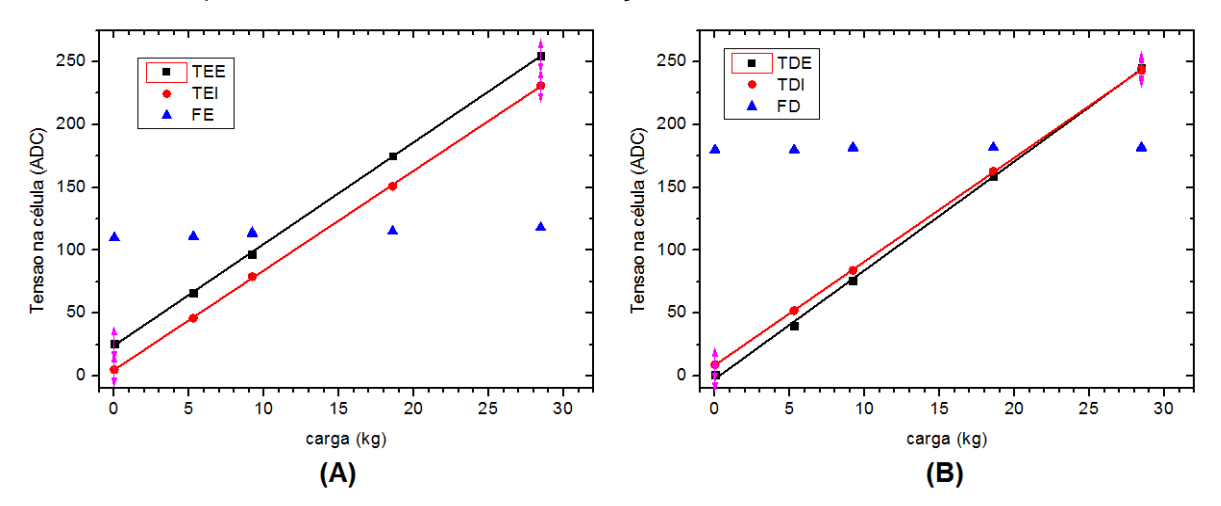

**Figura 55**: Respostas das células as cargas nos pontos P5 (A) e P10 (B).

O ajuste linear dos sinais fica da seguinte forma:

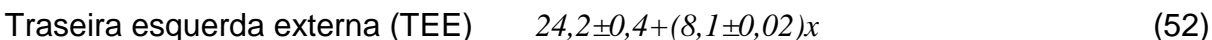

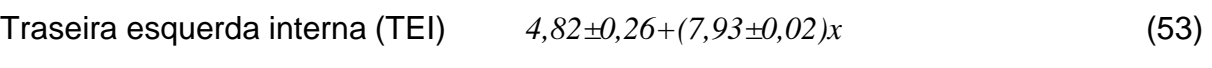

Traseira direita externa (TDE) *-2,5±0,74+(8,66±0,05)x* (54)

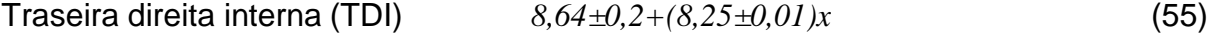

## **RESULTADOS FINAIS**

## 3.8. RESULTADOS PRELIMINARES

Um ensaio preliminar foi realizado com intuito de avaliar a validade dos dados medidos pelo equipamento. Neste estudo foi efetuada a captura dos dados a uma taxa de aquisição de dados de aproximadamente 30 Hz de uma seqüencia de tarefas realizadas por um paciente sobre a plataforma da seguinte forma: Inicialmente a plataforma permanece em repouso por 5 segundos (sem carga); em seguida, o paciente apóia primeiro o pé direito sobre a plataforma e depois o esquerdo e permanece na posição de equilíbrio estático durante 5 segundos de olhos abertos, em seguida o paciente fecha os olhos e permanece por mais 5 segundos, ao final desse ultimo período o paciente abre os olhos e desce da plataforma, primeiramente com o pé esquerdo e em seguida o direito.

Os dados coletados pelo sistema de aquisição foram transferidos para o software Origin<sup>®</sup>, onde foram representados em forma de gráficos. Estes representam as forças de reação na superfície da plataforma e a situação de equilíbrio do paciente durante o ensaio.

Na Figura 56, podem ser vistos os sinais elétricos relativos ao carregamento de cada célula de carga para o pé direito Figura 56 (A) e pé esquerdo Figura 56 (B).

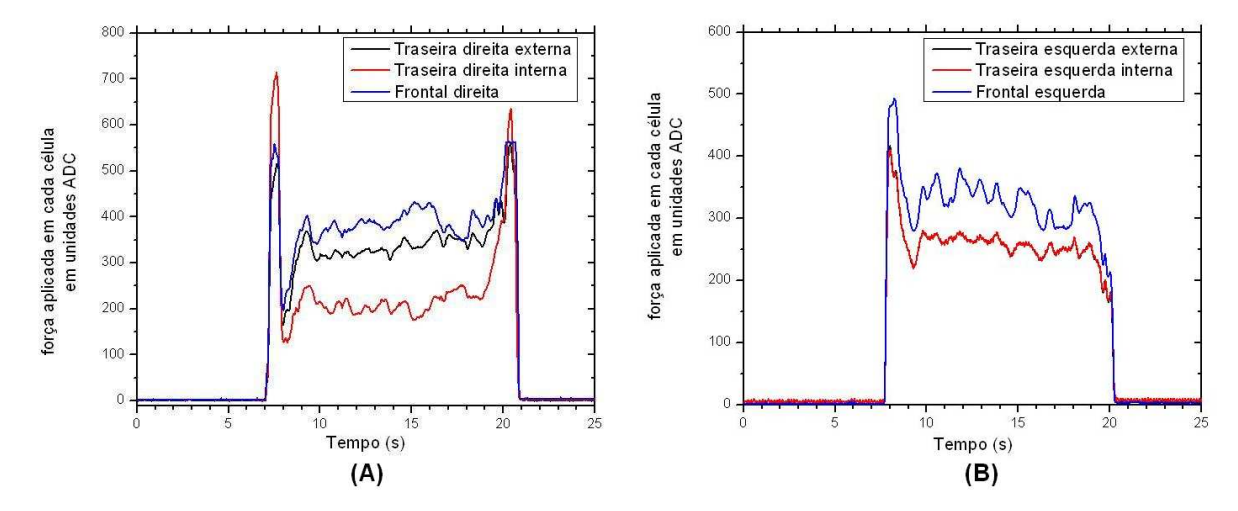

**Figura 56**: Dados lidos em cada uma das células de carga, (A) pé direito e (B) pé esquerdo.

Nos gráficos da Figura 56 o eixo X representa o tempo de execução dos movimentos pelo paciente. O eixo Y representa a intensidade da carga em unidade

digital referente às tensões (V) medidas nas células de carga. Cada curva mostra a intensidade de cada uma das 3 células de carga para cada uma das plataformas.

Aplicando a raiz quadrada da soma dos quadrados dos sinais lidos por cada célula para cada pé temos o gráfico da Figura 57, onde a curva RSQE é a raiz da soma dos quadrados das células do pé esquerdo e a curva RSQD a raiz da soma dos quadrados do pé direito.

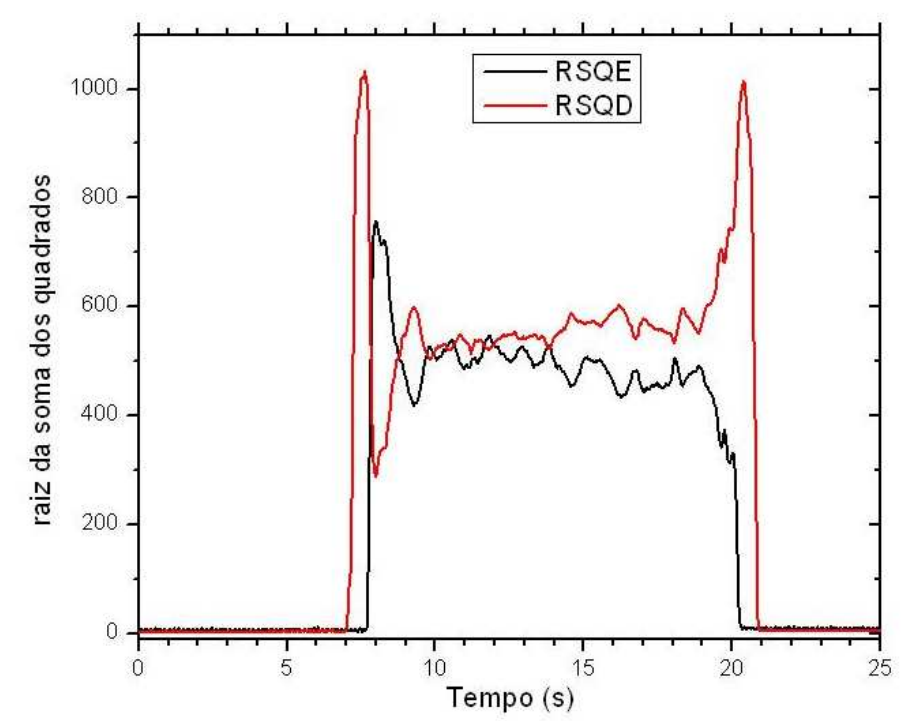

**Figura 57**: Raiz quadrada da soma dos quadrados dos sinais de cada uma das células de cada um dos pés (vermelho pé direito e preto pé esquerdo).

É possível observar que no instante em que o pé direito toca a plataforma toda a força peso do paciente é aplicada sobre a plataforma direita (RSQD) até que o pé esquerdo toque a plataforma (RSQE) causando uma diminuição expressiva da carga do pé direito até o corpo entrar em equilíbrio estático. Apesar do suposto equilíbrio, o corpo continua oscilando com pequena amplitude. Quando o paciente fecha os olhos, observa-se um aumento da amplitude de oscilação. Isto é verificado até que o pé esquerdo seja retirado voltando a carga a ser totalmente aplicada ao pé direito. O sistema somente volta ao repouso inicial quando o ultimo pé (direito) deixa a plataforma. Neste momento a intensidade do sinal das células volta a ser próximo de zero. Mas o importante a ser observado, de fato, é o instante entre o 9° e 19° segundo, período em que o corpo encontra-se em equilíbrio quasi-estático.

A partir desses mesmos dados foi feita a soma e a diferença da raiz quadrada da soma dos quadrados dos dados de ambas as plataformas Figura 58, neste gráfico a soma das raízes é a resultante das forças aplicadas sobre a plataforma.

Já a diferença das raízes quadradas pode representar a tendência de oscilação médio-lateral (ML) do corpo que é a oscilação lateral do corpo em relação a um eixo mediano imaginário que divide o corpo humano de forma simétrica. O quadrante superior ou positivo corresponde ao lado direito do paciente, enquanto o quadrante inferior ou negativo corresponde ao lado esquerdo do mesmo.

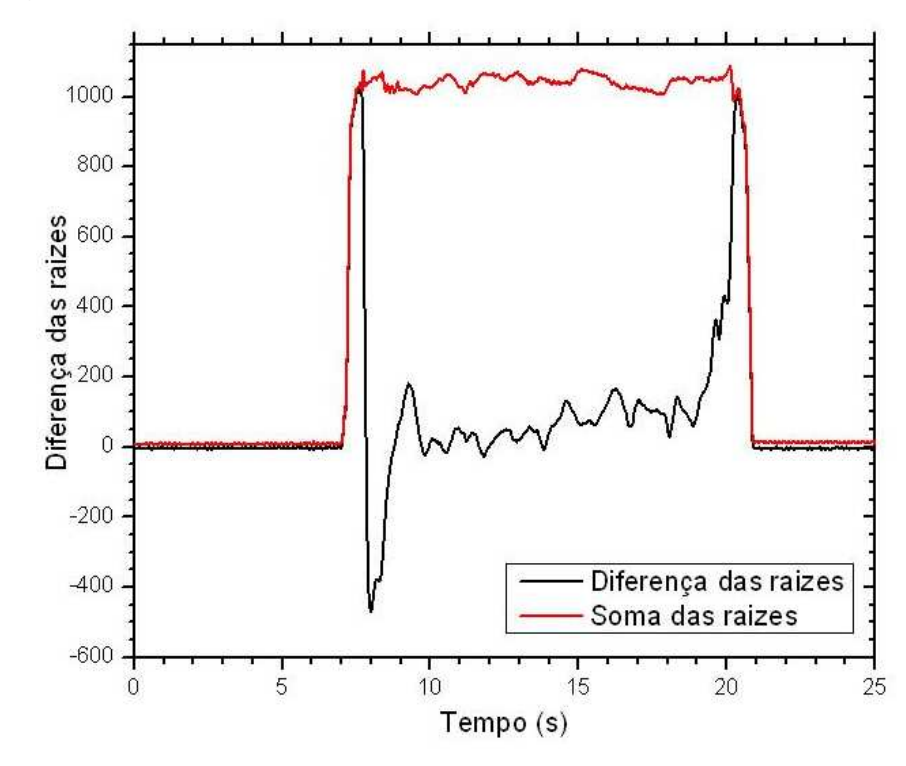

**Figura 58**: Soma e diferença da raiz da soma dos quadrados dos sinais (vermelho soma e preto diferenca).

 Outro dado importante tomado deste experimento é a raiz da soma dos quadrados dos sinais das células de carga frontais e traseiras de forma independente, que é mostrado no gráfico da Figura 59 (A), onde a curva RSQF é a raiz da soma dos quadrados das células da frente e a curva RSQT a raiz da soma dos quadrados das células de traz. No gráfico da Figura 59 (B) é mostrada a diferença das raízes (RSQT-RSQF), que pode ser entendido como a oscilação Antero-posterior do corpo do paciente, durante o período compreendido entre o 9° e 19° segundo de análise, que é o tempo em que o paci ente permanece em equilíbrio quasi-estático sobre a plataforma.

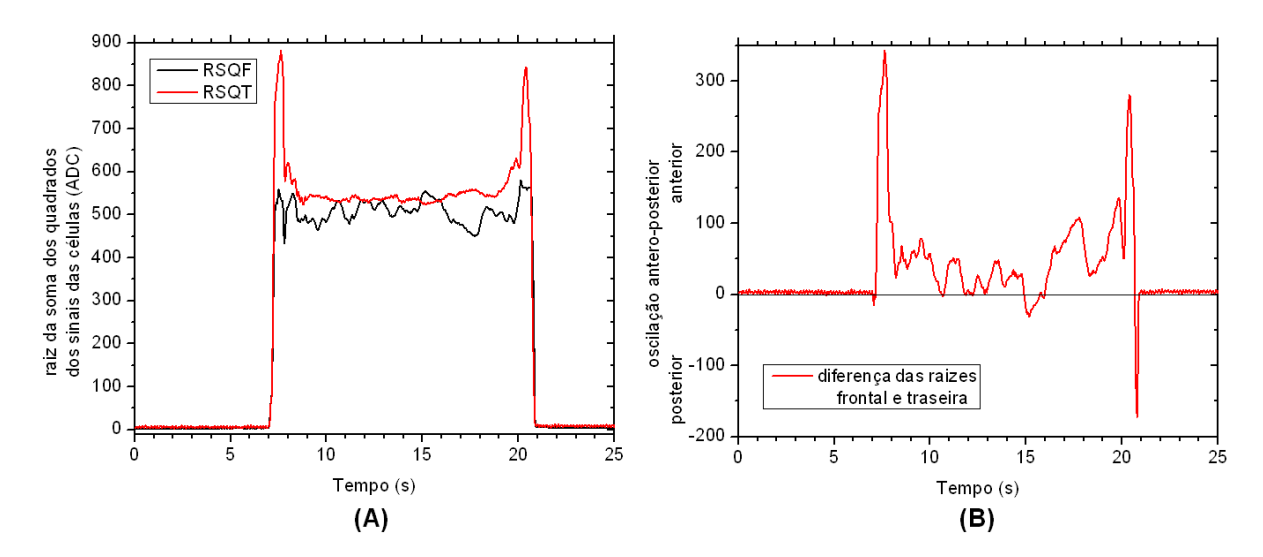

**Figura 59**: Raiz da soma dos quadrados das células da frente e de traz (A) e diferença das raizes entre frente e traz (B).

Aplicando a equação 35 e equação 37 para os dados coletados nesta análise, para o intervalo entre o 9º e o 19º segundo, é possível obter as coordenadas em X e Y para o centro de pressão (CP) dos pés esquerdo e direito, e aplicando o resultado destas nas equações 38 e 39 é possível obter as coordenadas do CP para o corpo do paciente, e em posse destas gerar o gráfico do estabilograma Figura 60 que é a oscilação do CP sobre a plataforma e também o estatocinesigrama onde a Figura 61 (A) representa as oscilações nas direções médio-lateral e a Figura 61 (B) representa as oscilações na direção Antero-posterior, para o pé esquerdo, pé direito e corpo do paciente durante o intervalo de tempo.

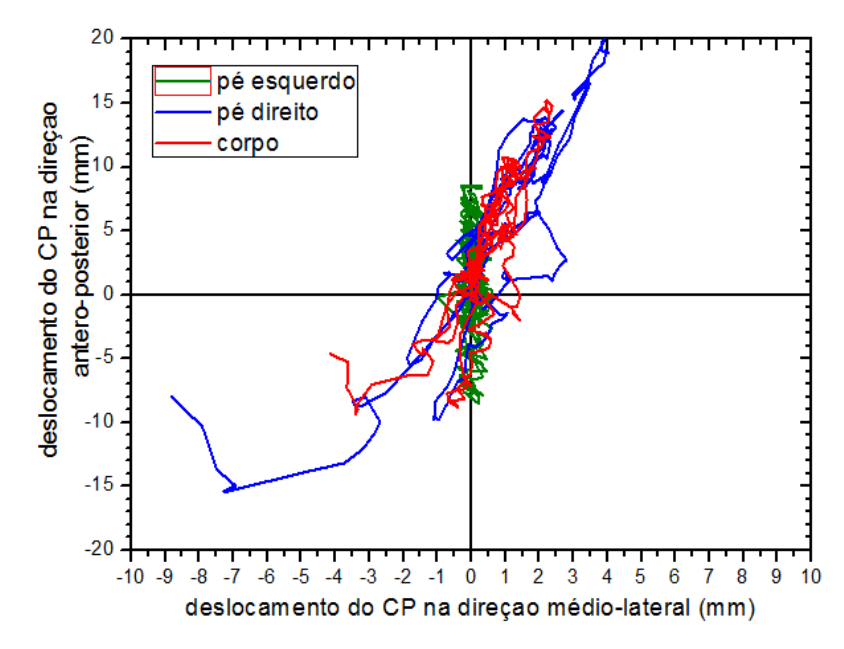

**Figura 60**: Estabilograma para a análise estudada.

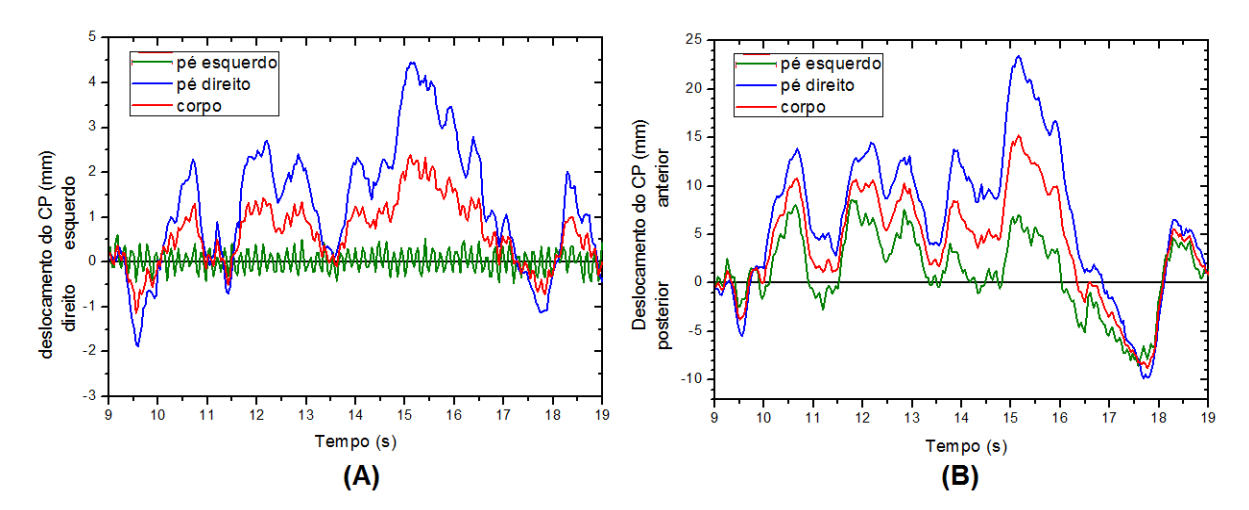

**Figura 61**: Estatocinesigrama para a análise estudada, plano medio-lateral (A) e plano anteroposterior (B).

Observando o estabilograma Figura 60 e o estatocinesigrama Figura 61 (A), é verificado que o pé esquerdo do paciente não sofreu oscilações significativas no plano médio lateral. Isso é possível por conta da posição em que o pé esquerdo permaneceu sobre a plataforma em uma posição desfavorável a medidas neste plano. Esse fato se dá por conta do tipo de movimentos executados. O ato de subir e descer da plataforma implica, às vezes, em um mau posicionamento dos pés sobre a mesma, este tipo de ocorrência pode ser evitada adicionando marcas na superfície da plataforma que indiquem a melhor posição dos pés sobre a plataforma.

Outra análise foi realizada com um paciente com idade de 18 anos 172 cm de altura e 64 kg de peso.

Este paciente permaneceu durante 30 segundos sobre a plataforma sendo os 15 primeiros de olhos abertos em seguida 10 segundo de olhos fechados e mais 5 segundos de olhos abertos, na posição ereto-estática olhando para um ponto fixo na parede a 2 metros de distancia.

A Figura 62 mostra o estabilograma para o paciente durante o período analisado, a Figura 63 mostra o estatocinesigrama na direção Antero-posteior, e a Figura 64 mostra o estatocinesigrama na direção Médio-lateral para o mesmo período. Analisando o estatocinesigrama da Figura 63, percebe-se, pelo aumento da amplitude das oscilações, que o corpo oscila com maior intensidade na direção Antero-posteior quando o paciente encontra-se de olhos fechados, no entanto as oscilações na direção Médio-lateral (Figura 64) durante o mesmo período, não são significativas, mas é observada uma mudança brusca na posição do CP neste sentido, momentos antes do paciente abrir os olhos.

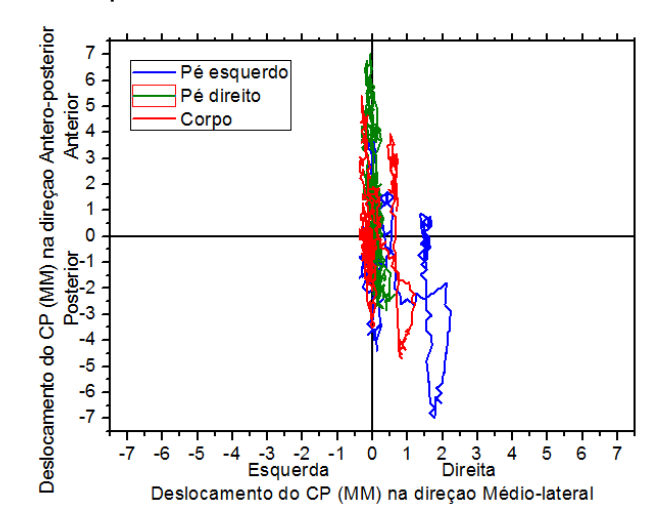

**Figura 62**: Estabilograma durante período de 30 segundos.

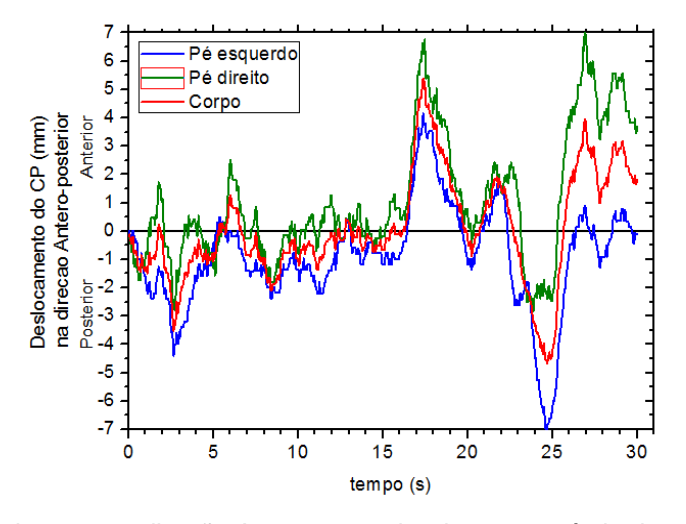

**Figura 63**: Estatocinesigrama na direção Antero-posterior durante período de 30 segundos.

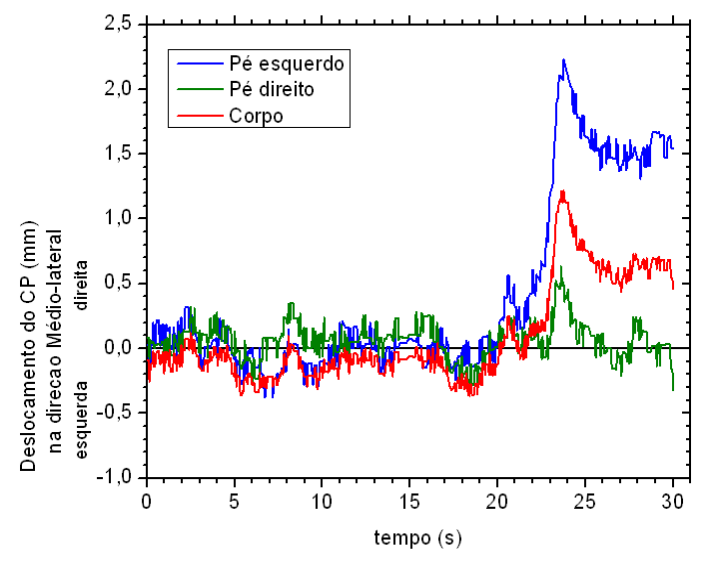

**Figura 64**: Estatocinesigrama na direção médio lateral durante período de 30 segundos.

Avaliando as amplitudes de oscilação do segundo paciente, observadas nas Figuras 62,63 e 64 e comparando-as com as amplitudes de oscilaçõao do 1º paciente, (Figuras 60 e 61) o segundo pacinte apresenta uma condição de equilíbriio mais estável sobre a plataforma que o primeiro paciente, porém com base nesta análise comparitiva não é possível determinar se existe algum probelma no sistema de controle postural. Para isso seria necessária uma análise mais aprofundada acompanhada por um profissional de saúde e seria necessário um grupo de pacientes com as mesmas características para a apartir daí compor um cenário de diasgnóstico.

Ambos os casos analisados não são conclusivos quanto ao comportamento do equilíbrio postural dos indivíduos, porem estes mostram que o equipamento responde as mudanças da condição de equilíbrio o que prova que este equipamento é funcional e que pode ser utilizado para análise do equilíbrio do corpo humano em regime de equilíbrio estático, bastando apenas que os estudos sejam realisados sob a orientação de um profissional de saúde, com procedimentos bem definidos e em grupos de pacientes específicos.

# **CONCLUSÃO**

Neste trabalho foi projetada, desenvolvida e montada uma plataforma de força, baseada em seis células de carga extensométricas comerciais. A geometria de disposição desses sensores é uma proposta inovadora em relação aos equipamentos de mercado.

Ainda neste trabalho, foi desenvolvida a instrumentação analógica e digital dos sensores de força. Neste esforço, foram projetados, desenvolvidos e montados os pré-amplificadores, filtros e amplificadores, além de um sistema embarcado microcontrolado baseado no PIC 16F877A, que tem um conversor analógico digital interno de 10 bits.

Para o desenvolvimento da eletrônica de condicionamento de sinais analógicos, foi necessário um estudo sobre a configuração, o comportamento e as características dos sinais elétricos de saída das células de carga, quando submetidas ao esforço de pés humanos sobre a geometria da plataforma de força em diferentes situações de carregamento.

Para o funcionamento do microcontrolador e a aquisição de dados foram escritos os códigos de programação do firmware embarcado, o protocolo de comunicação para a porta RS232 e um software de interface com o usuário. Esse software tem finalidade de apresentar as informações úteis ao usuário sob forma gráfica ou por indicadores da posição do centro de pressão do paciente estudado.

O objetivo deste trabalho de construir uma plataforma de força instrumentada com a finalidade de auxiliar no estudo de padrões biomecânicos e postural de pacientes com problemas locomotores foi alcançado.

Uma vez a plataforma montada, foi feita a calibração dos sensores e testes de aquisição de dados para a validação do equipamento foram realizados. Esses ensaios não tiveram a finalidade de identificar distúrbios de equilíbrio dos indivíduos estudados, mas tão somente, avaliar a sensibilidade, a estabilidade e a repetibilidade do funcionamento da plataforma desenvolvida para aplicações de diagnóstico clínico. O mercado alvo para este equipamento são centros de saúde que trabalham com reabilitação de pacientes, tratamento e diagnostico de problemas do sistema motor, como por exemplo: o Centro de Prevenção e Reabilitação do Portador de Deficiência (CEPRED) - BAHIA. Esta instituição já manifestou interesse em dispor e explorar os recursos deste equipamento em seus estudos e tratamentos a doenças como mal de Alzheimer e mal de Parkinson.

## **SUGESTÃO DE TRABALHOS FUTUROS**

Tendo o equipamento sido montado é possível explorar uma gama muito grande experimentos e estudos posturográficos. Como exemplo, acompanhar um grupo de pacientes com obesidade em fase preparatória para realização de cirurgia bariátrica, acompnhando-os também no pós-operatório, com intuito de avaliar como a perda de peso influencia na estabilidade e equilíbrio do paciente.

A plataforma de força pode passar por melhoramentos, no intuito investigar um número maior de parâmetros do equilíbrio, atualmente, ela mede apenas esforços verticais sobre a superfície de suporte, outra possibilidade, seria a montagem de uma plataforma que investigasse tambem os momentos torçores produzidos pelo corpo durante a postura ereta, ou montar uma plataforma dita de seis componentes que capta os esforços nos 3 eixos, além dos momentos torçores nos 3 eixos.

Outra possibilidade, seria um estudo dos sinais da plataforma montada com 6 sensores e compará-los aos sinais de uma plaraforma com 4 sensores, para um mesmo paciente, com a finalidade de avaliar as diferenças existentes nos sinais ou parâmetros motores investigados.

Desenvolver um sistema com uma plataforma de força abaixo de uma esteira ergométrica voltada para análises dinâmicas de estabilidade, avaliando condições de esforços em caminhadas e corridas.

# **REFERÊNCIAS**

ALVES FILHO, Avelino. **Elementos Finitos**: a base da tecnologia CAE. São Paulo: Editora Érica, 2007.

ANALOG DEVICES **Single-Supply, Rail-to-Rail, Low Cost Instrumentation Amplifier AD623**. data sheet. Norwood, MA, 2008, 24 p. Dispnível em: http://www.analog.com/static/imported-files/data\_sheets/AD623.pdf

ANDOLFATO, Rodrigo Piernas; CAMACHO, Jefferson Sidney; BRITO, Gilberto Antônio de. **Extensometria Básica .**NUPAE – UNESP**,** Ilha Solteira, SP, 2004.

CAJUHI, Aguinaldo José. **Desenvolvimento de um sistema para sensoriamento de cargas em veículos automotores**. Dissertação de mestrado (mestrado em mecatrônica) Universidade Federal da Bahia. Salvador, 2010.

DUARTE, Marcos. FREITAS, Sandra M. S. F. , **Revisão sobre posturografia baseada em plataforma de força para avaliação do equilíbrio.** Revista Brasileira de Fisioterapia. São Carlos: v. 14, n. 3, p. 183-92, maio/jun, 2010.

FERREIRA, Flávia Porto Melo. **Produção do Journal of Biomechanics entre os anos de 2000 e 2001 relacionada ao tema equilíbrio**. Rio de Janeiro, 2003.

FRADEN, Jacob. **Handbook of modern sensors**: physics, designs, and applications. 3<sup>ª</sup> ed. AIP Press, 2003.

FREITAS, João Paulo. **Influência da manipulação osteopática sacroilíaca sobre a pressão plantar e oscilação corporal através do sistema de baropodometria e estabilometria**. Dissertação de mestrado (mestrado em engenharia biomédica). Universidade do vale do Paraíba. São José dos Campos, 2010.

FREITAS, Sandra M. S. F.; DUARTE, Marcos. **Métodos de análise do controle Postural.** Laboratório de Biofísica, Escola de Educação Física e Esporte, Universidade de São Paulo, 2006. Disponível em: <http://demotu.org/pubs/Estabilografia.pdf>

GAZZOLA, Juliana Maria ; DONÁ, Flávia et al. **Realidade virtual na avaliação e reabilitação dos distúrbios vestibulares.** ACTA ORL/Técnicas em Otorrinolaringologia - Vol. 27 (1: 22-7, 2009).

GURALNIK J. M.; LACROIX A. Z.. **Assessing physical function in older populations**. In Wallace R. B. Woolson R. F., editors. The epidemiologic study of the elderly. New York: Oxford University Press; 199.p.159-81, 1996.

LÍDER BALANÇAS, **Célula de carga modelo CS50**. Disponível em: <http://www.liderbalancas.com.br>

MICROCHIP. **PIC16F87XA Data Sheet, 28/40/44 - Pin Enhanced Flash Microcontrollers.** Microchip Technology Inc., 2003, 232 pg. Disponível em: http://ww1.microchip.com/downloads/en/devicedoc/39582b.pdf

MOCHIZUKI, Luis; AMADIO, Alberto C. **Aspectos biomecânicos da postura reta: a relação entre o centro de massa e o centro de pressão**. Revista Portuguesa de Ciências do Desporto. 2003, vol. 3, nº 3 [77–83] Disponível em:<http://www.fade.up.pt/rpcd/\_arquivo/artigos\_soltos/vol.3\_nr.3/ Mochizuki.pdf> Acesso em: 15/05/11 ás 12:00.

MONTEIRO, Wagner. et al. **Análise do equilíbrio dinâmico em idosas praticantes de dança de salão.** Revista Fisioterapia em Movimento, Curitiba, v. 20, n. 4, p. 125- 136, out./dez, 2007.

NORDIN, Margareta; FRANKEL, Vitor H. **Biomecanica basica del sistema muscoesqueletico**. Madrid : McGraw-hill Interamericana, 2004. 485 p.

OMS, Organização Mundial de la Salud. **Aplicaciones de la epidemiología al estudio de los ancianos**: informe. Ginebra;1984. (OMS-serie de informes técnicos, 706).

PEIXOTO L.N.R.M.; VIVAS, Miranda J. G. et al. **Validação de ferramenta computacional livre e de código aberto, para análise acurada do movimento humano**. XVII EFNNE – Encontro de Físicos do Norte-Nordeste. Belém do Pará, 2009**.**

PORTO, Flávia; GURGEL,Jonas. et al. **Replicabilidade da EMGs do exercício rosca bíceps após período de 10 minutos.** 11º Congresso Brasileiro de Biomecânica, Sociedade Brasileira de Biomecânica UFPB. João Pessoa PB, 2005.

RAMOS, R. L. **Fatores determinantes do envelhecimento saudável em idosos residentes em centro urbano**: Projeto Epidoso, São Paulo. Cad. Saúde Pública v.19 n.3 Rio de Janeiro, 2003.

SBRITT, D. W.; BYLES J. E.; REGAM C. **Factors associated with decline in physical functional health in a cohort of older health in a cohort of older women**. Age and Aging. 36(4):382-388. 2007.

TEXAS INSTRUMENTS. **Max232 Dual EIA-232 drivers/Receivers Data Sheet**. Texas Instruments Inc.18 p. Dallas, Texas, 2004. Disponível em: http://www.ti.com/lit/ds/symlink/max232.pdf

TSUTIYA, Nelson Yukishigue. **Análise comparativa do equilíbrio postural em idosos parknisonianos e não parkinsonianos através de parâmetros estabilométricos.** Universidade do Vale do Paraíba Instituto de Pesquisa e Desenvolvimento. São José dos Campos – SP: 2006.

VINHAS, I.; CUNHA, M.V.; VIVAS, M. J. G. ; PEÑA, N.. **Validação de uma proposta de análise cinesiologica dos movimentos humanos utilizando visão computacional**. Publicado nos anais do IV Congresso Brasileiro de Engenharia Clínica, Salvador-BA, 2008.

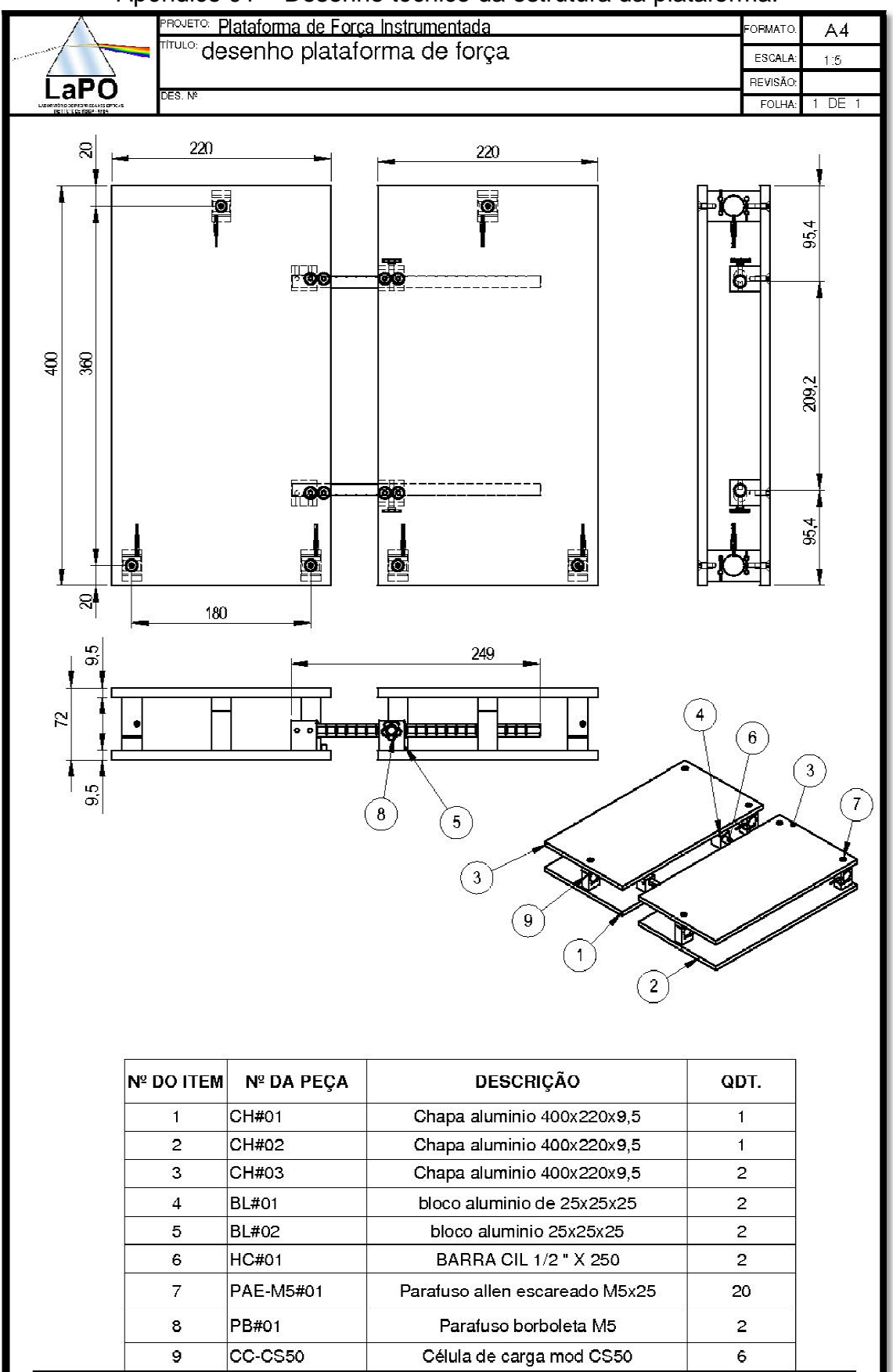

Apêndice 01 – Desenho técnico da estrutura da plataforma.

### Apêndice 02 – Código fonte do programa de aquisição de dados e comunicação embarcado no microcontrolador.

```
#include <16F877A.h> 
#device ADC=10 
#FUSES NOWDT //No Watch Dog Timer
#fuses PUT //No Power Up Timer 
#FUSES NOPROTECT //Code not protected from reading 
#FUSES NOBROWNOUT //Reset when brownout detected 
#FUSES NOLVP //Low Voltage Programming on B3(PIC16) or B5(PIC18)
#FUSES NOCPD //No EE protection
#FUSES NODEBUG //DEBUG DISABLE 
#fuses HS //Clock high speed
#use delay(clock=20000000) 
#use rs232(baud=19200,xmit=PIN_C6,rcv=PIN_C7,parity=N,bits=8,stop=1,stream=pc) 
#include "ForceEngine.h" 
                           /*DEFINIÇÕES DE USO GERAL */ 
       #define BUFFER_SIZE 50 
                                /*PINOS DE SAIDA */ 
      #define LED PIN_B7 // PORTA B0 
                          /* Variaveis Globais */ 
      char buffer[BUFFER_SIZE]; 
      char dados_lidos[BUFFER_SIZE]; 
                               // FUNCOES ADICIONAIS 
      #int_rda
void main() 
{ 
  //Configuração para Conversor Analógico/Digital 
  setup_adc_ports(ALL_ANALOG); 
 setup_adc(ADC_CLOCK_INTERNAL);
// Configuração de Interrupções 
 enable_interrupts(INT_RDA);
 enable_interrupts(GLOBAL);
// aguarda interrupção 
   while(TRUE); 
 } 
void le_adc(void) //rotina de leitura dos canail adc de cada sensor
{ 
long s1,s2,s3,s4,s5,s6,s7,s8; //define variáveis para cada canal
   fgets(buffer,pc); 
  if (buffer[0]=='?') // testa se valor do buffer é igual a ? 
    { 
                             // LÊ DADOS DOS SENSORES 
    set adc channel(0); //seta canais de leitura do conversor A/Ddelay us(10);
   s1 = read\_adc(); //atribui a variavel sx
    set_adc_channel(1); // o valor lido no canal de A/D setado anteriormente 
   delay us(10);
   s2 = read \, adc();set_adc_channel(2);
   delay us(10);
    s3 = read \text{adc});
    set_adc_channel(3);
```

```
 delay_us(10); 
     s4 = read\_adc(); set_adc_channel(4); 
     delay us(10);
     s5 = read \, adc();
      set_adc_channel(5); 
      delay_us(10); 
     s6 = read \, adc(); set_adc_channel(6); 
      delay_us(10); 
     s7 = read \, adc(); set_adc_channel(7); 
     delay us(10);
     s8 = read\_adc(); fprintf (pc,",%Lu,%Lu,%Lu,%Lu,%Lu,%Lu,%Lu,%Lu,\r\n",s1, s2, s3, s4, s5, s6, s7 s8); 
        // envia daddos via serial 
    } 
else 
   fprintf(pc,"Erro\r\n"); // envia mensagem de erro
```
 output\_toggle(LED); // muda status do LED se aceso apaga se apagado acende }

Apêndice 03 – Código fonte do programa de aquisição de dados e visualização dos dados capturados.

```
#include <QtGui/QApplication>
#include "interface.h"
int main(int argc, char *argv[]) 
{ 
     QApplication a(argc, argv); 
     interface w; 
     w.show(); 
     return a.exec(); 
} 
                           //------------------------------------------------------------------// 
#include "boxplot.h"
#include <QtGui>
#include <QWidget>
boxPlot::boxPlot(QWidget *parent) : 
     QWidget(parent) 
{ 
} 
void boxPlot::setData(vector <double> cells) 
{ 
     this->data.clear(); 
     for(int i=0;i<cells.size();i++) 
         this->data.push_back(cells[i]); 
} 
void boxPlot::paintEvent(QPaintEvent *event) 
{ 
     if(this->data.size()==0) return; 
     QPainter estojo; 
     int lx=this->geometry().width(); 
     int ly=this->geometry().height(); 
     double fx=lx/this->data.size(); //this->plateSizeFootX;
     double fy=ly/1024.0; //this->plateSizeFootY;
     estojo.begin(this); 
     //estojo.setBrush(Qt::black);
     estojo.drawRect(0,0,lx-1,ly-1); 
     estojo.setBrush(Qt::blue); 
     estojo.setPen(Qt::green); 
     for(int i=0;i<this->data.size();i++) 
        estojo.drawRect(i*fx,ly-this->data[i]*fy,fx,this->data[i]*fy);
     estojo.end(); 
} 
                           //------------------------------------------------------------------// 
#ifndef BOXPLOT_H 
#define BOXPLOT_H 
#include <QWidget>
#include <vector>
using namespace std; 
class boxPlot : public QWidget 
{ 
     Q_OBJECT 
public: 
    explicit boxPlot(QWidget *parent = 0);
     void setData(vector <double> cells); 
private: 
     vector <double> data; // vetor com os dados de cada celula
signals: 
public slots:
```

```
protected: 
     void paintEvent(QPaintEvent* event); 
}; 
#endif // BOXPLOT_H
                           //------------------------------------------------------------------// 
#include "device.h"
#include <cstdlib>
#include <QStringList>
#include <qextserialport.h>
#include <QtDebug>
#define BYTESWORD 200 // nunca acima de 1024
device::device() 
{ 
     if(!this->readConfig()) 
     { 
        this->port = 9;
         this->numbOfCells = 8; 
         this->numbOfCellsForFoot=3; 
         this->timeLag=1000; // segundos
     } 
     x=y=x1=y1=x2=y2=x1Calib=y1Calib=x2Calib=y2Calib=0; 
     x1o=y1o=x2o=y2o=0; 
} 
device::~device() 
{ 
     delete this->dvPort; 
} 
int device::getData() 
{ 
     int i,j=0; 
     char buff[1024]; 
    QString send = "?\n\r"; // Pedido de dados
    i = \text{this} ->dvPort->write(send.toAscii(),send.length());
    i = \text{this}-\text{d}vPort->readLine(buff,1023);
     if(i==0)return 0; 
    buff[i] = ' \0'; QString data(buff); 
     QStringList dataList = data.split(","); 
     int siz=dataList.size(); 
     int dat; 
     bool ok=false; 
     this->cellData.clear(); 
    for(int i=0;i<si<;i++)
     { 
         dat=dataList[i].toInt(&ok); 
         if(ok) 
             this->cellData.push_back(dat); 
     } 
     // filtro passa baixa (calcula a média dos ultimos 5 valores de entrada
     for(int i=0;i<cellData.size();i++) 
     { 
         if(i>=this->cellQueue.size()) 
          { 
             vector <int> aux;
             aux.push_back(this->cellData[i]);
              cellQueue.push_back(aux); 
         } 
         else
          { 
             this->cellQueue[i].push_back(this->cellData[i]);
              if(this->cellQueue[i].size()>20) this-
>cellQueue[i].erase(cellQueue[i].begin()); 
         } 
     }
```

```
 for(int i=0;i<cellQueue.size();i++) 
     { 
         double media=0; 
         for(int j=0;j<this->cellQueue[i].size();j++) 
             media+=this->cellQueue[i][j]; 
         this->cellData[i]=media/cellQueue[i].size(); 
     } 
     return this->cellData.size(); 
} 
int device::detectNumOfCells() 
{ 
     char buff[600]; 
     int numCells=0; 
     if(this->port==0) 
     { 
         file.read(buff,550); 
     } 
     else
     { 
         int numBytes; 
        numBytes = this->dvPort->bytesAvailable();
        if(numBytes > = 0) { 
             if(numBytes > BYTESWORD) numBytes = BYTESWORD; 
             int i = this->dvPort->read(buff, numBytes); 
            buff[i] = '\0;
         } 
 } 
     QString data(buff); 
     QStringList dataList = data.split(" "); 
     int siz=dataList.size(); 
    for(int i=0; i < si < si>i++) { 
         qDebug()<< dataList[i]; 
         if(dataList[i]=="#") 
         { 
              while(dataList[i]!="$") 
              { 
                  numCells++; 
                  i++; 
                 if(i)=size) { 
                      qDebug()<<i; 
                      return -1; // error in number of cells detection.
 } 
                  qDebug()<< dataList[i]; 
 } 
             break; 
         } 
     } 
     qDebug()<<numCells; 
     if(numCells) { 
         this->cellData.assign(numCells,0.0); 
     } 
     return numCells-1; 
} 
bool device::openPort() 
{ 
     if( this->dvPort != NULL) 
         if(this->dvPort->isOpen()) 
             this->dvPort->close();
```

```
 if(this->port==0) 
     { 
        file.open(this->fileName.c_str(),ios::in);
        if(file.fail()) return false;
         this->numbOfCells=this->detectNumOfCells(); 
         return true; 
     } 
     this->portCOM="COM"+QString::number(this->port).toStdString(); 
     //modify the port settings on your own
     this->dvPort = new QextSerialPort(this->portCOM.c_str()); 
     //this->dvPort->setPortName();
     this->dvPort->setBaudRate(BAUD19200); 
     this->dvPort->setFlowControl(FLOW_OFF); 
     this->dvPort->setParity(PAR_NONE); 
     this->dvPort->setDataBits(DATA_8); 
     this->dvPort->setStopBits(STOP_1); 
     this->dvPort->setTimeout(500,500); 
     this->dvPort->open(QIODevice::ReadWrite); 
     if(!this->dvPort->isOpen()) return false; 
     return true; 
} 
int device::autoSelectPort() 
{ 
     return 9; 
} 
bool device::saveConfig() 
{ 
     fstream fpConfig; 
     fpConfig.open("config.pl",ios::out); 
    if(fpConfig.fail()) return false;
    fpConfig \langle\langle this->port \langle\langle\rangle endl;
     fpConfig << this->timeLag << endl; 
     if(this->port==0) // se a entrada for um arquivo previamente gravado
     { 
         fpConfig << this->fileName << endl; 
     } 
     return true; 
     fpConfig.close(); 
} 
bool device::readConfig() 
{ 
     fstream fpConfig; 
     fpConfig.open("config.pl",ios::in); 
     if(fpConfig.fail()) return false; 
     fpConfig >> this->port; 
     fpConfig >> this->timeLag; 
     if(this->port==0) // se a entrada for um arquivo previamente gravado
     { 
         fpConfig >> this->fileName; 
     } 
     return true; 
     fpConfig.close(); 
} 
bool device::calibrate() 
{ 
     this->x1Calib=this->x1o; 
     this->y1Calib=this->y1o; 
     this->x2Calib=this->x2o; 
     this->y2Calib=this->y2o; 
     return true; 
}
```

```
void device::calcProj() 
{ 
     double Fa1,Fb1,Fc1; // forças sobre as celulas da plataforma esquerda
     double Fa2,Fb2,Fc2; // forças sobre as celulas da plataforma direita
     double XFr1, YFr1; // localizacao da forca resultante na plat esquerda
     double XFr2, YFr2; // localizacao da forca resultante na plat Direita
    double XFr, YFr; // loc. forca resultante total
     if(this->cellData.size()==0)return; 
     Fa1=this->cellData[2]; 
    Fb1=this->cellData[1]; 
    Fc1=this->cellData[0]; 
     Fa2=this->cellData[6]; 
     Fb2=this->cellData[5]; 
    Fc2=this->cellData[4]; 
    Fa1= 1/5.0 * Fa1; 
    Fb1 = 1 * Fb1;
    Fc1 = 1 * FC1; Fa2= 1/5.0 * Fa2; 
    Fb2= 1 * Fb2; 
     Fc2= 1 * Fc2; 
   this-\times10 = (90*(Fb1-Fc1))/(Fa1+Fb1+Fc1);
    this -y1o = (180*(Fa1-Fb1-Fc1))/(Fa1+Fb1+Fc1);this->x2o = (90*(Fc2-Fb2))/(Fa2+Fb2+Fc2); this->y2o = (180*(Fa2-Fb2-Fc2))/(Fa2+Fb2+Fc2); 
     // pe direito
     this->x2=x2o-this->x2Calib; 
     this->y2=y2o-this->y2Calib; 
     // pe esquerdo
     this->x1=x1o-this->x1Calib; 
     this->y1=y1o-this->y1Calib; 
     // total
     this->x=((x1-50)*(Fa1+Fb1+Fc1)+(x2+50)*(Fa2+Fb2+Fc2))/((Fa2+Fb2+Fc2)+(Fa1+Fb1+Fc1)); 
     this->y=(y1*(Fa1+Fb1+Fc1)+y2*(Fa2+Fb2+Fc2))/((Fa2+Fb2+Fc2)+(Fa1+Fb1+Fc1)); 
} 
                          //------------------------------------------------------------------// 
#ifndef DEVICE_H 
#define DEVICE_H 
#include <vector>
#include <queue>
#include <OThread>
#include <iostream>
#include <fstream>
using namespace std; 
class QextSerialPort; 
class device 
{ 
public: 
    device(); 
     ~device(); 
     int getData(); 
     double get_cellData(int cell); // retorna o valor medido da celula "cell"
     bool calibrate(); // varre a plataforma vazia e preenche os vetores de calibracao
     vector <double> cellData; // vetor com os dados de cada celula
     //vector <double> cellCalib; // vetor de calibracao dos dados.
    vector < vector <int> > cellQueue;
     double x1Calib, y1Calib, x2Calib,y2Calib; // projecoes de calibracao de cada pe
     bool openPort(); 
     int autoSelectPort();//busca em cada porta uma que tenha os dados no formato correto
     void set_fileName(string name){fileName = name;} 
     void set_numbOfCells(int num) {numbOfCells = num;} 
     void set_port(int pt){port = pt;}
```

```
void set timeLag(double tl) {timeLag = tl;}
    int get port(){return port;}
    int get_timeLag(){return timeLag;}
     int get_numbOfCells(){return numbOfCells;} 
     string get_fileName(){return fileName;} 
     string portCOM; 
     bool saveConfig(); // save variables in configuration file.
     bool readConfig(); 
     int detectNumOfCells(); 
     void calcProj(); 
     double x1,y1,x2,y2,x,y; // proj. pe esquerdo, direito e total respect. Corrigido 
Calibracao
     double x1o,y1o,x2o,y2o,xo,yo; // projeçoes do pe esquerdo, direito e total 
respectivamente ORIGINAIS
private: 
     int port; 
     int numbOfCellsForFoot; 
     int numbOfCells; // numero de celulas da plataforma
     double timeLag; // tempo de captura da porta
     fstream file; 
     string fileName; 
     QextSerialPort *dvPort; 
protected: 
     void run(); 
}; 
#endif // DEVICE_H
                          //------------------------------------------------------------------// 
#include "interface.h"
#include "ui_interface.h"
#include <QGridLayout>
#include <QLayout>
interface::interface(QWidget *parent) : 
     QMainWindow(parent), 
     ui(new Ui::interface) 
{ 
     ui->setupUi(this); 
     this->projFootL.setWindowTitle("Pé Esquerdo"); 
     this->projFootR.setWindowTitle("Pé Direito"); 
     this->projFootT.setWindowTitle("Total"); 
     this->projFootL.setGeometry(100,100,300,300); 
     this->projFootR.setGeometry(100,100,300,300); 
     this->projFootT.setGeometry(100,100,300,300); 
     this->projFootL.hide(); 
     this->projFootR.hide(); 
     this->projFootT.show(); 
     this->timer = new QTimer(this); 
     connect(timer, SIGNAL(timeout()), this, SLOT(update())); 
     this->isCapturing = false; 
     this->ui->CaldaVerticalSlider->setRange(1,400); 
} 
interface::~interface() 
{ 
     delete ui; 
} 
void interface:: on actionP direito toggled(bool enable)
{ 
     if(enable) this->projFootR.show(); 
    else this->projFootR.hide();
} 
void interface::on_actionP_esquerdo_toggled(bool enable) 
{ 
     if(enable) this->projFootL.show(); 
    else this->projFootL.hide();
} 
void interface::on_actionTotal_toggled(bool enable)
```

```
{ 
     if(enable) this->projFootT.show(); 
    else this->projFootT.hide();
} 
void interface::on_pushButtonInitCap_clicked() 
{ 
     if (this->isCapturing) 
     { 
         this->ui->pushButtonInitCap->setText("Inicio Captura"); 
         this->timer->stop(); 
         this->ui->pushButtonRecord->setEnabled(false); 
     } 
     else
     { 
         this->ui->pushButtonInitCap->setText("Para Captura"); 
         this->timer->start(this->plate.get_timeLag()); 
         this->ui->pushButtonRecord->setEnabled(true); 
 } 
     this->isCapturing = !this->isCapturing; 
} 
void interface::update() 
{ 
     while(this->plate.getData()!=8); 
     this->plate.calcProj(); 
     this->projFootT.setProj(this->plate.x,this->plate.y); 
     this->projFootL.setProj(this->plate.x1,this->plate.y1); 
     this->projFootR.setProj(this->plate.x2,this->plate.y2); 
     this->projFootL.set_rastro(this->ui->CaldaSpinBox->value()); 
     this->projFootR.set_rastro(this->ui->CaldaSpinBox->value()); 
    this->projFootT.set_rastro(this->ui->CaldaSpinBox->value());
     this->plot.setData(this->plate.cellData); 
     this->repaint(); 
     this->projFootL.repaint(); 
     this->projFootR.repaint(); 
     this->projFootT.repaint(); 
    this->timer->start(this->plate.get_timeLag());
     QString texto; 
     for(int i=0;i<this->plate.cellData.size();i++) 
        if(i != 3 & 8 & i != 7) texto += QString::number(this->plate.cellData[i],3,0)+"\t"; 
     this->ui->CelulasTextEdit->append(texto); 
     texto= QString::number(this->plate.x,5,2)+"\t"+ 
             QString::number(this->plate.y,5,2)+ "\t"; 
     texto+= QString::number(this->plate.x1,5,2)+"\t"+ 
             QString::number(this->plate.y1,5,2)+ "\t"; 
     texto+= QString::number(this->plate.x2,5,2)+"\t"+ 
             QString::number(this->plate.y2,5,2); 
     this->ui->ProjecaoTextEdit->append(texto); 
} 
void interface::on_pushButtonRecord_clicked() 
{ 
} 
void interface:: on action Conectar Plataforma triggered()
{ 
     int port; 
     port=this->plate.get_port(); 
     //this->plate.autoSelectPort();
     //interface para usuario selecionara porta
     this->plate.set_port(port); 
     if(this->plate.openPort()) 
     { 
         this->ui->pushButtonInitCap->setEnabled(true); 
         this->ui->calibrarPushButton->setEnabled(true); 
     }
```

```
} 
void interface:: on actionC onfigurar triggered()
{ 
     this->configDialog.setParameter(this->plate.get_port(),this->plate.get_timeLag(), 
     this->plate.get_fileName()); 
     this->configDialog.exec(); 
     this->plate.set_fileName(this->configDialog.getFileName()); 
     this->plate.set_port(this->configDialog.getPort()); 
     this->plate.set_timeLag(this->configDialog.getSampleFreq()); 
     this->plate.saveConfig(); 
} 
void interface:: on actionC alibrar triggered()
{ 
     if (this->isCapturing) 
     { 
         this->plate.calibrate(); 
     } 
     else
     { 
         while(this->plate.getData()!=8) for(int h=0;h<500000000;h++); 
         this->plate.calibrate(); 
     } 
     this->ui->ProjecaoTextEdit->append("Calibrado..."); 
     this->ui->CelulasTextEdit->append("Calibrado..."); 
} 
void interface::closeEvent(QCloseEvent *) 
{ 
     this->projFootL.close(); 
     this->projFootR.close(); 
     this->projFootT.close(); 
} 
void interface::on_conectarPushButton_clicked() 
{ 
    this->on action Conectar Plataforma triggered();
     this->on_actionC_alibrar_triggered(); 
} 
void interface:: on calibrarPushButton clicked()
        { 
         this->on_actionC_alibrar_triggered(); 
        } 
void interface::on_CaldaVerticalSlider_valueChanged(int value) 
{ 
} 
                           //------------------------------------------------------------------// 
#ifndef INTERFACE_H 
#define INTERFACE_H 
#include <QMainWindow>
#include <QGraphicsScene>
#include "device.h"
#include "projectview.h"
#include "portselect.h"
#include "boxplot.h"
#include <QTimer>
namespace Ui { 
     class interface; 
} 
class interface : public QMainWindow 
{ 
     Q_OBJECT 
public: 
    explicit interface(QW \cdot \text{degree} *parent = 0);
     ~interface(); 
private: 
     Ui::interface *ui; 
     device plate;
```

```
 projectView projFootL; 
     projectView projFootR; 
     projectView projFootT; 
     boxPlot plot; 
     QTimer *timer; 
     bool isCapturing; 
     portSelect configDialog; 
private slots: 
     void on_actionC_onfigurar_triggered(); 
    void on action Conectar Plataforma triggered();
     void on_pushButtonRecord_clicked(); 
     void on_pushButtonInitCap_clicked(); 
     void on_actionTotal_toggled(bool ); 
    void on actionP esquerdo toggled(bool );
    void on actionP direito toggled(bool );
     void update(); 
     void on_actionC_alibrar_triggered(); 
    void on conectarPushButton clicked();
    void on calibrarPushButton clicked();
    void on CaldaVerticalSlider valueChanged(int value);
protected: 
     void closeEvent(QCloseEvent *); 
}; 
#endif // INTERFACE_H
                           //------------------------------------------------------------------// 
#include "portselect.h"
#include "ui_portselect.h"
#include <QFileDialog>
#include <QString>
portSelect::portSelect(QWidget *parent) : 
     QDialog(parent), 
     ui(new Ui::portSelect) 
{ 
     ui->setupUi(this); 
     this->flagIni=false; 
} 
portSelect::~portSelect() 
{ 
     delete ui; 
} 
void portSelect::setParameter(int port, int sample, string fileName)
{ 
     ui->sampleRate->setValue(sample); 
     ui->spinBoxPort->setValue(port); 
     if(port==0) 
     { 
         this->flagIni=true; 
        ui->checkBoxArquivo->setChecked(true);
         this->flagIni=false; 
        ui->lineEditFileName->setEnabled(true);
         ui->spinBoxPort->setEnabled(false); 
         ui->lineEditFileName->setText(QString(fileName.c_str())); 
     } 
} 
void portSelect:: on buttonBox accepted()
{ 
     this->sampleFreq = ui->sampleRate->value(); 
     this->port=ui->spinBoxPort->value(); 
     if (ui->checkBoxArquivo->isChecked()) 
     { 
         this->port=0; 
         this->fileName = ui->lineEditFileName->text().toStdString(); 
     } 
} 
void portSelect::on_checkBoxArquivo_toggled(bool checked) 
{
```

```
 if (this->flagIni) 
         return; 
     if (checked) 
     { 
         QString name = QFileDialog::getOpenFileName(this,"Escolha um arquivo com os 
dados",".","texto (*.dat)"); 
         if(!name.isEmpty()) 
         { 
              ui->lineEditFileName->setText(name); 
             ui->lineEditFileName->setEnabled(true);
         } 
         else
          { 
              ui->checkBoxArquivo->setChecked(false); 
              ui->lineEditFileName->setEnabled(false); 
 } 
         ui->spinBoxPort->setEnabled(false); 
     } 
     else
     { 
        ui->lineEditFileName->setEnabled(false);
        ui->spinBoxPort->setEnabled(true);
     } 
} 
                           //------------------------------------------------------------------// 
#ifndef PORTSELECT_H 
#define PORTSELECT_H 
#include <iostream>
#include <fstream>
using namespace std; 
#include <QDialog>
namespace Ui { 
     class portSelect; 
} 
class portSelect : public QDialog 
{ 
     Q_OBJECT 
public: 
    explicit portSelect(QWidget *parent = \theta);
     ~portSelect(); 
     int getPort() { return port;} 
     int getSampleFreq() { return sampleFreq;} 
    string getFileName() { return fileName; }
     void setParameter(int port,int sample,string fileName); 
private: 
     Ui::portSelect *ui; 
     int port; 
     string fileName; 
     int sampleFreq; 
     bool flagIni; // Flag que indica a inicializacao da janela.
private slots: 
     void on_checkBoxArquivo_toggled(bool checked); 
     void on_buttonBox_accepted(); 
}; 
#endif // PORTSELECT_H
                           //------------------------------------------------------------------// 
#include "projectview.h"
#include <QDebug>
#include <QtGui>
projectView::projectView() 
{ 
     this->plateSizeFootX=10;
```

```
 this->plateSizeFootY=10; 
void projectView::paintEvent(QPaintEvent *event) 
     QPainter estojo; 
     QPen penCalda; 
     int lx=this->geometry().width(); 
     int ly=this->geometry().height(); 
     double fx=lx/90.0; //this->plateSizeFootX;
     double fy=ly/180.0; //this->plateSizeFootY;
     estojo.begin(this); 
     estojo.setBrush(Qt::black); 
     estojo.drawRect(0,0,lx,ly); 
     estojo.setBrush(Qt::blue); 
     estojo.setPen(Qt::green); 
     estojo.drawLine(lx/2,0,lx/2,ly); 
     estojo.drawLine(0,ly/2,lx,ly/2); 
     int tam=this->vX.size(); 
     if (tam==0) return; 
    estojo.drawEllipse((this->vX[tam-1])*fx+lx/2-2,ly/2-((this->vY[tam-1])*fy+2),5,5);
     penCalda.setWidth(2); 
     penCalda.setCapStyle(Qt::RoundCap); 
     penCalda.setJoinStyle(Qt::RoundJoin); 
    for(int i=0; i<(int)tam-2;i++) { 
         penCalda.setBrush(QColor(0,i*255.0/tam,0));
         estojo.setPen(penCalda); 
         estojo.drawLine((this->vX[i])*fx+lx/2,ly/2-(this->vY[i])*fy, 
                           (this->vX[i+1])*fx+lx/2,ly/2-(this->vY[i+1])*fy); 
     } 
     estojo.setPen(Qt::green); 
     estojo.drawLine(lx/2,0,lx/2,ly); 
     estojo.drawLine(0,ly/2,lx,ly/2); 
     estojo.end(); 
void projectView::setProj(double x,double y) 
    this->vX.push back(x);
     this->vY.push_back(y); 
     while(this->vX.size()>this->rastro) 
     { 
         this->vX.erase(this->vX.begin()); 
         this->vY.erase(this->vY.begin()); 
     } 
                           //------------------------------------------------------------------// 
#ifndef PROJECTVIEW_H 
#define PROJECTVIEW_H 
#include <QWidget>
#include <vector>
using namespace std; 
class projectView : public QWidget 
     Q_OBJECT 
public: 
     projectView(); 
     void setProj(double x,double y); 
     int getPrjX(){return this->vX[0];}
```
}

{

}

{

}

{

private:

int getPrjY(){return this->vY[0];}

vector <double> vX; vector <double> vY;

void set\_rastro( $int r$ ){ this->rastro = r;}

```
 double plateSizeFootY; 
     int rastro; 
protected: 
     void paintEvent(QPaintEvent* event); 
}; 
#endif // PROJECTVIEW_H
                          //------------------------------------------------------------------// 
/********************************************************************************
** Form generated from reading UI file 'interface.ui'
** Created: Fri 30. Sep 13:37:12 2011
** by: Qt User Interface Compiler version 4.7.3
** WARNING! All changes made in this file will be lost when recompiling UI file!
********************************************************************************/
#ifndef UI INTERFACE H
#define UI_INTERFACE_H 
#include <QtCore/QVariant>
#include <QtGui/QAction>
#include <QtGui/QApplication>
#include <QtGui/QButtonGroup>
#include <QtGui/QHBoxLayout>
#include <QtGui/QHeaderView>
#include <QtGui/QMainWindow>
#include <QtGui/QMenu>
#include <QtGui/QMenuBar>
#include <QtGui/QPushButton>
#include <QtGui/QSlider>
#include <QtGui/QSpacerItem>
#include <QtGui/QSpinBox>
#include <QtGui/QStatusBar>
#include <QtGui/QTabWidget>
#include <QtGui/QTextEdit>
#include <QtGui/QToolBar>
#include <QtGui/QVBoxLayout>
#include <QtGui/QWidget>
QT_BEGIN_NAMESPACE 
class Ui_interface 
{ 
public: 
     QAction *actionP_direito; 
     QAction *actionP_esquerdo; 
     QAction *actionTotal; 
     QAction *action_Conectar_Plataforma; 
     QAction *actionC_alibrar; 
     QAction *actionC_onfigurar; 
     QWidget *centralWidget; 
     QVBoxLayout *verticalLayout; 
     QHBoxLayout *horizontalLayoutGraphs; 
     QTabWidget *SaidaTabWidget; 
     QWidget *tab; 
     QVBoxLayout *verticalLayout_3; 
     QTextEdit *ProjecaoTextEdit; 
     QWidget *tab_2; 
     QVBoxLayout *verticalLayout_4; 
     QTextEdit *CelulasTextEdit; 
     QVBoxLayout *verticalLayout_2; 
     QSpinBox *CaldaSpinBox; 
     QSlider *CaldaVerticalSlider; 
     QHBoxLayout *horizontalLayout_2; 
     QPushButton *conectarPushButton; 
     QPushButton *calibrarPushButton; 
     QPushButton *pushButtonInitCap; 
     QPushButton *pushButtonRecord; 
     QSpacerItem *horizontalSpacer; 
     QMenuBar *menuBar;
```

```
 QMenu *menuIniciar; 
     QMenu *menuVer; 
    QToolBar *mainToolBar; 
    QStatusBar *statusBar; 
    void setupUi(QMainWindow *interface) 
     { 
         if (interface->objectName().isEmpty()) 
             interface->setObjectName(QString::fromUtf8("interface")); 
         interface->resize(522, 435); 
         actionP_direito = new QAction(interface); 
         actionP_direito->setObjectName(QString::fromUtf8("actionP_direito")); 
         actionP_direito->setCheckable(true); 
        actionP esquerdo = new OAction(interface);
        actionP_esquerdo->setObjectName(QString::fromUtf8("actionP_esquerdo"));
        actionP_esquerdo->setCheckable(true);
         actionTotal = new QAction(interface); 
         actionTotal->setObjectName(QString::fromUtf8("actionTotal")); 
         actionTotal->setCheckable(true); 
        actionTotal->setChecked(true);
         action_Conectar_Plataforma = new QAction(interface); 
         action_Conectar_Plataforma-
>setObjectName(QString::fromUtf8("action_Conectar_Plataforma")); 
         actionC_alibrar = new QAction(interface); 
         actionC_alibrar->setObjectName(QString::fromUtf8("actionC_alibrar")); 
         actionC_onfigurar = new QAction(interface); 
         actionC_onfigurar->setObjectName(QString::fromUtf8("actionC_onfigurar")); 
        centralWidget = new QWidget(interface);
         centralWidget->setObjectName(QString::fromUtf8("centralWidget")); 
        verticalLayout = new QVBoxLayout(centralWidget);
         verticalLayout->setSpacing(6); 
         verticalLayout->setContentsMargins(11, 11, 11, 11); 
         verticalLayout->setObjectName(QString::fromUtf8("verticalLayout")); 
         horizontalLayoutGraphs = new QHBoxLayout(); 
         horizontalLayoutGraphs->setSpacing(6); 
         horizontalLayoutGraphs->setObjectName(QString::fromUtf8("horizontalLayoutGraphs")); 
        SaidaTabWidget = new QTabWidget(centralWidget);
         SaidaTabWidget->setObjectName(QString::fromUtf8("SaidaTabWidget")); 
        tab = new QWidget();
         tab->setObjectName(QString::fromUtf8("tab")); 
         verticalLayout_3 = new QVBoxLayout(tab); 
         verticalLayout_3->setSpacing(6); 
         verticalLayout_3->setContentsMargins(11, 11, 11, 11); 
         verticalLayout_3->setObjectName(QString::fromUtf8("verticalLayout_3")); 
        ProjecaoTextEdit = new QTextEdit(tab);
         ProjecaoTextEdit->setObjectName(QString::fromUtf8("ProjecaoTextEdit")); 
         verticalLayout_3->addWidget(ProjecaoTextEdit); 
         SaidaTabWidget->addTab(tab, QString()); 
        tab_2 = new QWidget();
         tab_2->setObjectName(QString::fromUtf8("tab_2")); 
         verticalLayout_4 = new QVBoxLayout(tab_2); 
         verticalLayout_4->setSpacing(6); 
         verticalLayout_4->setContentsMargins(11, 11, 11, 11); 
         verticalLayout_4->setObjectName(QString::fromUtf8("verticalLayout_4")); 
         CelulasTextEdit = new QTextEdit(tab_2); 
         CelulasTextEdit->setObjectName(QString::fromUtf8("CelulasTextEdit")); 
         verticalLayout_4->addWidget(CelulasTextEdit); 
         SaidaTabWidget->addTab(tab_2, QString()); 
         horizontalLayoutGraphs->addWidget(SaidaTabWidget); 
         verticalLayout_2 = new QVBoxLayout(); 
         verticalLayout_2->setSpacing(6); 
         verticalLayout_2->setObjectName(QString::fromUtf8("verticalLayout_2")); 
         CaldaSpinBox = new QSpinBox(centralWidget); 
         CaldaSpinBox->setObjectName(QString::fromUtf8("CaldaSpinBox")); 
         CaldaSpinBox->setMinimum(1); 
         CaldaSpinBox->setMaximum(99999);
```

```
 verticalLayout_2->addWidget(CaldaSpinBox); 
         CaldaVerticalSlider = new QSlider(centralWidget); 
         CaldaVerticalSlider->setObjectName(QString::fromUtf8("CaldaVerticalSlider")); 
         CaldaVerticalSlider->setMinimum(1); 
         CaldaVerticalSlider->setOrientation(Qt::Vertical); 
         verticalLayout_2->addWidget(CaldaVerticalSlider); 
         horizontalLayoutGraphs->addLayout(verticalLayout_2); 
         verticalLayout->addLayout(horizontalLayoutGraphs); 
         horizontalLayout_2 = new QHBoxLayout(); 
         horizontalLayout_2->setSpacing(6); 
         horizontalLayout_2->setObjectName(QString::fromUtf8("horizontalLayout_2")); 
         conectarPushButton = new QPushButton(centralWidget); 
         conectarPushButton->setObjectName(QString::fromUtf8("conectarPushButton")); 
         horizontalLayout_2->addWidget(conectarPushButton); 
         calibrarPushButton = new QPushButton(centralWidget); 
         calibrarPushButton->setObjectName(QString::fromUtf8("calibrarPushButton")); 
         calibrarPushButton->setEnabled(false); 
         horizontalLayout_2->addWidget(calibrarPushButton); 
         pushButtonInitCap = new QPushButton(centralWidget); 
         pushButtonInitCap->setObjectName(QString::fromUtf8("pushButtonInitCap")); 
         pushButtonInitCap->setEnabled(false); 
         horizontalLayout_2->addWidget(pushButtonInitCap); 
        pushButtonRecord = new QPushButton(centralWidget);
         pushButtonRecord->setObjectName(QString::fromUtf8("pushButtonRecord")); 
         pushButtonRecord->setEnabled(false); 
         horizontalLayout_2->addWidget(pushButtonRecord); 
         horizontalSpacer = new QSpacerItem(40, 20, QSizePolicy::Expanding, 
QSizePolicy::Minimum); 
         horizontalLayout_2->addItem(horizontalSpacer); 
         verticalLayout->addLayout(horizontalLayout_2); 
         interface->setCentralWidget(centralWidget); 
        menuBar = new QMenuBar(interface);
         menuBar->setObjectName(QString::fromUtf8("menuBar")); 
         menuBar->setGeometry(QRect(0, 0, 522, 21));
        menuIniciar = new QMenu(menuBar);
         menuIniciar->setObjectName(QString::fromUtf8("menuIniciar")); 
        menuVer = new QMenu(menuBar);
         menuVer->setObjectName(QString::fromUtf8("menuVer")); 
         interface->setMenuBar(menuBar); 
         mainToolBar = new QToolBar(interface); 
         mainToolBar->setObjectName(QString::fromUtf8("mainToolBar")); 
         interface->addToolBar(Qt::TopToolBarArea, mainToolBar); 
         statusBar = new QStatusBar(interface); 
         statusBar->setObjectName(QString::fromUtf8("statusBar")); 
         interface->setStatusBar(statusBar); 
         menuBar->addAction(menuIniciar->menuAction()); 
         menuBar->addAction(menuVer->menuAction()); 
         menuIniciar->addAction(action_Conectar_Plataforma); 
         menuIniciar->addAction(actionC_alibrar); 
         menuIniciar->addAction(actionC_onfigurar); 
         menuVer->addAction(actionP_direito); 
         menuVer->addAction(actionP_esquerdo); 
         menuVer->addAction(actionTotal); 
         retranslateUi(interface); 
         QObject::connect(CaldaVerticalSlider, SIGNAL(sliderMoved(int)), CaldaSpinBox, 
SLOT(setValue(int)));
         QObject::connect(CaldaSpinBox, SIGNAL(valueChanged(int)), CaldaVerticalSlider, 
SLOT(setValue(int)));
         SaidaTabWidget->setCurrentIndex(0); 
         QMetaObject::connectSlotsByName(interface);
```

```
 } // setupUi
```

```
 void retranslateUi(QMainWindow *interface) 
     { 
         interface->setWindowTitle(QApplication::translate("interface", "PlMob", 0, 
QApplication::UnicodeUTF8)); 
        actionP direito->setText(QApplication::translate("interface", "P\303\251 &direito",
0, QApplication::UnicodeUTF8)); 
         actionP_esquerdo->setText(QApplication::translate("interface", "P\303\251 
&esquerdo", 0, QApplication::UnicodeUTF8)); 
         actionTotal->setText(QApplication::translate("interface", "Total", 0, 
QApplication::UnicodeUTF8)); 
        action Conectar Plataforma->setText(QApplication::translate("interface",
"&Conectar", 0, QApplication::UnicodeUTF8)); 
        actionC_alibrar->setText(OApplication::translate("interface", "C&alibrar", 0,
QApplication::UnicodeUTF8)); 
         actionC_onfigurar->setText(QApplication::translate("interface", "C&onfigurar", 0, 
QApplication::UnicodeUTF8)); 
         SaidaTabWidget->setTabText(SaidaTabWidget->indexOf(tab), 
QApplication::translate("interface", "Proje\303\247\303\243o", 0, 
QApplication::UnicodeUTF8)); 
         SaidaTabWidget->setTabText(SaidaTabWidget->indexOf(tab_2), 
QApplication::translate("interface", "Dados C\303\251lulas", 0, 
QApplication::UnicodeUTF8)); 
         conectarPushButton->setText(QApplication::translate("interface", "Conectar", 0, 
QApplication::UnicodeUTF8)); 
         calibrarPushButton->setText(QApplication::translate("interface", "Calibrar", 0, 
QApplication::UnicodeUTF8)); 
         pushButtonInitCap->setText(QApplication::translate("interface", "Inicio Captura", 
0, QApplication::UnicodeUTF8)); 
         pushButtonRecord->setText(QApplication::translate("interface", "Gravar", 0, 
QApplication::UnicodeUTF8)); 
         menuIniciar->setTitle(QApplication::translate("interface", "&Plataforma", 0, 
QApplication::UnicodeUTF8)); 
         menuVer->setTitle(QApplication::translate("interface", "Proje\303\247\303\265es", 
0, QApplication::UnicodeUTF8)); 
     } // retranslateUi
}; 
namespace Ui { 
   class interface: public Ui interface {};
} // namespace Ui
OT END NAMESPACE
#endif // UI_INTERFACE_H 
/********************************************************************************
** Form generated from reading UI file 'portselect.ui'
** Created: Thu 29. Sep 10:32:56 2011
** by: Qt User Interface Compiler version 4.7.3
** WARNING! All changes made in this file will be lost when recompiling UI file!
                          ********************************************************************************/
#ifndef UI_PORTSELECT_H 
#define UI_PORTSELECT_H 
#include <QtCore/QVariant>
#include <QtGui/QAction>
#include <QtGui/QApplication>
#include <QtGui/QButtonGroup>
#include <QtGui/QCheckBox>
#include <QtGui/QDialog>
#include <QtGui/QDialogButtonBox>
#include <QtGui/QGroupBox>
#include <QtGui/QHBoxLayout>
#include <QtGui/QHeaderView>
#include <QtGui/QLabel>
#include <QtGui/QLineEdit>
#include <QtGui/QSpacerItem>
#include <QtGui/QSpinBox>
#include <QtGui/QTabWidget>
```

```
#include <QtGui/QVBoxLayout>
#include <QtGui/QWidget>
QT_BEGIN_NAMESPACE 
class Ui_portSelect 
{ 
public: 
     QVBoxLayout *verticalLayout_2; 
     QTabWidget *tabConfiguration; 
     QWidget *port; 
     QVBoxLayout *verticalLayout_3; 
     QGroupBox *groupBox; 
     QVBoxLayout *verticalLayout_4; 
     QHBoxLayout *horizontalLayout_4; 
     QLabel *label_3; 
     QSpinBox *spinBoxPort; 
     QSpacerItem *horizontalSpacer_3; 
     QHBoxLayout *horizontalLayout_3; 
     QCheckBox *checkBoxArquivo; 
     QLineEdit *lineEditFileName; 
     QSpacerItem *horizontalSpacer_2; 
     QWidget *sample; 
     QVBoxLayout *verticalLayout; 
     QHBoxLayout *horizontalLayout_2; 
     QLabel *label_2; 
     QSpinBox *sampleRate; 
     QDialogButtonBox *buttonBox; 
     void setupUi(QDialog *portSelect) 
     { 
         if (portSelect->objectName().isEmpty()) 
             portSelect->setObjectName(QString::fromUtf8("portSelect")); 
         portSelect->resize(258, 224); 
         verticalLayout_2 = new QVBoxLayout(portSelect); 
         verticalLayout_2->setObjectName(QString::fromUtf8("verticalLayout_2")); 
        tabConfiguration = new QTabWidget(portSelect); tabConfiguration->setObjectName(QString::fromUtf8("tabConfiguration")); 
        port = new QWidget();
         port->setObjectName(QString::fromUtf8("port")); 
        verticalLayout 3 = new QVBoxLayout(port); verticalLayout_3->setObjectName(QString::fromUtf8("verticalLayout_3")); 
        groupBox = new QGroupBox(port); groupBox->setObjectName(QString::fromUtf8("groupBox")); 
         verticalLayout_4 = new QVBoxLayout(groupBox); 
         verticalLayout_4->setObjectName(QString::fromUtf8("verticalLayout_4")); 
        horizontalLayout_4 = new QHBoxLayout();
         horizontalLayout_4->setObjectName(QString::fromUtf8("horizontalLayout_4")); 
        label_3 = new QLabel(groupBox);label 3->setObjectName(QString::fromUtf8("label 3"));
        label 3->setAlignment(Qt::AlignRight|Qt::AlignTrailing|Qt::AlignVCenter);
         horizontalLayout_4->addWidget(label_3); 
         spinBoxPort = new QSpinBox(groupBox); 
         spinBoxPort->setObjectName(QString::fromUtf8("spinBoxPort")); 
         spinBoxPort->setMinimum(1); 
         horizontalLayout_4->addWidget(spinBoxPort);
        horizontalSpacer 3 = new QSpacerItem(40, 20, QSizePolicy::Expanding,
QSizePolicy::Minimum); 
         horizontalLayout_4->addItem(horizontalSpacer_3); 
         verticalLayout_4->addLayout(horizontalLayout_4); 
        horizontalLayout 3 = new QHBoxLayout();
         horizontalLayout_3->setObjectName(QString::fromUtf8("horizontalLayout_3")); 
        checkBoxArquivo = new QCheckBox(groupBox);
         checkBoxArquivo->setObjectName(QString::fromUtf8("checkBoxArquivo")); 
         horizontalLayout_3->addWidget(checkBoxArquivo); 
         lineEditFileName = new QLineEdit(groupBox); 
         lineEditFileName->setObjectName(QString::fromUtf8("lineEditFileName")); 
         lineEditFileName->setEnabled(false);
```

```
horizontalLayout 3->addWidget(lineEditFileName);
        horizontalSpacer 2 = new QSpacerItem(40, 20, QSizePolicy::Expanding,
QSizePolicy::Minimum); 
         horizontalLayout_3->addItem(horizontalSpacer_2); 
         verticalLayout_4->addLayout(horizontalLayout_3); 
         verticalLayout_3->addWidget(groupBox); 
         tabConfiguration->addTab(port, QString()); 
        sample = new QWidget();
         sample->setObjectName(QString::fromUtf8("sample")); 
        verticalLayout = new OVBoxLayout(sample);
         verticalLayout->setObjectName(QString::fromUtf8("verticalLayout")); 
        horizontalLayout 2 = new QHBoxLayout();
        horizontalLayout 2->setObjectName(QString::fromUtf8("horizontalLayout 2"));
        label 2 = new Olabel(sample);label 2->setObjectName(QString::fromUtf8("label 2"));
         horizontalLayout_2->addWidget(label_2); 
        sampleRate = new QSpinBox(sample);
         sampleRate->setObjectName(QString::fromUtf8("sampleRate")); 
         sampleRate->setMaximum(999999); 
         horizontalLayout_2->addWidget(sampleRate); 
         verticalLayout->addLayout(horizontalLayout_2); 
        tabConfiguration \rightarrow addTab(sample, 0String()); verticalLayout_2->addWidget(tabConfiguration); 
         buttonBox = new QDialogButtonBox(portSelect); 
         buttonBox->setObjectName(QString::fromUtf8("buttonBox")); 
         buttonBox->setOrientation(Qt::Horizontal); 
         buttonBox->setStandardButtons(QDialogButtonBox::Cancel|QDialogButtonBox::Ok); 
         verticalLayout_2->addWidget(buttonBox); 
         retranslateUi(portSelect); 
         QObject::connect(buttonBox, SIGNAL(accepted()), portSelect, SLOT(accept())); 
         QObject::connect(buttonBox, SIGNAL(rejected()), portSelect, SLOT(reject())); 
         tabConfiguration->setCurrentIndex(0); 
         QMetaObject::connectSlotsByName(portSelect); 
     } // setupUi
     void retranslateUi(QDialog *portSelect) 
     { 
         portSelect->setWindowTitle(QApplication::translate("portSelect", "Dialog", 0, 
QApplication::UnicodeUTF8)); 
         groupBox->setTitle(QApplication::translate("portSelect", "Entrada de dados", 0, 
QApplication::UnicodeUTF8)); 
         label_3->setText(QApplication::translate("portSelect", "Porta COM", 0, 
QApplication::UnicodeUTF8)); 
         checkBoxArquivo->setText(QApplication::translate("portSelect", "Arquivo", 0, 
QApplication::UnicodeUTF8)); 
         tabConfiguration->setTabText(tabConfiguration->indexOf(port), 
QApplication::translate("portSelect", "Porta", 0, QApplication::UnicodeUTF8)); 
         label_2->setText(QApplication::translate("portSelect", "Intervalo de Amostagem 
(ms)", 0, QApplication::UnicodeUTF8)); 
         tabConfiguration->setTabText(tabConfiguration->indexOf(sample), 
QApplication::translate("portSelect", "Amostragem", 0, QApplication::UnicodeUTF8)); 
     } // retranslateUi
}; 
namespace Ui { 
    class portSelect: public Ui portSelect {};
} // namespace Ui
QT_END_NAMESPACE
```
#endif // UI\_PORTSELECT\_H

# Anexo 1 – Datasheet Célula de carga CS50

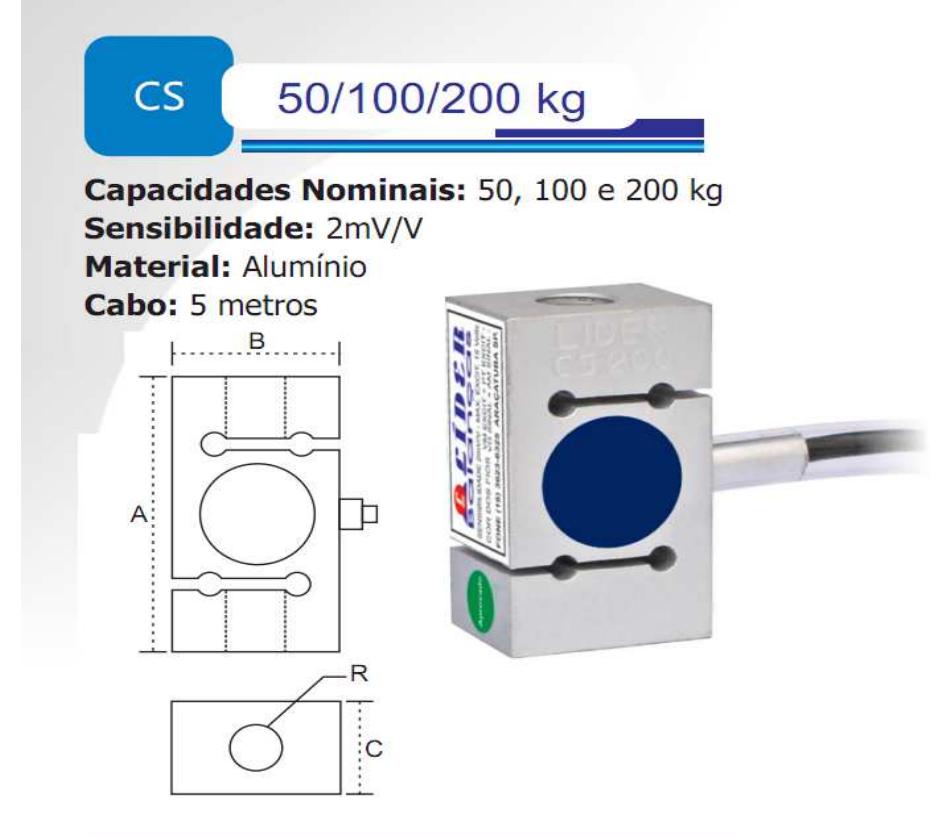

#### APLICAÇÃO

- □ Conversão de balanças mecânicas p/ eletrônicas.
- D Pesagem à tração e compressão.
- □ Máquinas de teste e ensaios de materiais.
- □ Testes de potência e ensaios de motores.
- D Uso geral onde requer medida de esforços de tração e compressão.

### CARACTERÍSTICAS TÉCNICAS

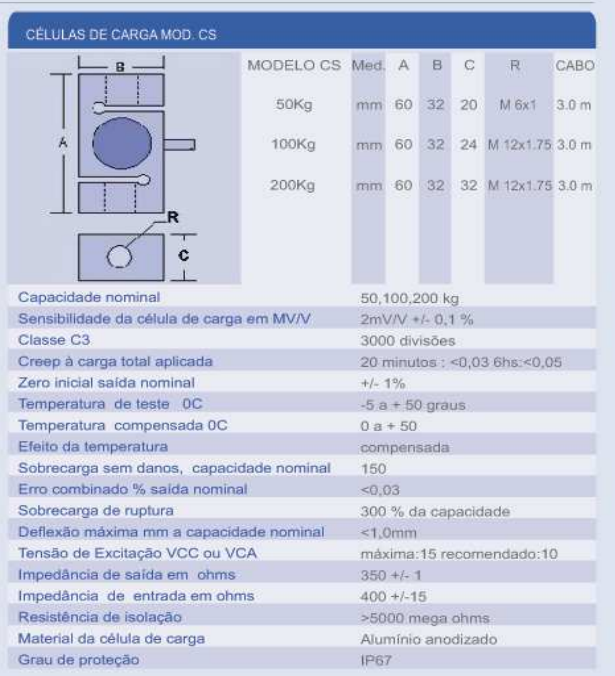

**Ivanoé João Rodowanski ivanoeh@gmail.com**